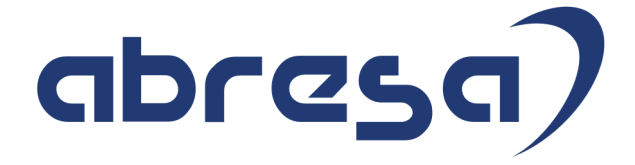

# Kundeninfo Mai 2021 zu den SAP HCM Hinweisen

#### Copyright

 Gebrauchsnamen, Handelsnamen, Bezeichnungen und dergleichen, die in diesem Dokument ohne besondere Kennzeichnung aufgeführt sind, berechtigen nicht zu der Annahme, dass solche Namen ohne weiteres von jedem benützt werden dürfen. Vielmehr kann es sich auch dann um gesetzlich geschützte Warenzeichen handeln.

Alle Rechte, auch des Nachdruckes, der Wiedergabe in jeder Form und der Übersetzung in andere Sprachen, sind dem Urheber vorbehalten. Es ist ohne schriftliche Genehmigung des Urhebers nicht erlaubt, das vorliegende Dokument oder Teile daraus auf fotomechanischem oder elektronischem Weg (Fotokopie, Mikrokopie, Scan u. Ä.) zu vervielfältigen oder unter Verwendung elektronischer bzw. mechanischer Systeme zu speichern, zu verarbeiten, auszuwerten, zu verbreiten oder zu veröffentlichen.

© abresa GmbH, Katharina-Paulus-Str. 8, 65824 Schwalbach am Taunus

**Application Management abresa GmbH 12.05.2021** 

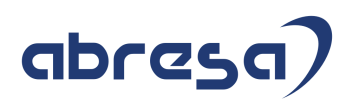

Sehr geehrte Damen und Herren,

hier unsere SAP HCM Kundeninfo zum SAP-HR Support Package (HRSP) im Mai 2021. Dieses wird seitens SAP am 13.05.2021 veröffentlicht.

Es handelt sich dabei um:

- Release 6.00 J9
- Release 6.04 G5
- Release 6.08 93

Soweit von SAP bereits bis zum 12.05.2021 veröffentlicht, sind (wenn wichtig) auch Hinweise aus dem danach folgenden Juni HRSP (K0/G6/94) dabei.

Da wir unsere Kundeninfo abhängig von der SAP-Freigabe des monatlichen HRSPs versenden und SAP den Zeitplan der monatlichen Herausgabe bestimmt, können wir unsere Kundeninfo leider nicht früher veröffentlichen.

Wir warten daher die Freigabe der Hinweise durch SAP ab und beliefern Sie dann mit den enthaltenen Informationen.

Hier zur Übersicht, der von SAP bislang anvisierte Veröffentlichungszeitplan für die HRSPs und Hinweise der kommenden Monate:

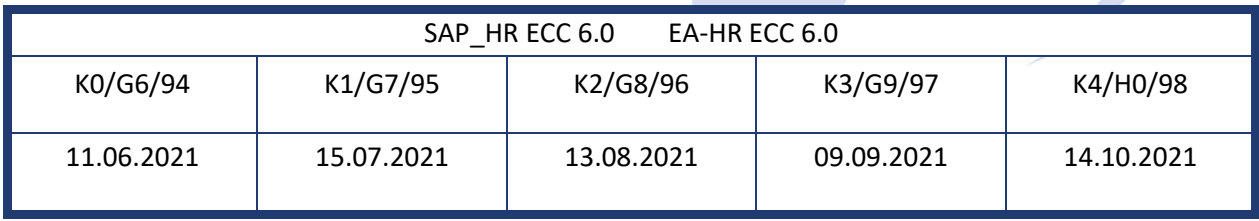

Sollten Sie gegebenenfalls Texte der hier aufgeführten Hinweise als PDF-Dateien (in einer gepackten Datei) wünschen, wenden Sie sich bitte an Ihren zuständigen Berater oder an unsere Hotline.

Für eine Gesamtsicht aller Hinweise der genannten HRSPs möchten wir Sie bitten, die entsprechenden Seiten auf dem SAP ONE Support Launchpad aufzusuchen. Bei Bedarf können wir Sie gerne beraten, um Ihnen einen performanten Zugang zu dem SAP-Hinweissystem zu verschaffen.

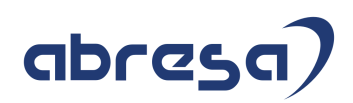

### Informationen zum Aufbau der Kundeninfo

Wir stellen Ihnen in **Abschnitt 1** zumeist alle Hinweise vor, die im aktuell veröffentlichten Support-Package (HRSP) enthalten sind.

Hinweise enthalten unterschiedlichste Informationen, die ggfs. weitergehende Aktionen von Ihnen erfordern können (z.B. Stammdatenpflege oder Rückrechnungen), oder werden seitens SAP als besonders wichtig eingestuft, oder es werden neue Funktionalitäten geliefert, die Sie kennen sollten.

In **Abschnitt 2** zeigen wir Ihnen weitere wichtige und interessante Hinweise.

Diese sind meist nicht Bestandteil des veröffentlichten HRSPs, sondern haben als "Zusatzinfo" beratenden Charakter und können nach Veröffentlichung der letzten Kundeninfo von SAP herausgegeben worden sein. Auch Hinweise aus anderen Modulen (z.B. zu Sonderthemen oder aus dem internationalen Teil PY-XX, wenn diese für HR und PY D relevant sind), werden hier aufgeführt. Hinweise, die noch (evtl. vorläufig) ohne Zuordnung zu einem HRSP herausgegeben werden, sind hier gelistet.

Es kann sich also auch hier um sehr wichtige Hinweise handeln, die ggfs. dringend einzuspielen sind.

In **Abschnitt 3** (Hinweise Öfftl. Dienst) führen wir Hinweise den öffentlichen Dienst betreffend auf. Diese sind zumeist nur für Kunden mit Merkmalen der ÖD-Abrechnung relevant.

In **Abschnitt 4** (Aktuelle Dateien) führen wir die aktuellen Dateien zu verschiedenen Bereichen auf, die wir zur Einspielung empfehlen.

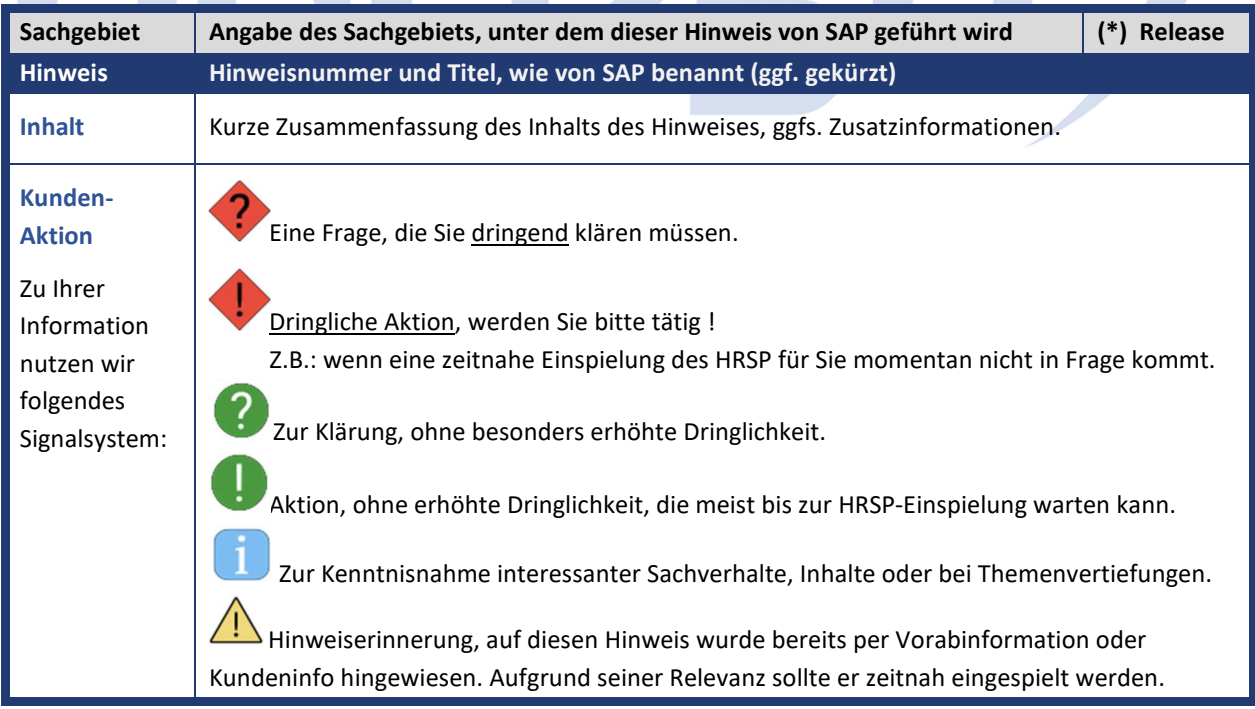

Die folgende Graphik soll veranschaulichen, wie unsere Kundeninfo aufgebaut ist:

### (\*) **Hinweisversion und HRSP-Zugehörigkeit/Release**

Die meisten Hinweise gelten für alle Releases. Sollte dies einmal nicht der Fall sein, werden nur die entsprechenden Releases aufgeführt. Stehen dort andere Angaben, wie "Info/ohne SP/HRSP", handelt es sich dabei um einen Hinweis, der zwar nicht dem aktuell ausgelieferten HRSP angehört (v.a. in Kapitel 2), aber trotzdem für Sie wichtig sein kann.

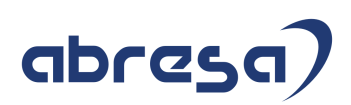

### **01. Aktuelle Hinweise LStB**

#### **Gesammelte Hinweise zum Themenbereich Lohnsteuerbescheinigungen LSTB**

**Abresa Informationen Stand 11.05.2021** 

**SAP hat in den vergangenen Wochen einige Hinweise zum Thema 'anteilige Sozialversicherung' auf der Lohnsteuerbescheinigung ausgeliefert.** 

> **Hierzu hatten wir Sie mit zusätzlichen Vorab-Informationsschreiben gesondert über das Vorgehen angeschrieben.**

**Korrekturen/ Änderungen des Steuervorjahres können nur bis zum 28. Februar des aktuellen Jahres erfolgen. D.h. Sie hatten bis 28.2. Zeit, die Korrekturen für das Jahr 2020 zu erstellen. Ursache hierfür ist §41c EstG. Der Arbeitgeber muss Fälle, in denen er die Lohnsteuer nicht nachträglich einbehalten kann, unverzüglich dem Betriebsstättenfinanzamt anzeigen (sogenannte haftungsbefreiende Anzeige im Sinne des § 41c Absatz 4 EStG), damit das Finanzamt die zu wenig erhobene Lohnsteuer vom Arbeitnehmer nachfordern kann. Wurde zu viel Lohnsteuer einbehalten, kann der Arbeitnehmer sich diese im Rahmen einer Einkommensteuerveranlagung "zurückholen".** 

**Bzgl. der Handhabung von Lohnsteuerbescheinigungen für 2020, die weiterhin falsch sind (aufgrund fehlender Hinweis-Einspielung, fehlerhafter Hinweise und /oder fehlenden Rückrechnungen) wurden bisher die Hinweise 3027904 und 3026944 ausgeliefert. Für den in diesen Hinweisen beschriebenen Sachverhalt werden Rückrechnungs-Differenzen aus 2020 in die LSTB 2021 übernommen.** 

**An dieser Stelle werden die zum Thema ausgelieferten Hinweise, die nun entweder im Mai-HRSP enthalten sind (, oder aber auf die Sie bereits auch hingewiesen wurden) vorangestellt. Beachten Sie zur Übersicht aber auch die beiden Hinweise 3039766 und 3039019, die eine Übersicht und wichtige Beratungs-Hinweise liefern. Diese sind aufgrund Ihrer Aktualität zu Beginn für Sie aufgeführt.** 

**Sofern Sie in diesem Kapitel Hinweise finden, die für Sie relevant sind und noch nicht bzw. nicht in der aktuellsten Version eingespielt wurden und Rückrechnungen in das Vorjahr 2020 durchzuführen sind, empfehlen wir: zunächst die Auslieferung weiterer neuer Hinweise abzuwarten, sofern die Hinweise 3027904 und 3026944 den Sachverhalt noch nicht abdecken. Wenn Sie sich unsicher sind wenden Sie sich an ihren Berater.** 

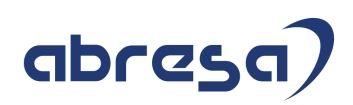

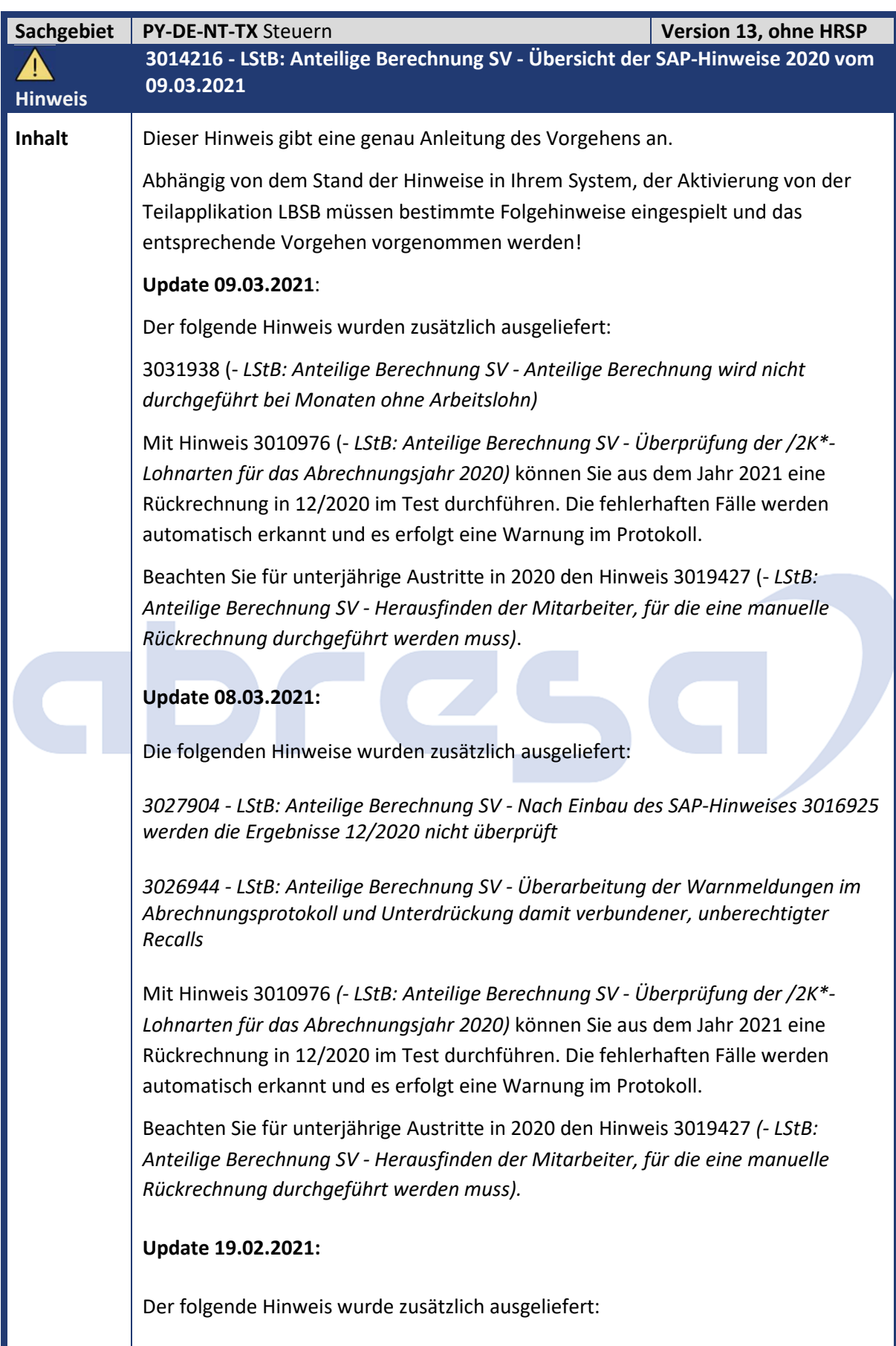

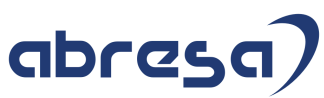

3025813 *(- LStB: Anteilige Berechnung SV - Kein Recall nach Einbau des SAP-Hinweises 3010976 (Rückrechnung aus 2021 in 01/2020))*  $\rightarrow$  Mit Hinweis 3010976 werden bei der Abrechnung der Periode 12/2020 die betroffenen Fälle erkannt und über einen automatischen Recall korrigiert. **Update 17.02.2021:** Der folgende Hinweis wurde zusätzlich ausgeliefert: 3024737 *(- LStB: Anteilige Berechnung SV - Kein Recall nach Einbau des SAP-Hinweises 3010976 (Rückrechnung aus 2021 in 2020))* → Mit Hinweis 3010976 werden bei der Abrechnung der Periode 12/2020 die betroffenen Fälle erkannt und über einen automatischen Recall korrigiert. **Update 09.02.2021**: Die folgenden Hinweise wurden zusätzlich ausgeliefert: 3016925 (- *LStB: Anteilige Berechnung SV - Prüfung falscher Abrechnungsergebnisse für automatischen Recall-Anstoß)*  $\rightarrow$  Mit Hinweis 3010976 werden bei der Abrechnung der Periode 12/2020 die betroffenen Fälle erkannt und über einen automatischen Recall korrigiert. 3018605 (- *LStB: Anteilige Berechnung SV - Unberechtigte Recalls nach Einbau des SAP-Hinweises 3010976 (Selbstzahler ohne Arbeitslohn))*  $\rightarrow$  Mit diesem SAP-Hinweis werden unberechtigte Recalls für Selbstzahler ohne Arbeitslohn unterdrückt. 3020688 (- *LStB: Anteilige Berechnung SV - Unberechtigte Recalls)*  $\rightarrow$  Mit diesem Hinweis werden unberechtigte Recalls für Mitarbeiter, die einen untermonatigen SV-Split oder die Voraussetzungen laut SAP-Hinweis 3020312 erfüllen und im Februar keine /2K\*-Lohnart in den Abrechnungstabellen RT und SCRT haben, unterdrückt. **Update 05.02.2021**: Die folgenden Hinweise wurden zusätzlich ausgeliefert: 3020312 (- *LStB: Anteilige Berechnung SV - Kein Recall nach Einbau des SAP-Hinweises 3010976 (/2K\*-Lohnarten fehlerhaft)*  $\rightarrow$  Mit Hinweis 3010976 werden bei der Abrechnung der Periode 12/2020 die betroffenen Fälle erkannt und über einen automatischen Recall korrigiert. 3019427 (- *LStB: Anteilige Berechnung SV - Herausfinden der Mitarbeiter, für die eine manuelle Rückrechnung durchgeführt werden muss)*  $\rightarrow$  Mit diesem Hinweis erhalten Sie eine zusätzliche Anleitung zum Herausfinden der Mitarbeiter, für die eine manuelle Rückrechnung durchgeführt werden muss.

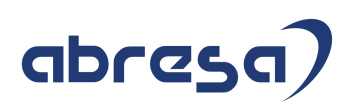

### **Update 28.01.2021**:

Die folgenden Hinweise wurden zusätzlich ausgeliefert:

3016857 (- *LStB: Anteilige Berechnung SV - Zu bescheinigende SV-Beiträge für Freiwillig-Versicherte mit untermonatigem SV-Split zu niedrig)*

 $\rightarrow$  Mit Hinweis 3010976 werden bei der Abrechnung der Periode 12/2020 die betroffenen Fälle erkannt und über einen automatischen Recall korrigiert. Voraussetzung ist, dass die Teilapplikation LBSB für das Abrechnungsjahr 2020 nicht aktiv ist. Ist diese aktiv, so müssen Sie die betroffenen Fälle über eine manuelle Rückrechnung korrigieren.

3017545 (- *LStB: Anteilige Berechnung SV - Zu bescheinigende SV-Beiträge sind nicht korrekt bei Wechsel der Steuerpflicht innerhalb eines Bescheinigungszeitraumes)*

 $\rightarrow$  Mit Hinweis 3010976 werden bei der Abrechnung der Periode 12/2020 die betroffenen Fälle erkannt und über einen automatischen Recall korrigiert. Betroffen sind nur Fälle, für die das Abrechnungsjahr 2020 mit inaktiver Teilapplikation LBSB abgerechnet wurde.

### **Update 22.01.2021**:

-------------------------------------

Der Hinweis 3010976 wurde aktualisiert und in der neuen Version 13 freigegeben. Mit der alten Version des Hinweises 3010976 wurden nicht alle fehlerhaften Fälle, die durch die Hinweise 2930340 und 2970688 verursacht wurden, erkannt und automatisch durch einen Recall korrigiert. Dies erfolgt nun mit der neuen Version des Hinweises 3010976.

Es ergeben sich die folgenden Szenarien und zugehörigen Tätigkeiten für Sie:

1. Sie haben die Gültigkeit der Teilapplikation LBSB auf den 01.01.20 vorgezogen.

 In diesem Fall müssen Sie, wie in Hinweis 2950265 (- *LStB: Anteilige Berechnung SV - Keine Kürzung mehr auf die Beitragsbemessungsgrenzen)* beschrieben, eine manuelle Rückrechnung für alle Mitarbeiter zum 01.01.2020 durchführen.

Zusätzlich muss für die Rückrechnung neben dem Hinweis 2950265 ebenfalls der Hinweis 2970534 (- *LStB: Anteilige Berechnung SV - Auslieferung der Teilapplikation LBSB)* implementiert sein.

- Haben Sie die manuelle Rückrechnung für alle Mitarbeiter durchgeführt ohne den Hinweis 2983373 (- *LStB: Anteilige Berechnung SV - Zu bescheinigende SV-Beiträge sind zu gering bei aktiver Teilapplikation LBSB)* implementiert zu haben, so müssen Sie die im Hinweis beschriebenen betroffenen Mitarbeiter manuell zurückrechnen.
- Haben Sie die manuelle Rückrechnung für alle Mitarbeiter durchgeführt und Hinweis 2983373 implementiert, so müssen die im Hinweis beschriebenen betroffenen Mitarbeiter nicht manuell zurückgerechnet werden.

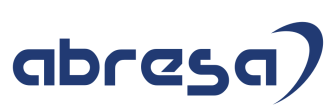

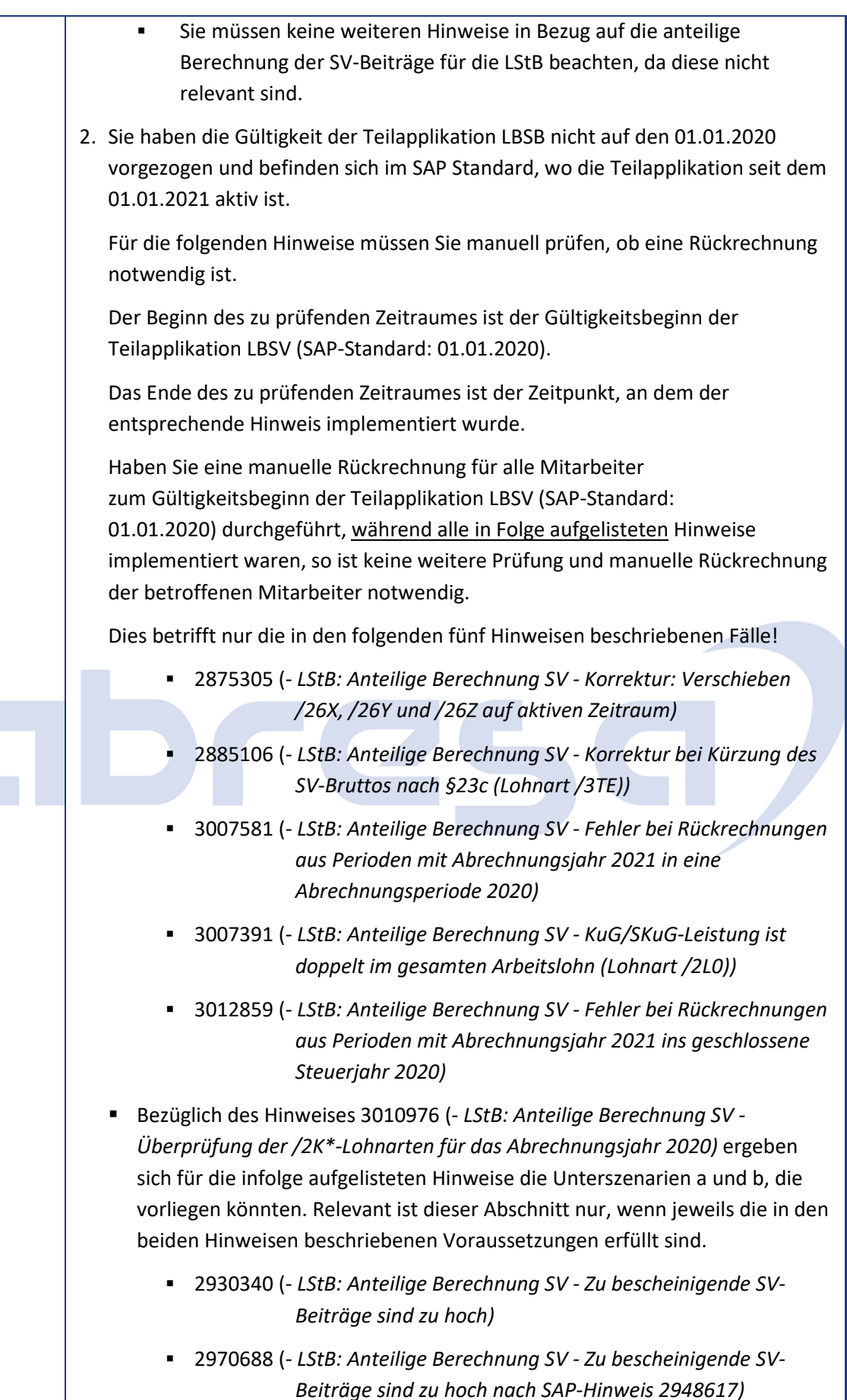

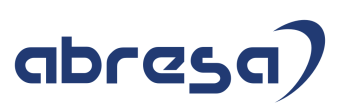

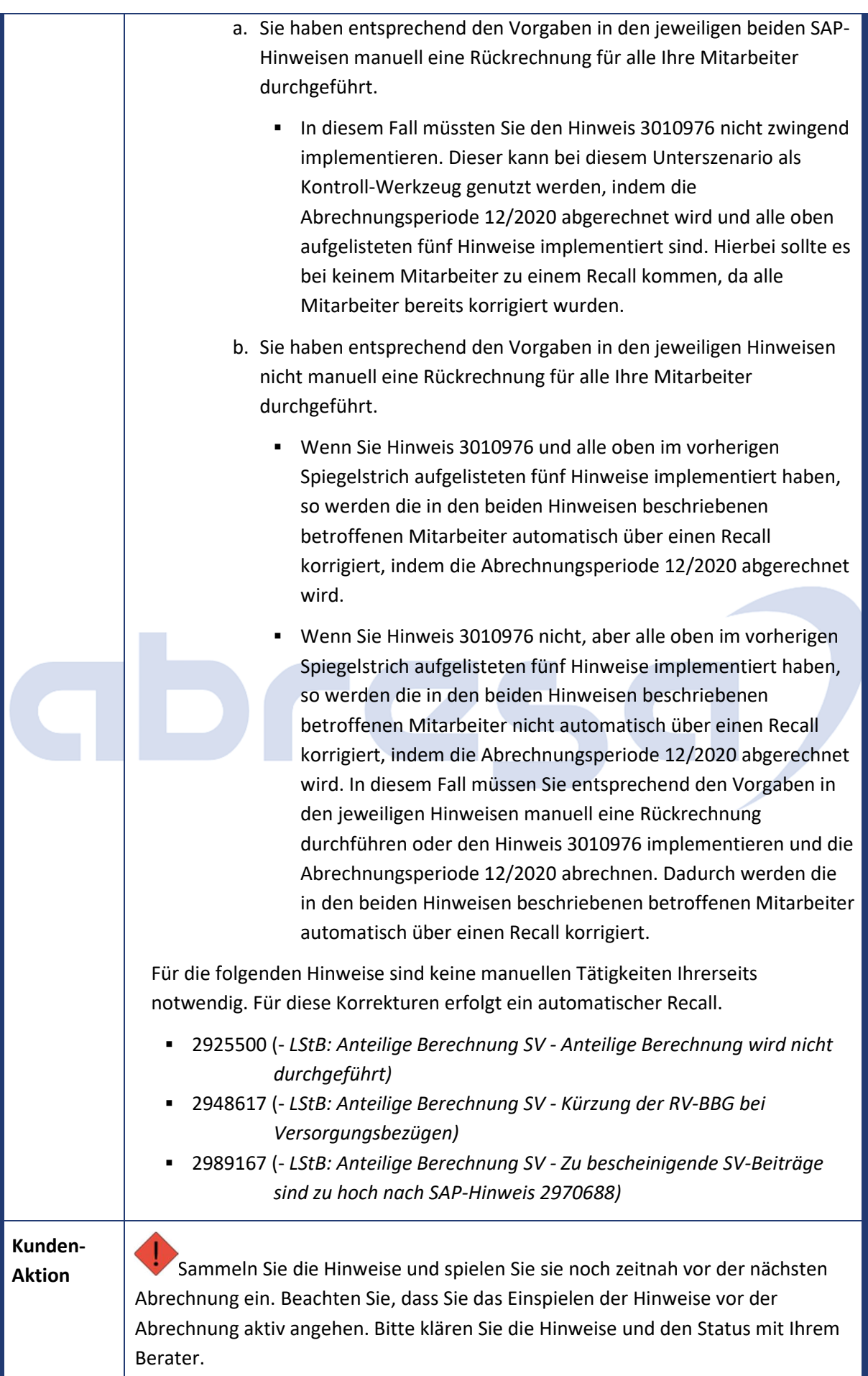

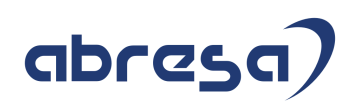

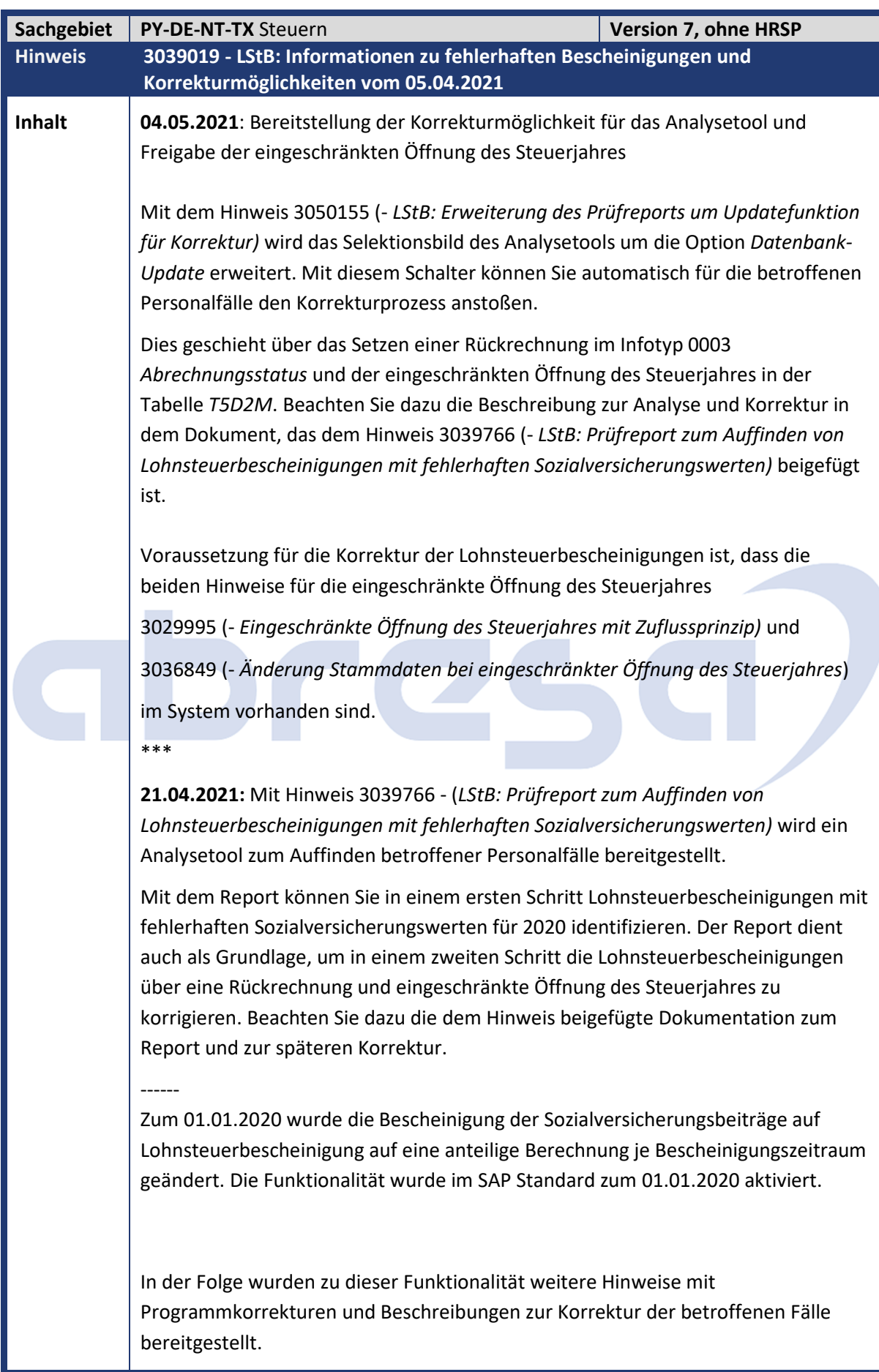

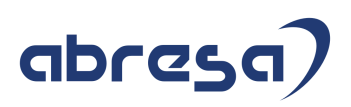

Eine Übersicht finden Sie im Hinweis 3014216 *(- LStB: Anteilige Berechnung SV - Übersicht der SAP-Hinweise 2020, Version 13 vom 09.03.2021).*

Aufgrund der Komplexität und der Vielzahl der notwendigen Korrekturen können unterschiedliche Abfolgen beim Einbauen der Hinweise bzw. Einspielen der HRSP, sowie unterschiedliche Zeitpunkte zur Erstellung der Lohnsteuerbescheinigung (=Schließung des Steuerjahres) zu unterschiedlichen Fehlern geführt haben.

Aus den Rückmeldungen von Kunden konnte SAP für einen großen Teil der fehlerhaft erstellten Lohnsteuerbescheinigungen folgende Fallkonstellationen identifizieren:

### *Fehlerkonstellation 1: SV-Beiträge sind zu hoch:*

Die SV-Beiträge sind bei Entgeltabrechnungen im Jahr 2020 zu hoch (falsche Kumulation der Beträge durch Programmfehler).

Ursächlich waren die Hinweise:

2925500 (- *LStB: Anteilige Berechnung SV - Anteilige Berechnung wird nicht durchgeführt, Version 8 vom 20.05.2020)* und

2948617 (- *LStB: Anteilige Berechnung SV - Kürzung der RV-BBG bei Versorgungsbezügen, Version 2 vom 23.07.2020)*.

Die Fehler wurden korrigiert mit den Hinweisen:

2930340 (- *LStB: Anteilige Berechnung SV - Zu bescheinigende SV-Beiträge sind zu hoch, Version 9 vom 15.01.2021)* (Freigabe mit automatischem Recall 09.06.2020) bzw.

2970688 (- *LStB: Anteilige Berechnung SV - Zu bescheinigende SV-Beiträge sind zu hoch nach SAP-Hinweis 2948617, Version 4 vom 15.01.2021)* (Freigabe 21.09.2020).

Zur Korrektur mussten die betroffenen Mitarbeiter (manuell) zurückgerechnet werden.

Mit dem Hinweis 3010976 (- *LStB: Anteilige Berechnung SV - Überprüfung der /2K\*- Lohnarten für das Abrechnungsjahr 2020, Version 24 vom 09.03.2021)* (Freigabe 14.01.2021) wurde ein automatischer Rückrechnungsanstoß (Recall) zur Verfügung gestellt.

*Fehlerkonstellation 2:* Bei Rückrechnungen aus 2021 nach 2020 sind SV-Beiträge zu niedrig

Hinweise aus 2020 zur Lohnsteuerbescheinigung wurden nicht bzw. nur teilweise abgearbeitet und nicht durch Rückrechnungen korrigiert.

Durch diesen Umstand wurden in 2020 die, für die anteilige Berechnung notwendigen, /2K\*-Lohnarten nicht oder mit einem zu geringen Wert z.B. im Dezember gebildet. Zusätzlich war der Hinweis 3007581 (*- LStB: Anteilige Berechnung SV - Fehler bei Rückrechnungen aus Perioden mit Abrechnungsjahr 2021 in eine Abrechnungsperiode 2020 (Teilapplikation LBSB), Version 24 vom 09.03.2021 (*mit Freigabe am 23.12.2020 (HRSP 90 (6.08), G2(6.04), J6(6.00) vom 11.02.2021) zur Januar- bzw. Februarabrechnung nicht im System vorhanden.

### abres

Durch Rückrechnungen aus der Januar- bzw. Februarabrechnung ins Vorjahr wurde dadurch fälschlicherweise die Teilapplikation *LBSB* aktiviert und in Folge wurden falsche SV-Werte auf Grundlage der ebenfalls falschen /2K\*-Lohnarten ermittelt.

Je nachdem, ob zu diesem Zeitpunkt das Steuerjahr noch geöffnet war oder nicht, wirken sich die falschen Werte auf die Lohnsteuerbescheinigung 2020 oder Lohnsteuerbescheinigung 2021 aus.

Nicht bei allen SAP-Kunden konnten die Korrekturen rechtzeitig zur Erstellung der Lohnsteuerbescheinigung vor der Schließung des Steuerjahres berücksichtigt werden.

Im Folgenden beschreibt SAP, wie die noch fehlerhaften Lohnsteuerbescheinigungen erkannt und korrigiert werden können:

Durch die Änderungen zur Lohnsteueranmeldung ab 2021 wird die Öffnung des Steuerjahres nach Februar vom System verhindert. Dies ist notwendig, da eine Änderung des Lohnsteuerabzugs für das Vorjahr nach dem Abgabetermin zur Lohnsteuerbescheinigung (Ende Februar) nicht mehr zulässig ist. Diese Regelung wird seit 2021 durch zusätzliche Prüfungen der Clearingstellen bei der Übermittlung der Lohnsteueranmeldung überprüft.

Die Korrektur der Lohnsteuerbescheinigung ist bisher an die Öffnung des Steuerjahres gekoppelt. Durch die Öffnung war es für Korrekturfälle möglich, diese zurückzurechnen und danach eine korrigierte Lohnsteuerbescheinigung für das Vorjahr zu erstellen.

Um zukünftig weiterhin Korrekturen der Lohnsteuerbescheinigung nach Februar für das Vorjahr zuzulassen, ist die Auslieferung einer eingeschränkten Öffnung des Steuerjahres geplant.

Diese ergänzt die bisherige Funktionalität, indem sie bei Öffnungen des Steuerjahres nach Februar\* für das Vorjahr automatisch das steuerliche Zuflussprinzip durch die Abstellung einer Lohnart erzwingt.

(\*Januar- bzw. Märzabrechnung bei nach- und vorschüssigen Abrechnungskreisen)

Durch diesen Mechanismus können dann wieder Lohnsteuerbescheinigungen für das Vorjahr, allerdings ohne Änderung des Lohnsteuerabzuges, korrigiert werden. Dies ist z.B. der Fall, wenn es sich wie bei oben beschriebener Fallkonstellation um Korrekturen fehlerhafter SV-Beträge handelt.

Für diese Funktionalität hat SAP eine Pilotierung begonnen. Eine allgemeine Bereitstellung erfolgt nach ausführlichem Test und positiven Rückmeldungen durch die Pilotkunden.

### **Auffinden fehlerhafter Konstellationen**

In Planung ist die Entwicklung eines zusätzlichen Tools, dass die fehlerhaften und ggf. manuell zu überprüfenden Fälle aufführt.

## abresa)

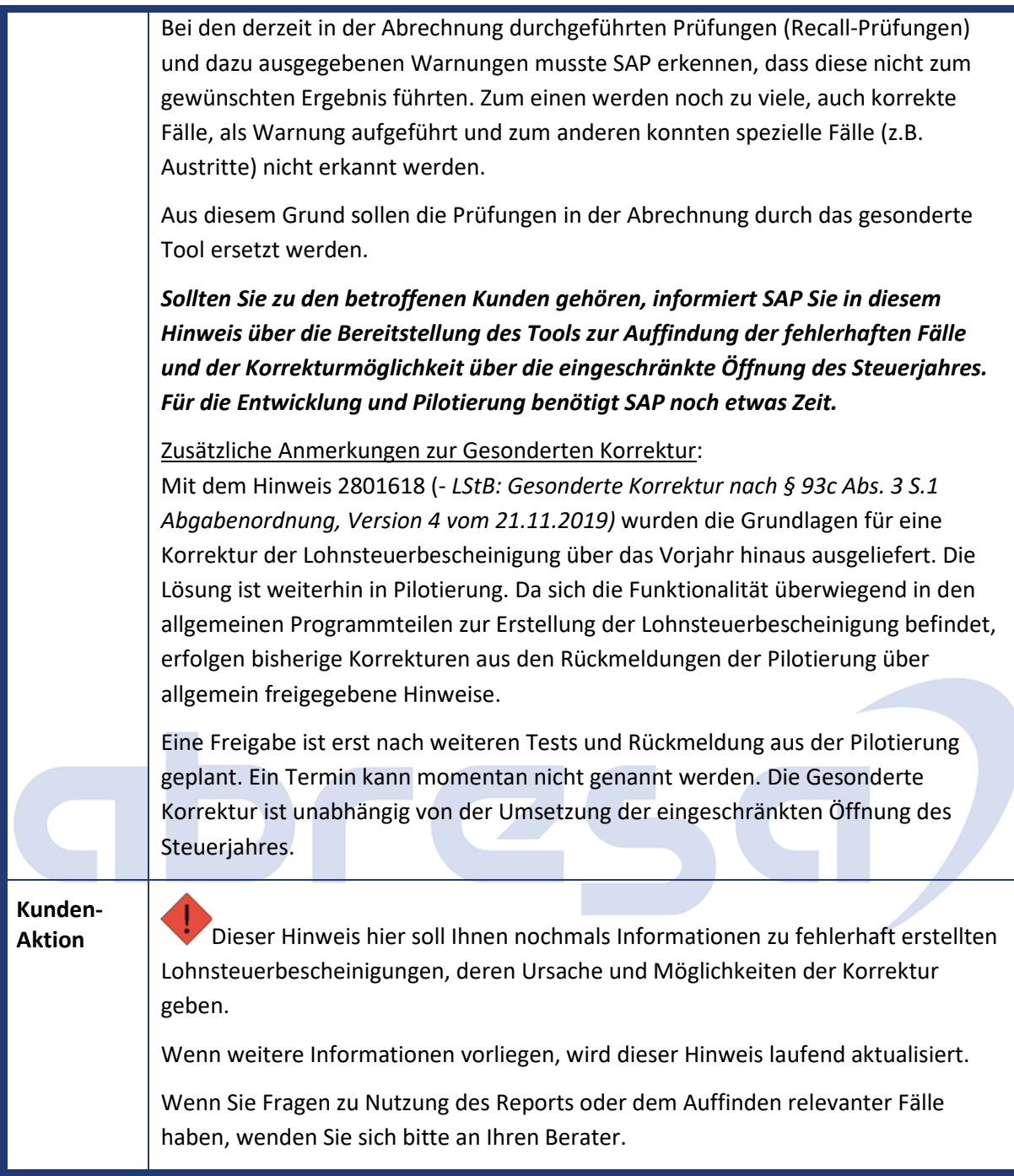

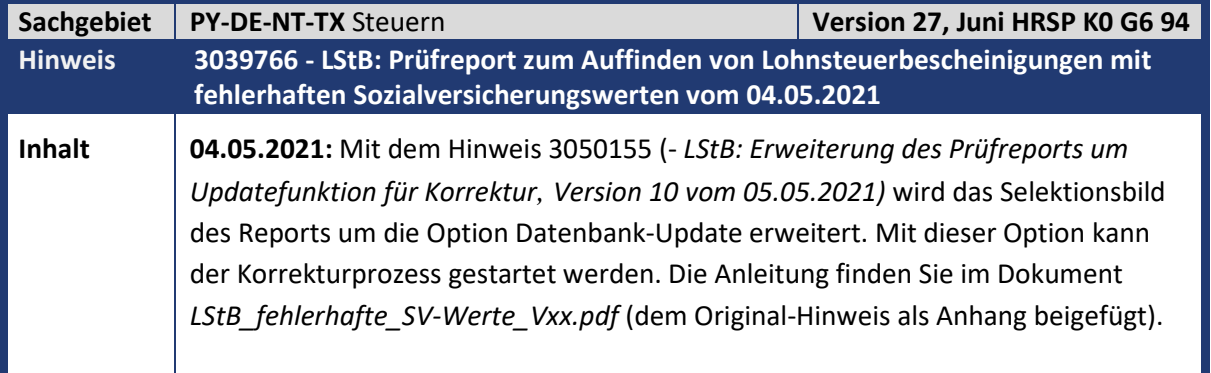

# abresa)

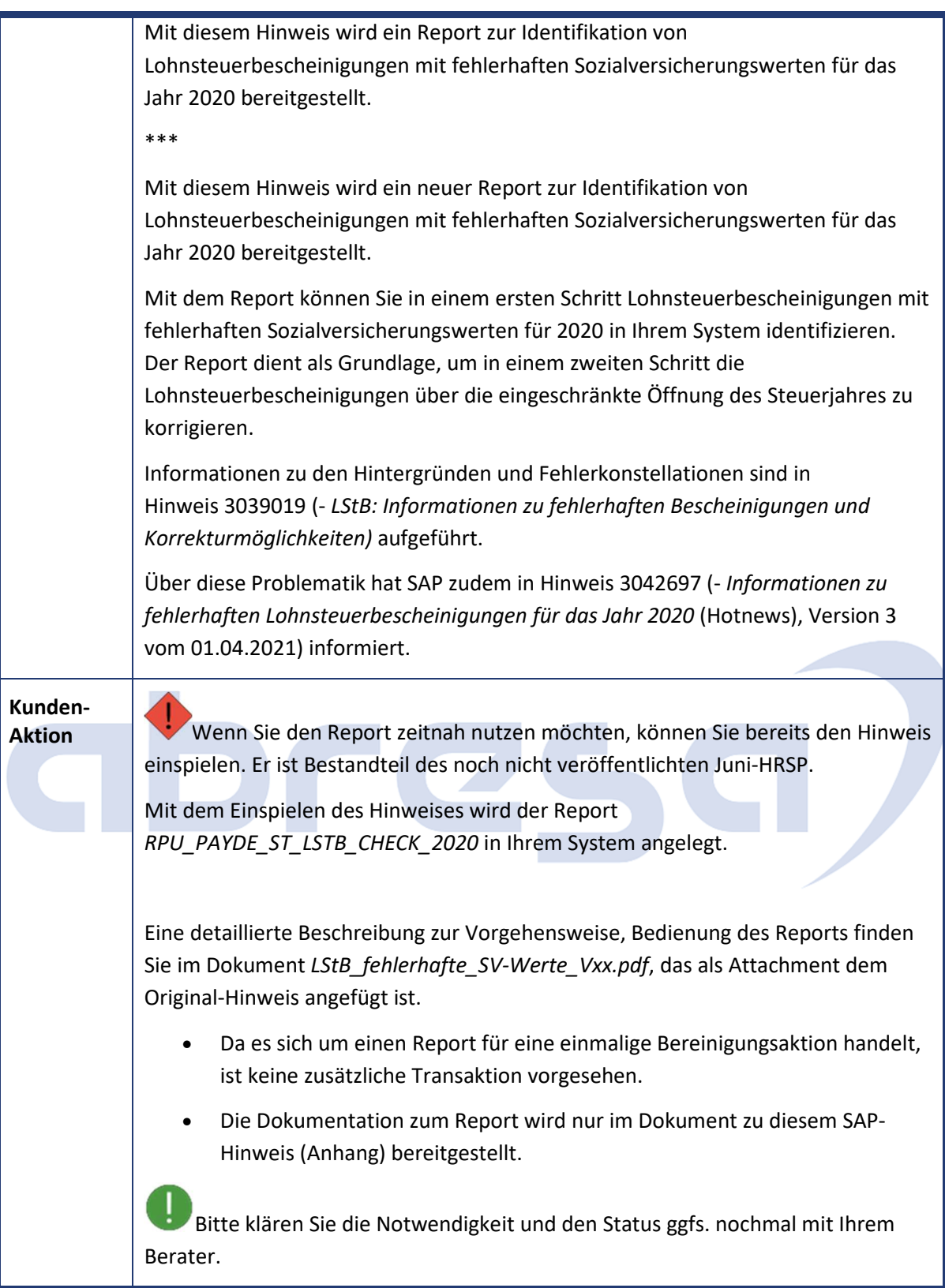

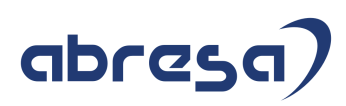

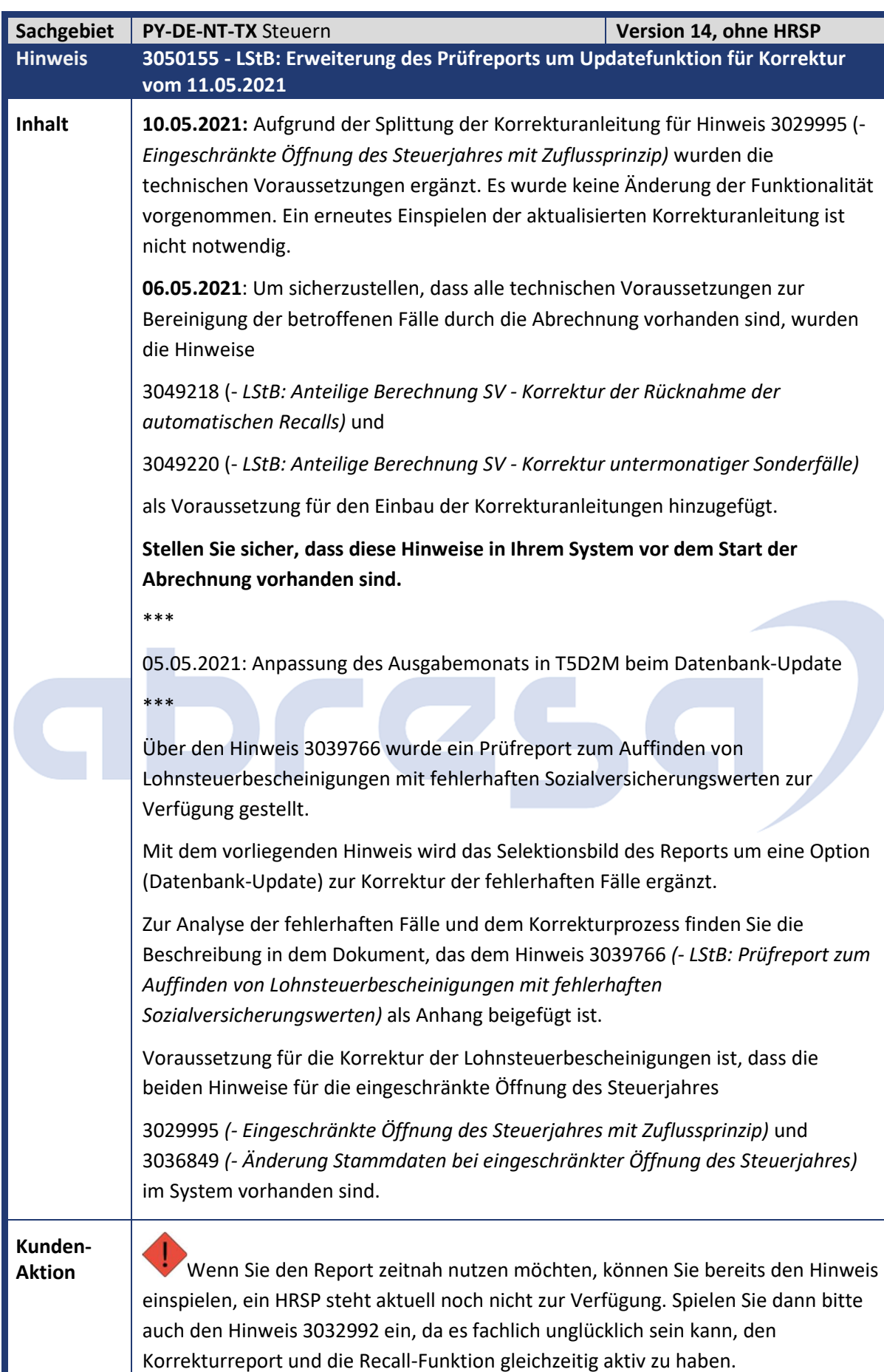

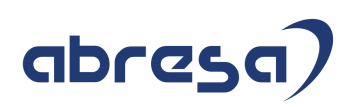

 Folgende Erweiterungen bzw. Korrekturen werden mit dem vorliegenden Hinweis zur Verfügung gestellt:

### Updatefunktion zur Korrektur fehlerhafter Fälle

Durch Auswahl des auf dem Selektionsbild des Reports vorhandenen Schalters Datenbank-Update (Korrektur) wird für die ermittelten fehlerhaften Personalfälle ein Rückrechnungsdatum im Infotype 0003 Abrechnungsstatus gesetzt. Für Fälle mit einer fehlerhaften Lohnsteuerbescheinigung 2020 wird zusätzlich das Steuerjahr 2020 durch einen Eintrag in der Tabelle T5D2M geöffnet. Bei der Ausführung der nächsten Abrechnung erfolgt damit eine Rückrechnung auf die erste fehlerhafte Periode und die Korrektur der fehlerhaften Fälle.

Initialisierung Abrechnungspuffer beim Wechsel einer Personalnummer

Aufgrund einer fehlenden Initialisierung des Abrechnungspuffers beim Wechsel der Personalnummer konnte es zu einem Laufzeitfehler aufgrund eines Speicherüberlaufs kommen. Dieser Fehler wurde durch den Aufruf des Funktionsbausteins HR\_PCLX\_INIT\_BUFFER korrigiert.

Prüfungen tiefste rückrechenbare Abrechnungsperiode

Bisher wurden die Prüfungen der fehlerhaften Ergebnisse unabhängig von der für den Verwaltungssatz definierten tiefsten rückrechenbaren Abrechnungsperiode vorgenommen.

Perioden vor dieser Abrechnungsperiode können nicht mehr durch eine Rückrechnung korrigiert werden. Daher erfolgt in der aktuellen Version die Prüfung maximal bis zur tiefsten rückrechenbaren Abrechnungsperiode.

Betroffen von diesem Problem waren Kunden, die im Jahr 2020 einen unterjährigen Produktivstart hatten und im Monat der Lohnkontoübernahme aus Sicht des Prüfreports fehlerhafte Ergebnisse gespeichert haben.

Vorgezogene Teilapplikation LBSB auf 01.01.2020 ohne Rückrechnung

Sie haben die Teilapplikation LBSB auf 01.01.2020 vorgezogen, allerdings nicht alle Ihre Mitarbeiter auf 01/2020 zurückgerechnet. Der Prüfreport protokollierte in diesen Fällen die /2LI nicht in der Vergleichstabelle im Ausgabeprotokoll und als Folge wurden die erwarteten, zu bescheinigenden SV-Beiträge (/26\*) fälschlicherweise mit 0,00 € angedruckt. Mit diesem Hinweis wird für diese Fälle die /2LI korrekt protokolliert und somit auch die erwarteten, zu bescheinigenden SV-Beiträge (/26\*).

### Ausgabemonat T5D2M

Bei Nutzung des Schalters Datenbank-Update (Korrektur) wird der Ausgabemonat auf den Folgemonat der aktuellen Abrechnung (Startperiode des Prüfreports) gesetzt.

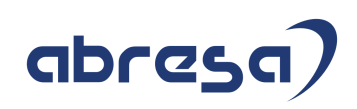

Π Überprüfen Sie nach dem Einbau des Hinweises, dass die aktuelle Version vom 05.05.2021 im System vorhanden ist und die neue Version 3 für den Report im Protokoll ausgegeben wird.

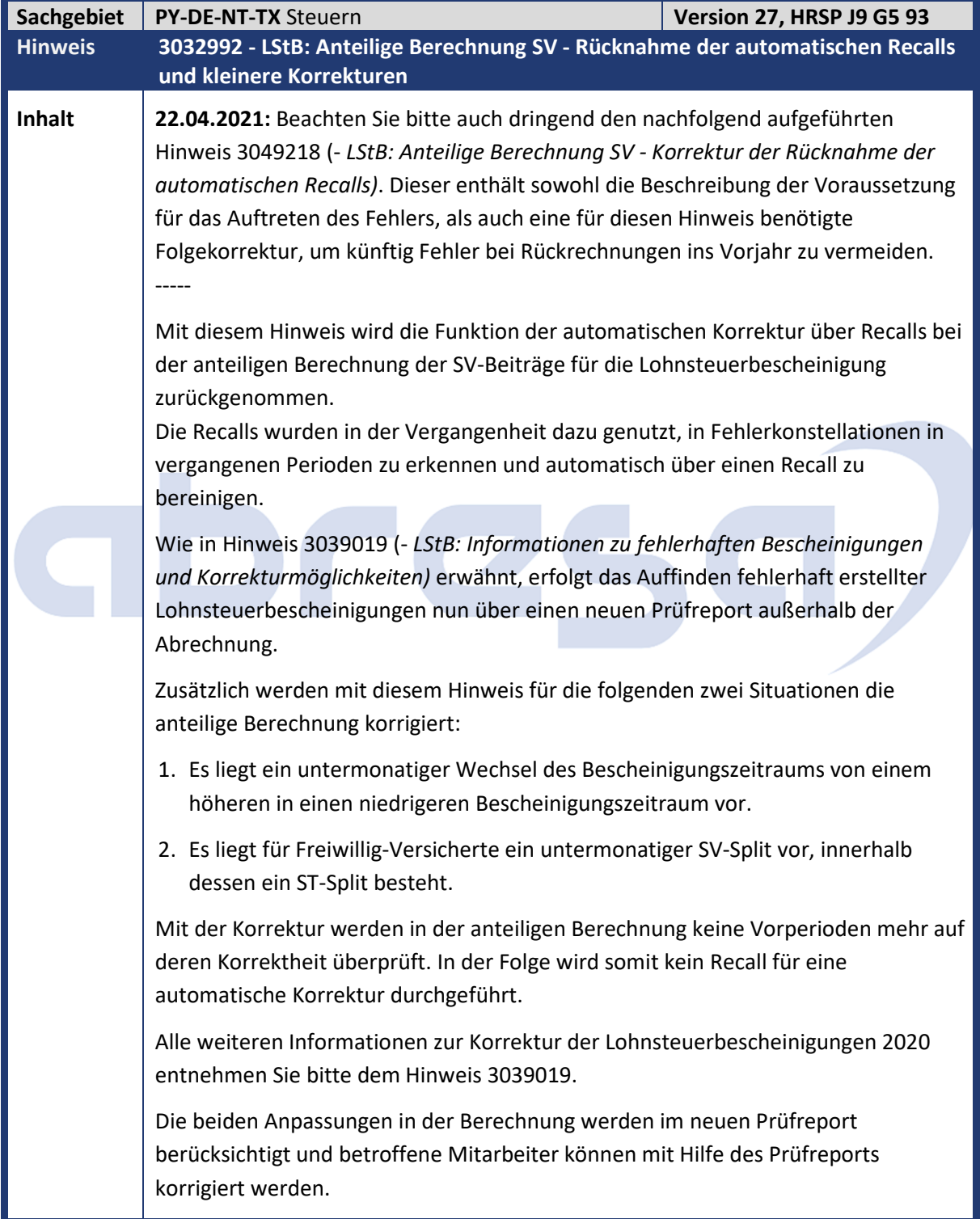

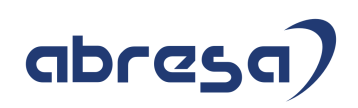

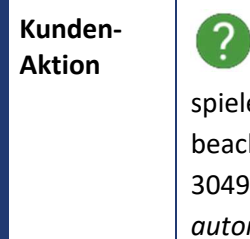

**Aktion** Wenn Sie die Korrekturfunktion gem. Hinweis 3050155 nutzen möchten, en Sie bitte diesen Hinweis vorab oder das entsprechende HRSP ein und hten bitte zur direkten Folgekorrektur auch den hier folgenden Hinweis 3049218 (- *LStB: Anteilige Berechnung SV - Korrektur der Rücknahme der automatischen Recalls)*.

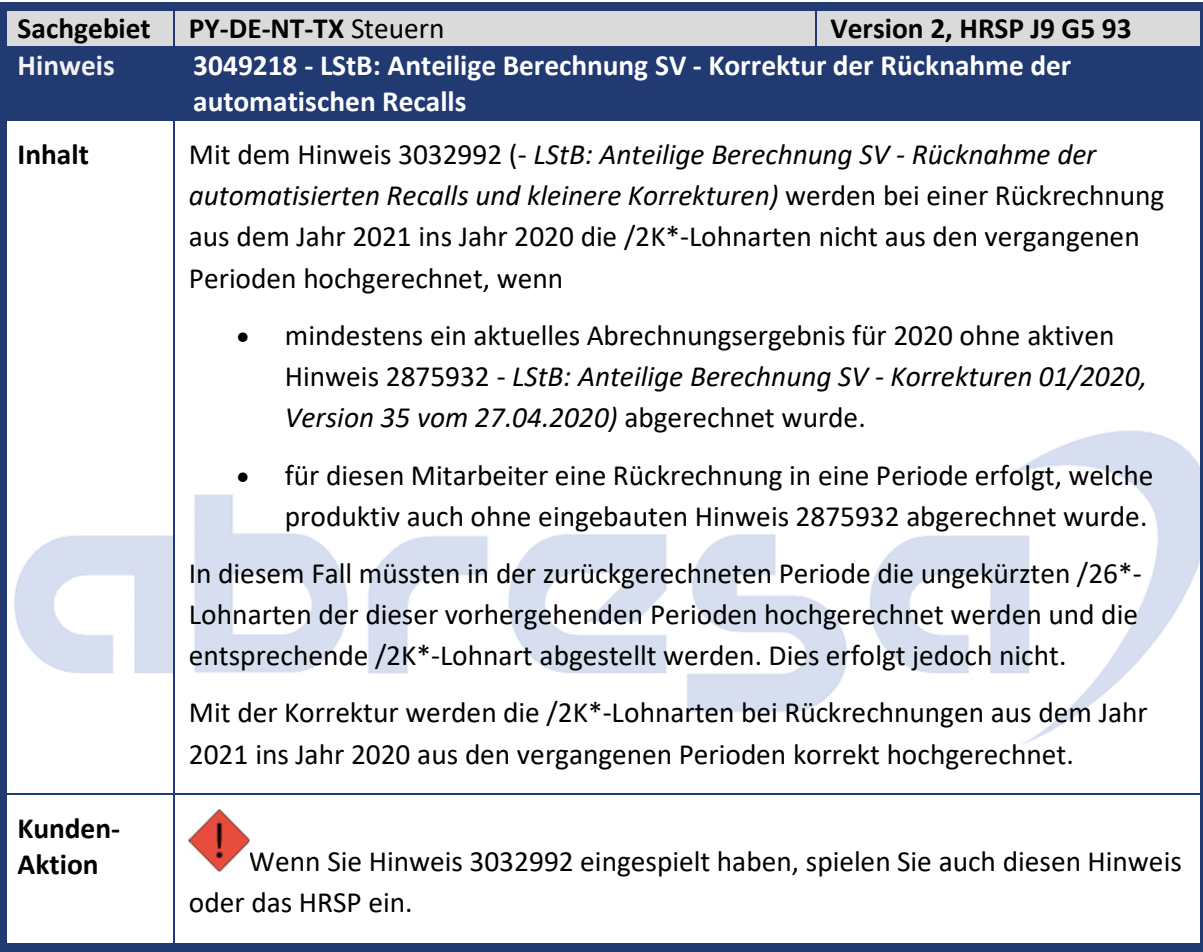

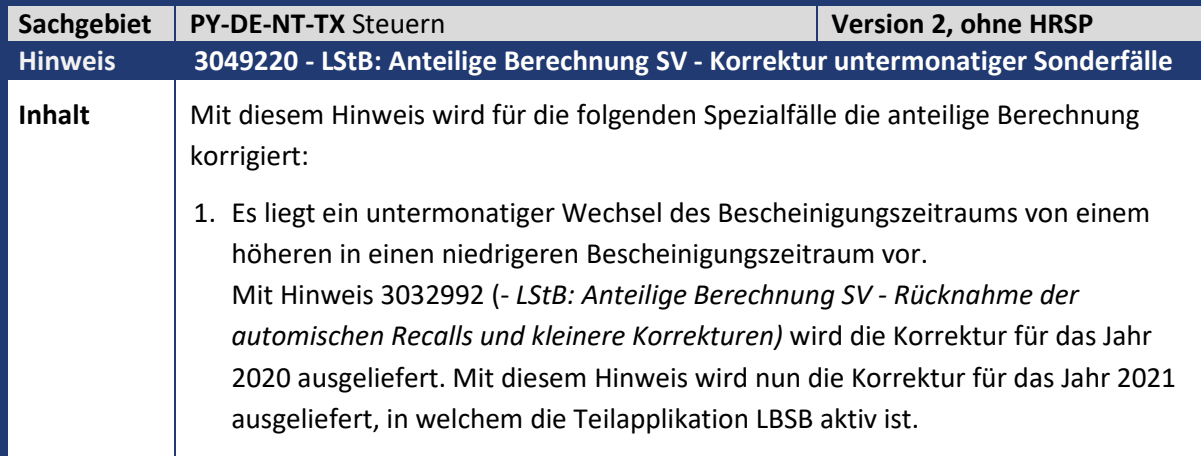

# abresa)

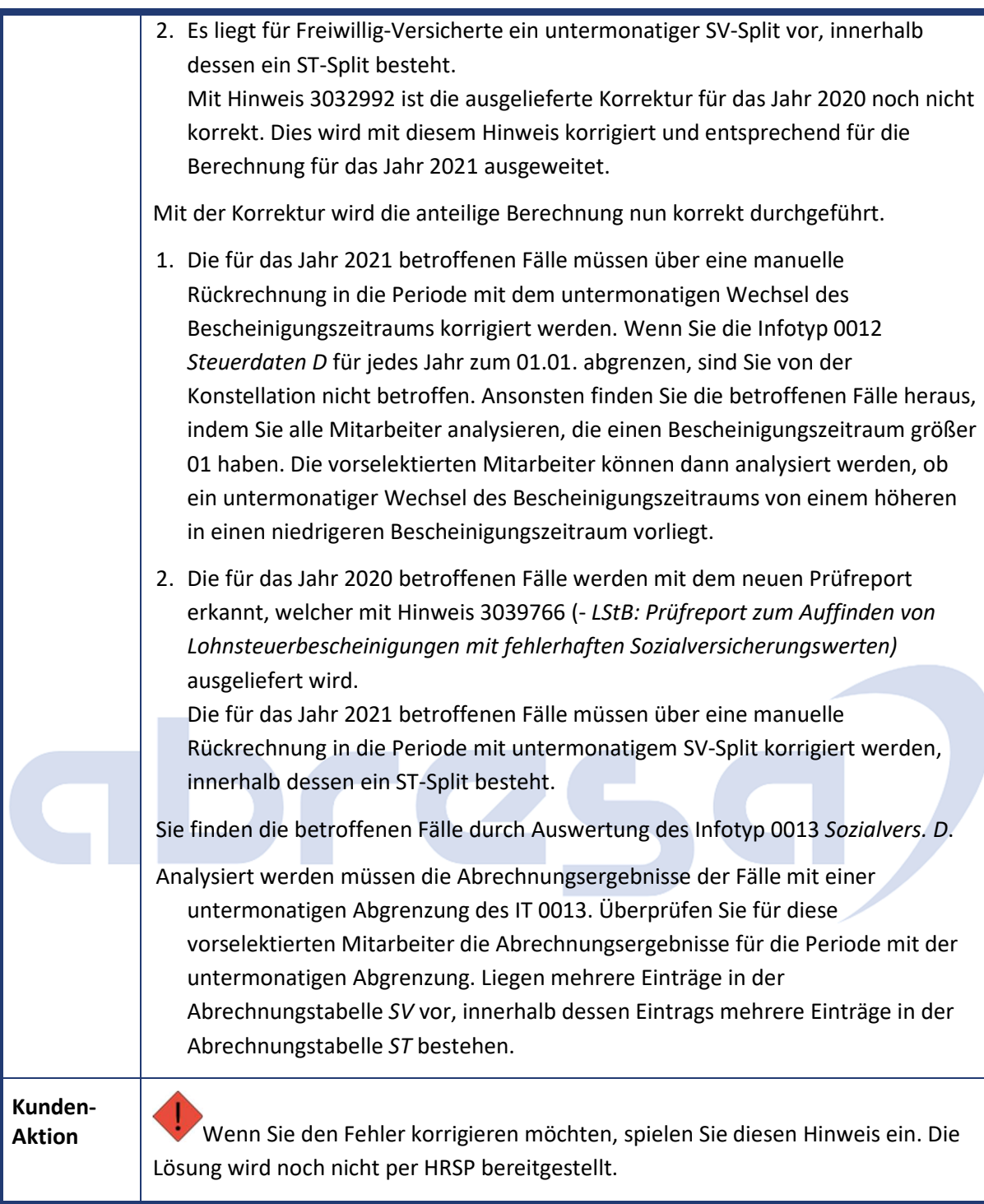

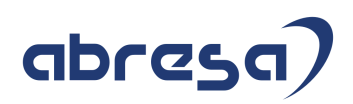

### **02. Aktuelle Hinweise Corona, KuG, IfSG**

### **Gesammelte Hinweise zum Themenbereich CORONA, Covid19, KuG**

### **Abresa Informationen Stand 11.05.2021**

Neu veröffentlichte Hinweise zum Themenbereich Covid19, Corona, KuG, und daraus resultierende Anpassungen werden wieder gesammelt für Sie hier aufgeführt.

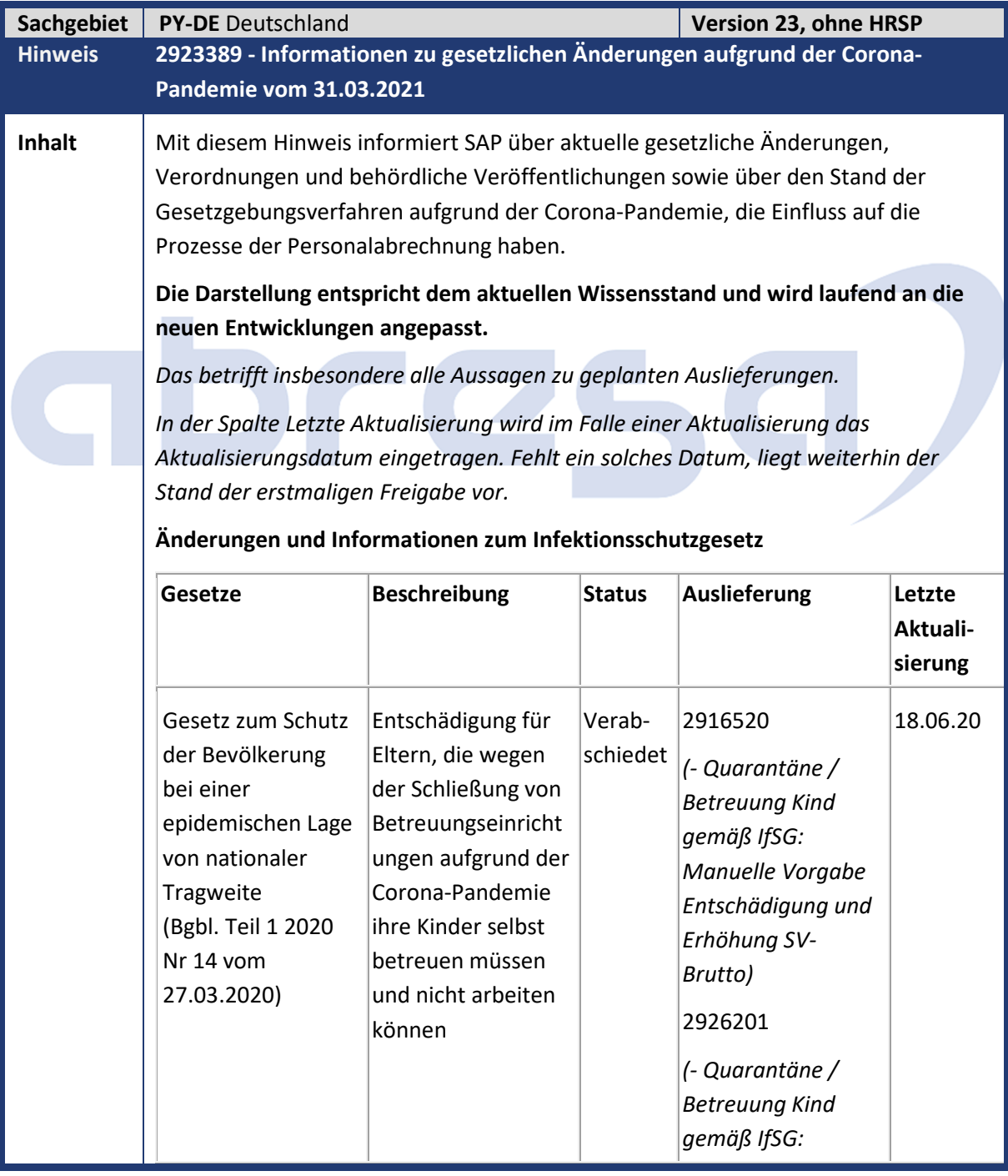

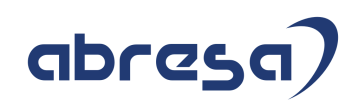

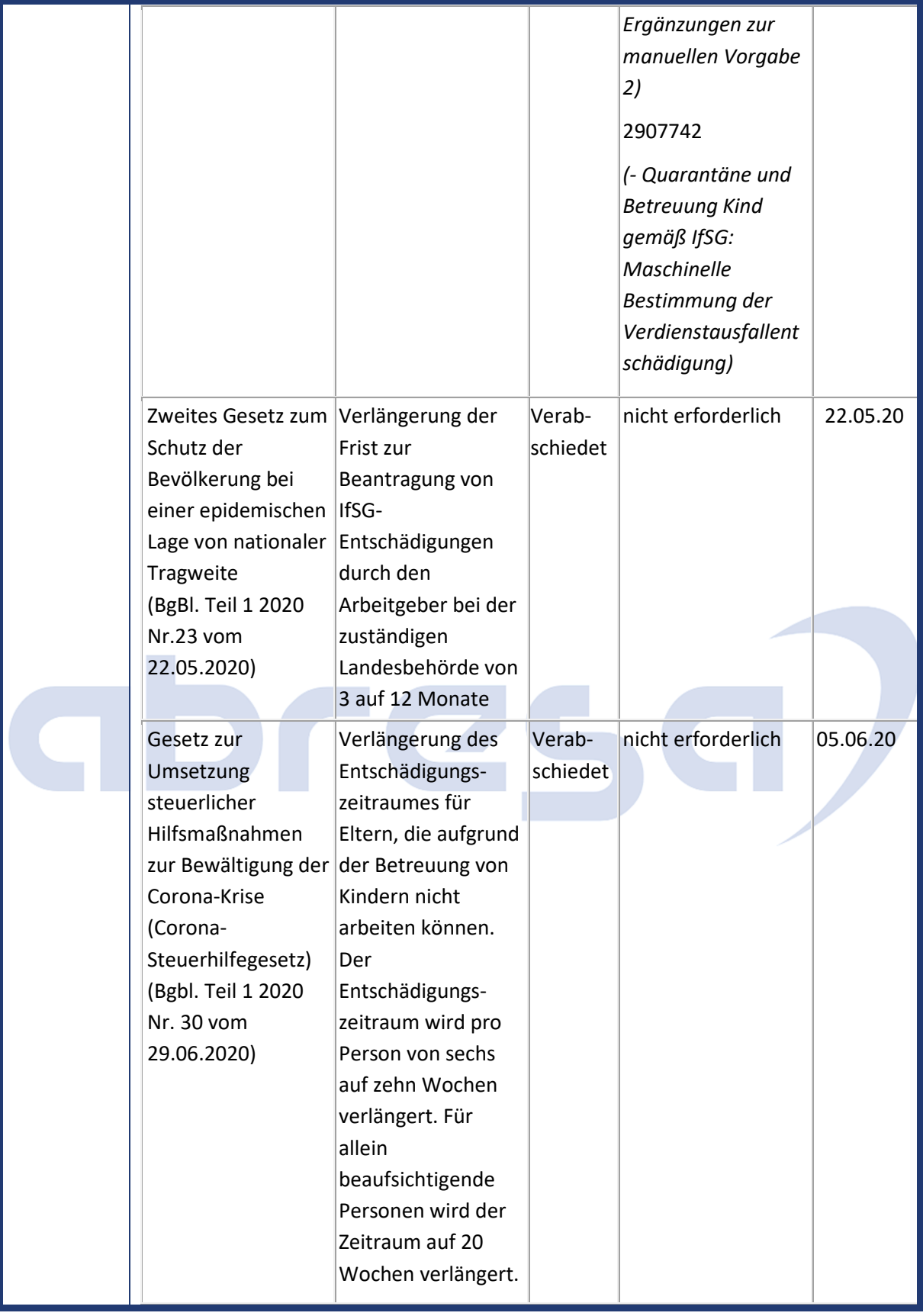

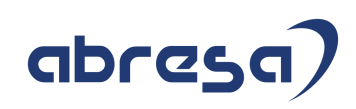

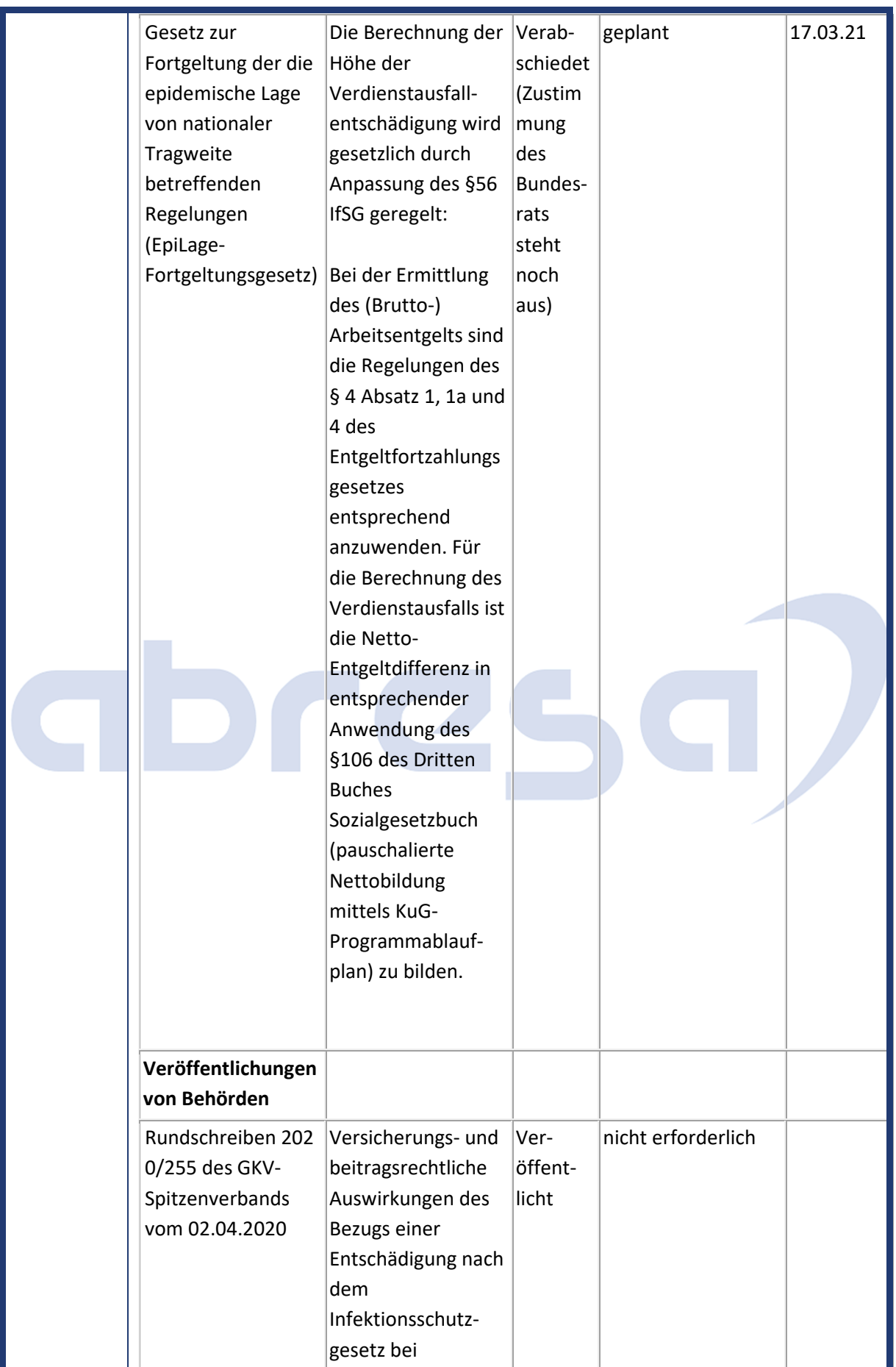

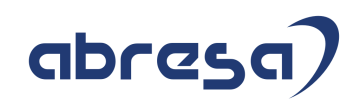

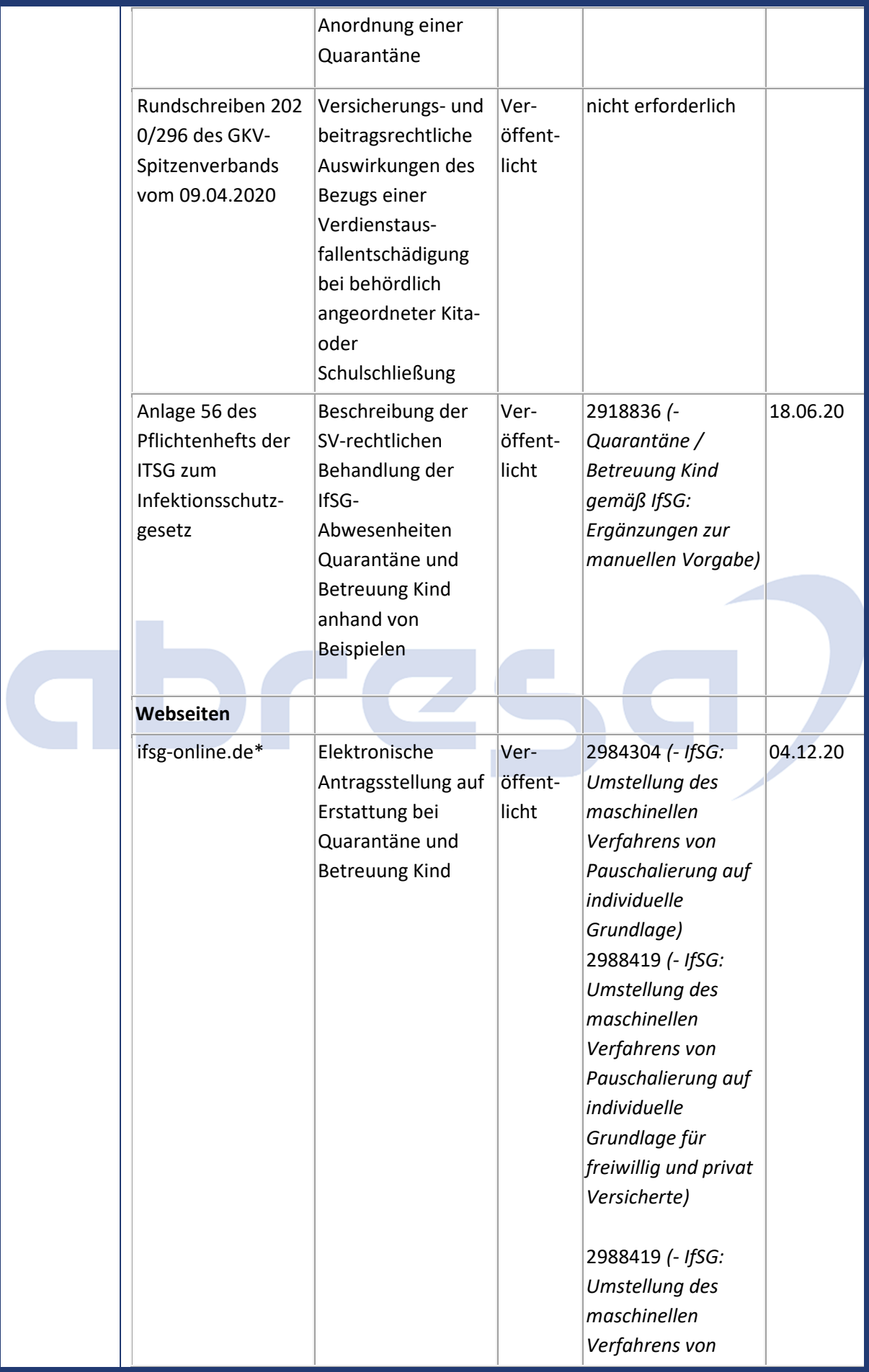

### abresa)

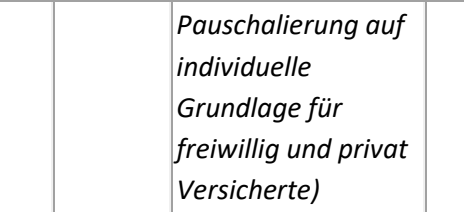

\* Die Möglichkeit zur elektronischen Antragsstellung auf Erstattungen gemäß §§ 56 und 57 IfSG wurde von einer Bund-Länder Arbeitsgruppe unter Führung des BMI und des MAGS NRW erarbeitet. Derzeit beteiligen sich daran 11 der 16 Bundesländer. Im Online-Antrag sind Angaben zum Bruttoverdienst und zur Steuerklasse des Mitarbeiters erforderlich. Daraus wird in Anlehnung an die Berechnung des Kurzarbeitergelds ein Erstattungsbetrag errechnet. Die zu erstattenden SV-Beiträge werden ebenfalls analog zu KuG pauschaliert auf dem ausgefallenen Bruttoentgelt berechnet.

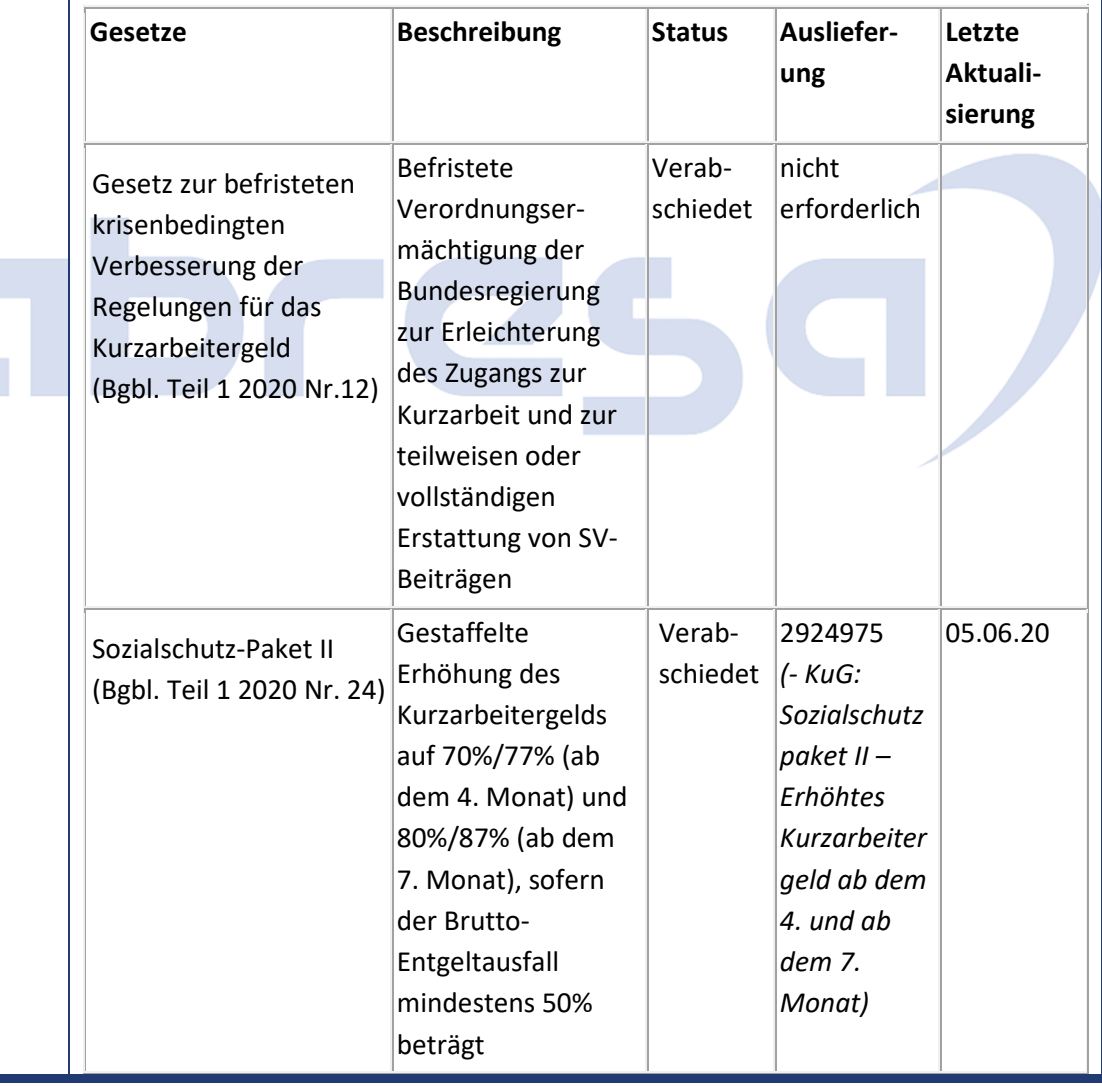

#### **Änderungen und Informationen zur Kurzarbeit**

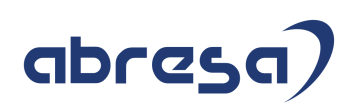

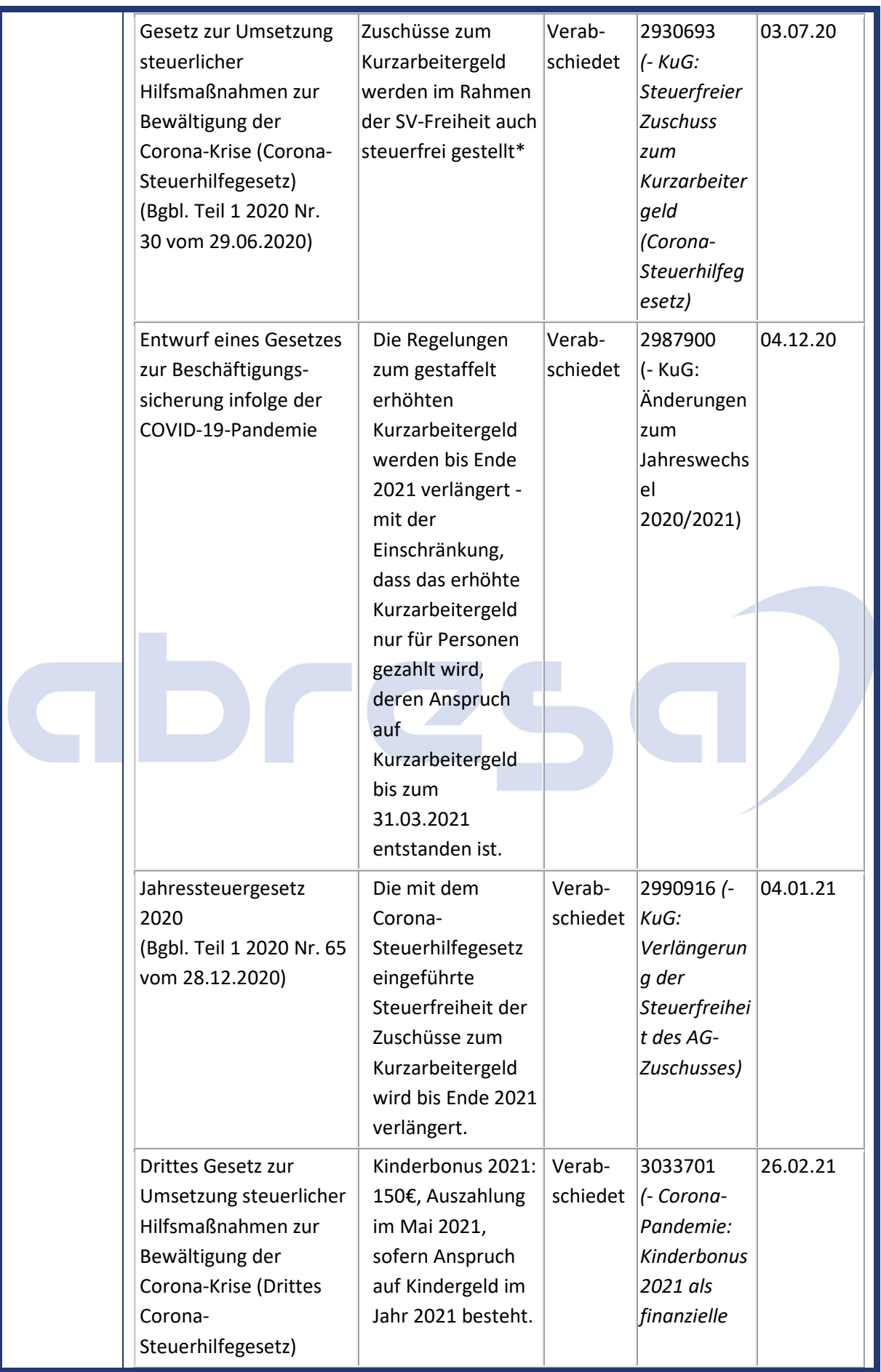

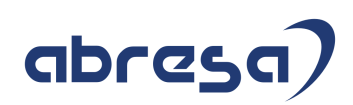

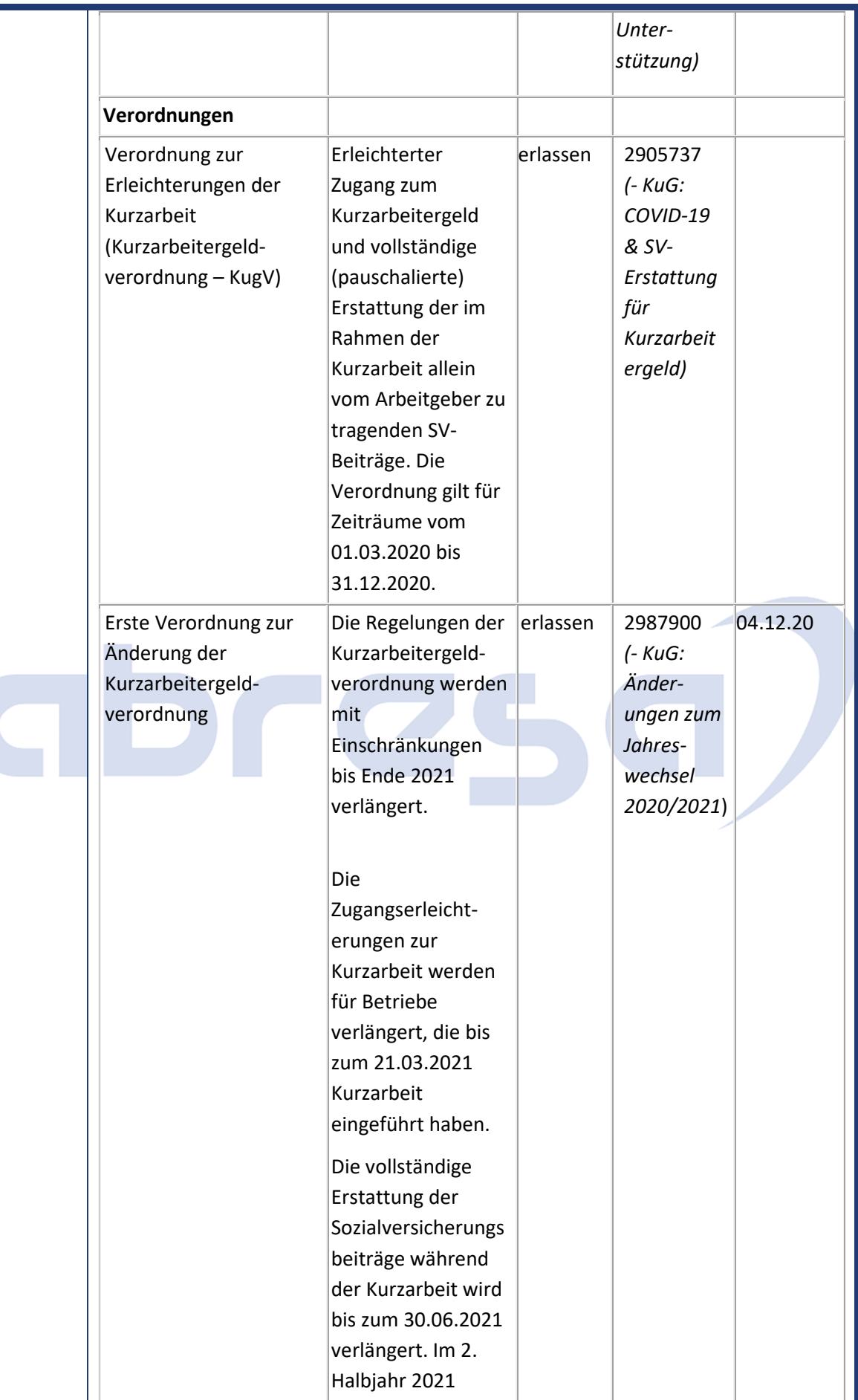

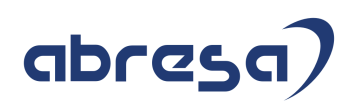

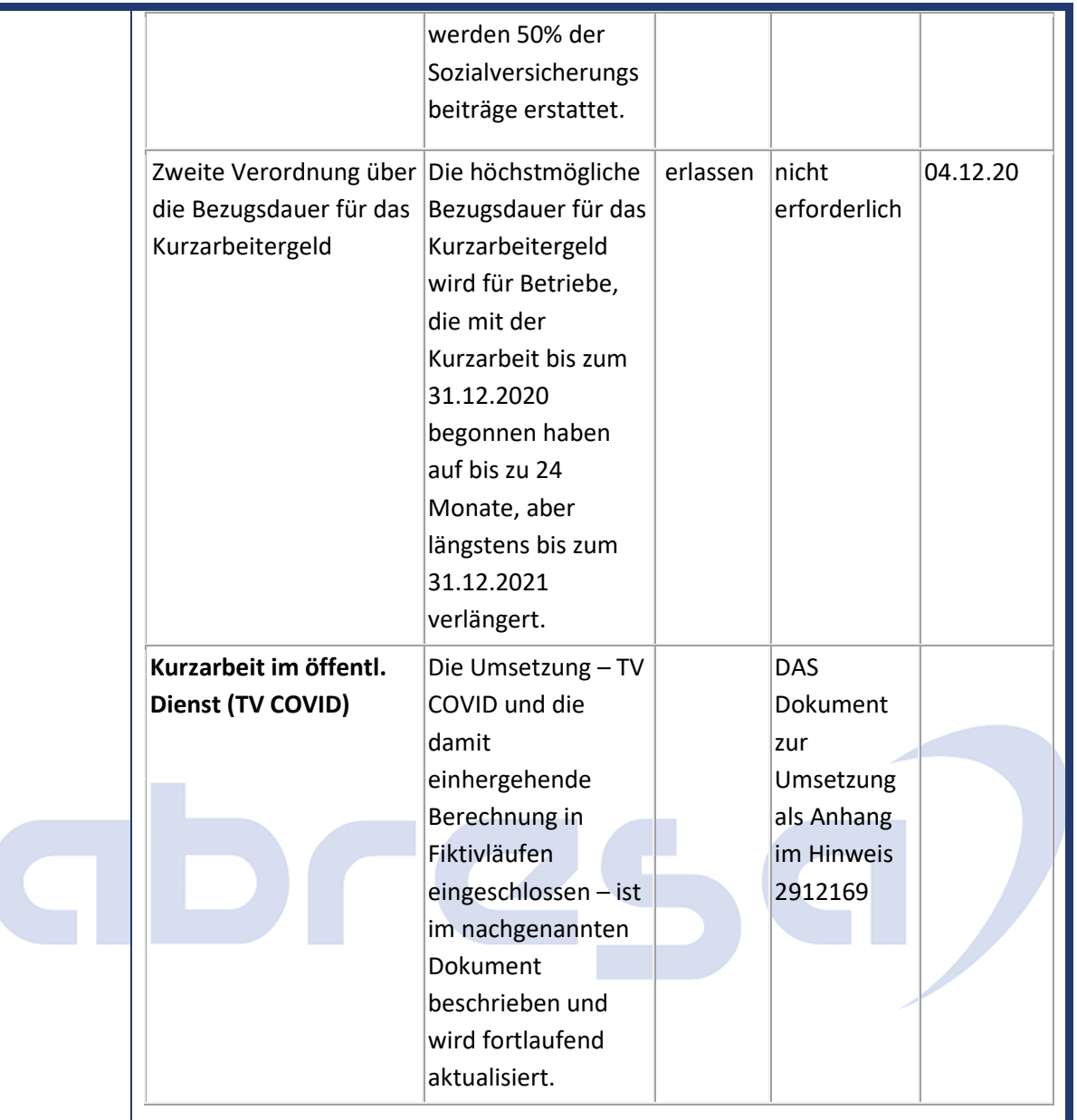

**\*** Es liegen keine Informationen vor, ob aufgrund der gestaffelten Erhöhung des Kurzarbeitergelds geplant ist, den Rahmen der SV-Freiheit von Zuschüssen zum Kurzarbeitergeld anzupassen.

### **Änderungen und Informationen in der Steuer**

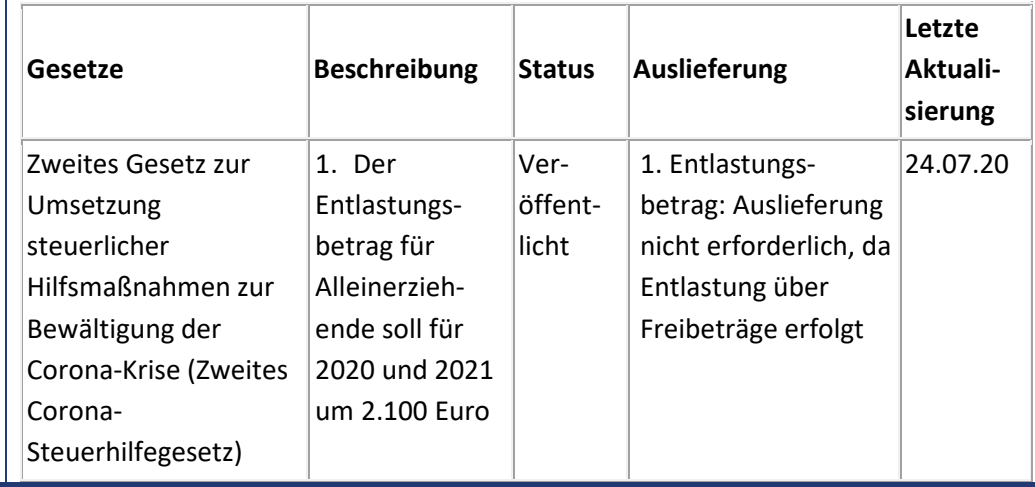

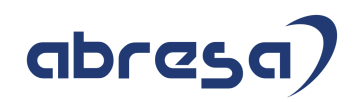

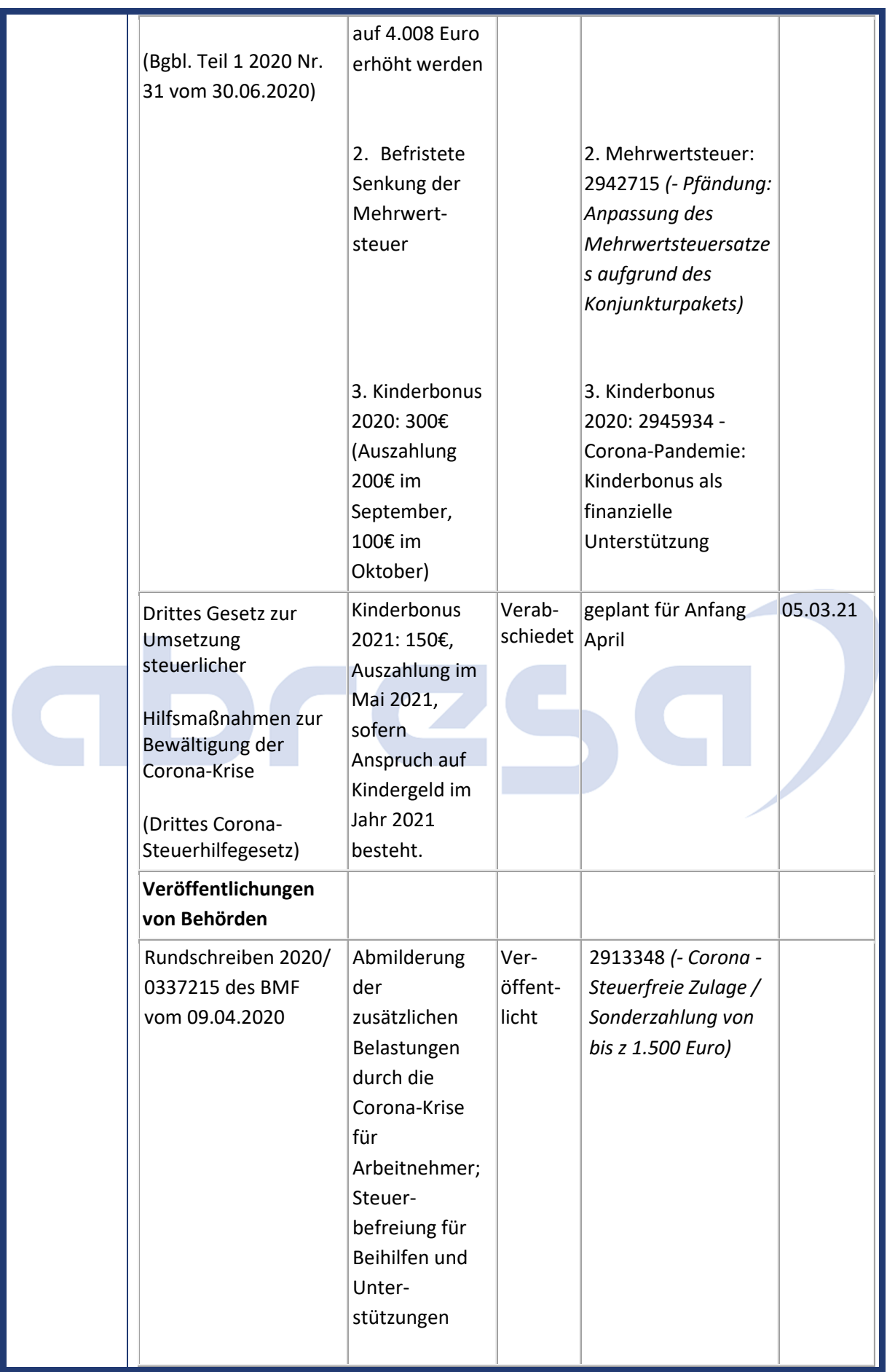

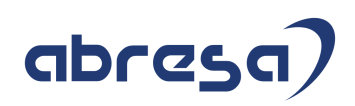

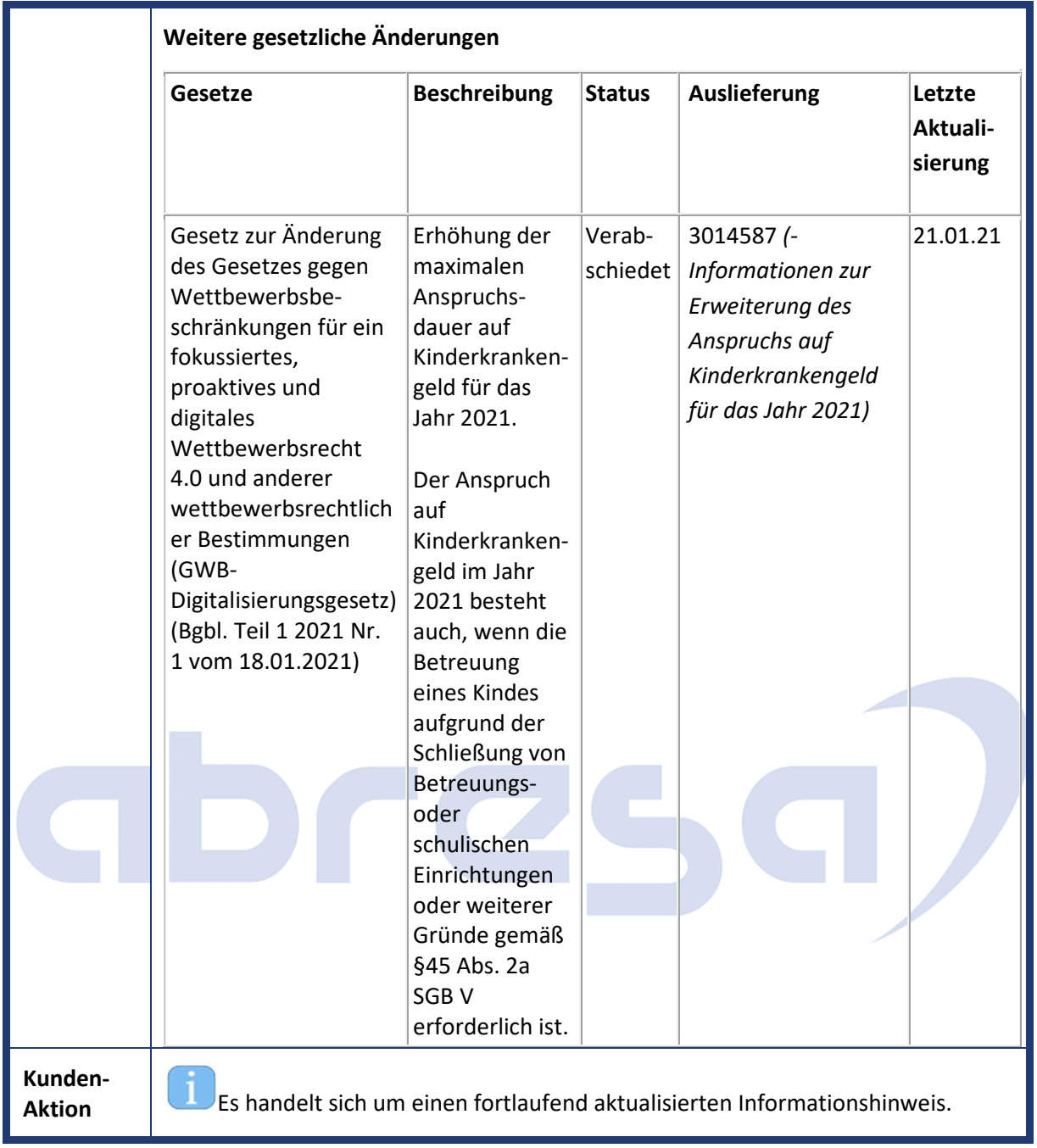

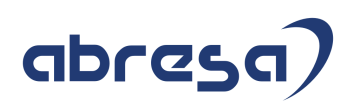

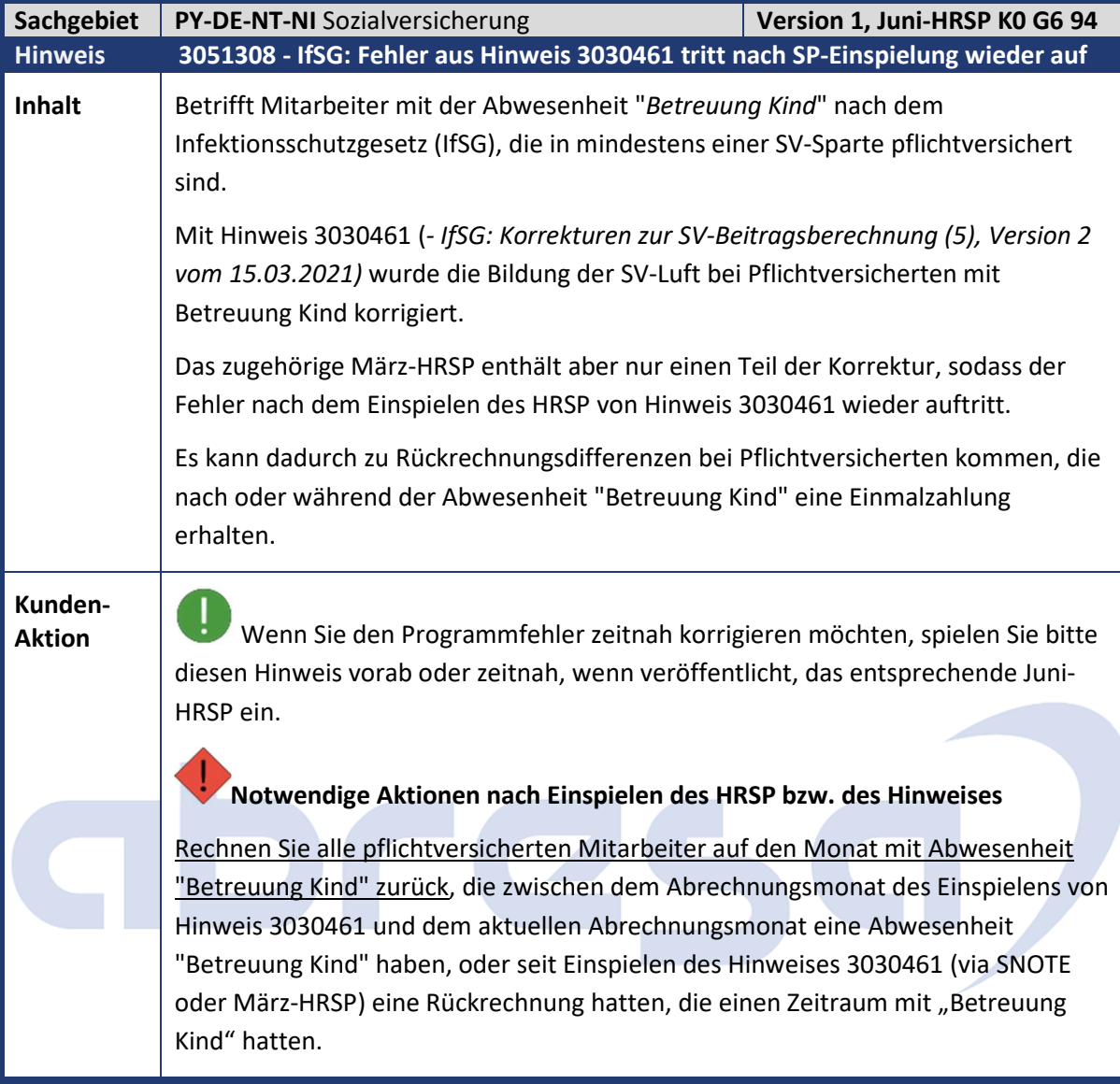

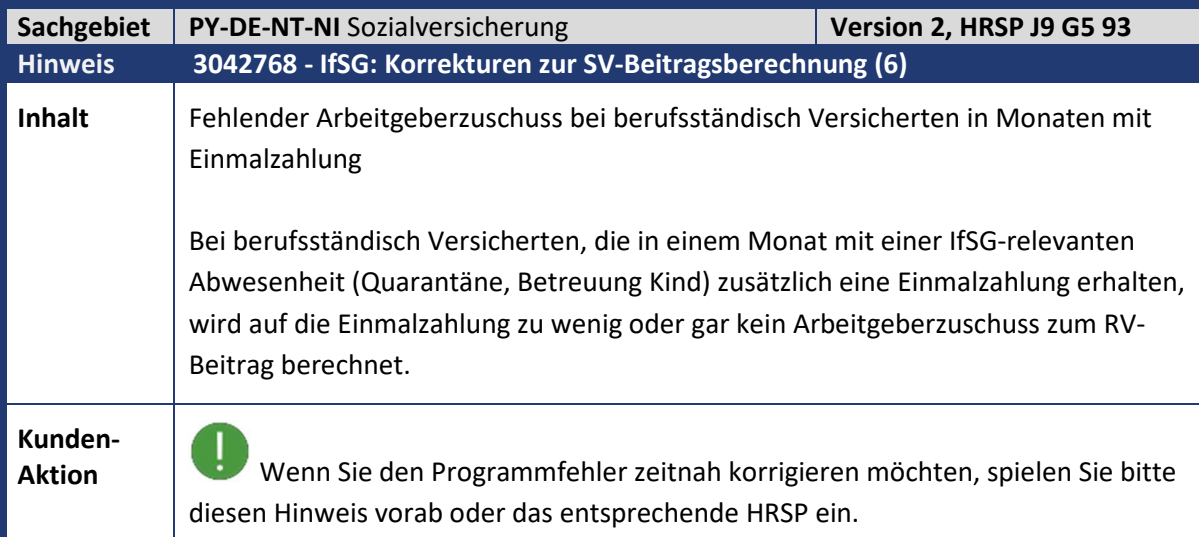

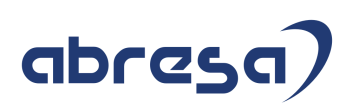

### **Notwendige Aktionen nach Einspielen des HRSP bzw. des Heinweises**

Rechnen Sie bitte alle berufsständisch Versicherten mit Quarantäne oder Betreuung Kind auf den Monat zurück, in dem eine dieser Abwesenheiten mit einer Einmalzahlung zusammentrifft.

Die Zuschussberechnung zur berufsständischen RV wird in der Rückrechnung korrigiert. Es wird ein höherer Arbeitgeberzuschuss zum RV-Beitrag aus der Einmalzahlung gezahlt.

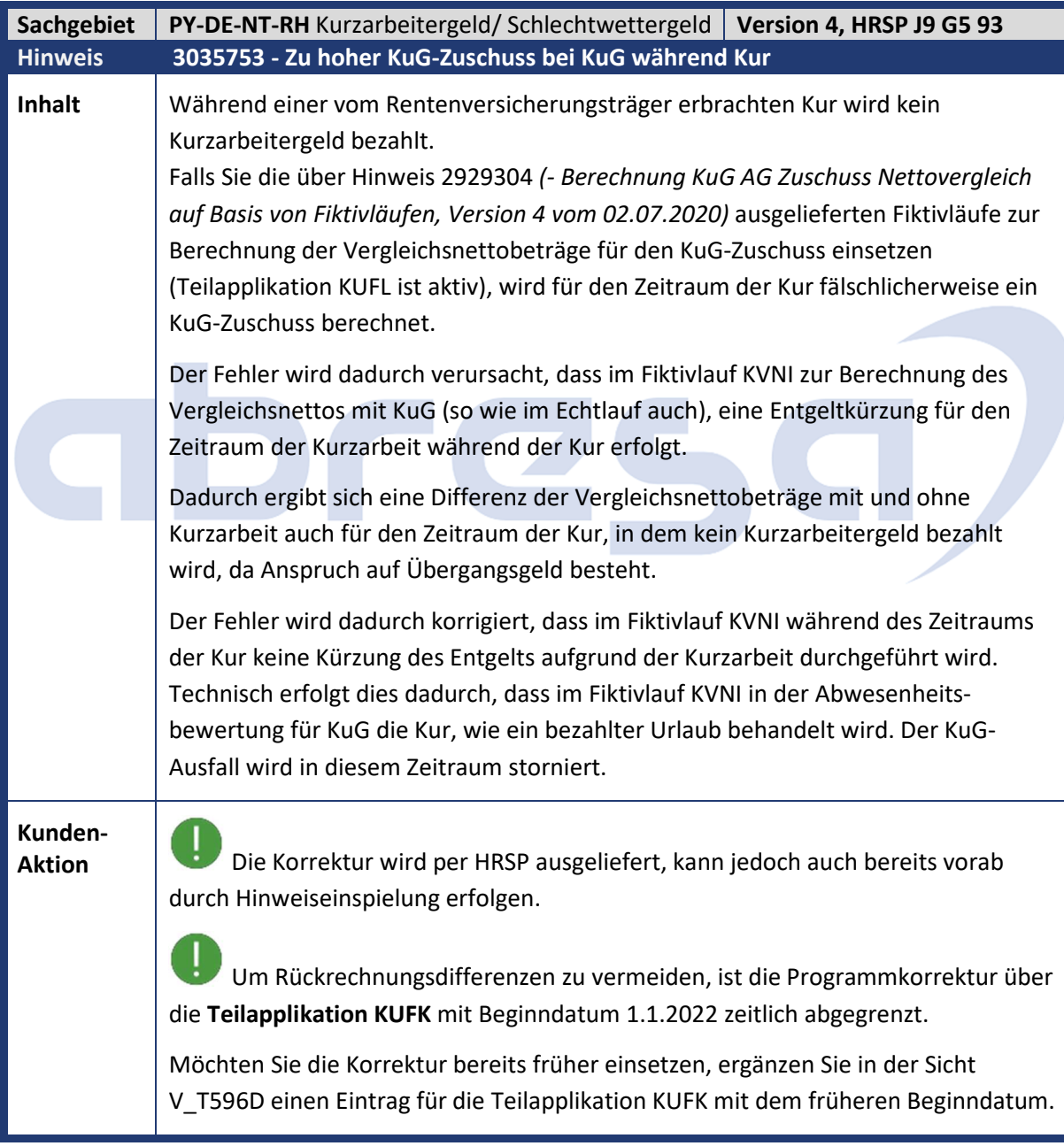

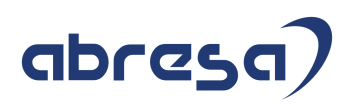

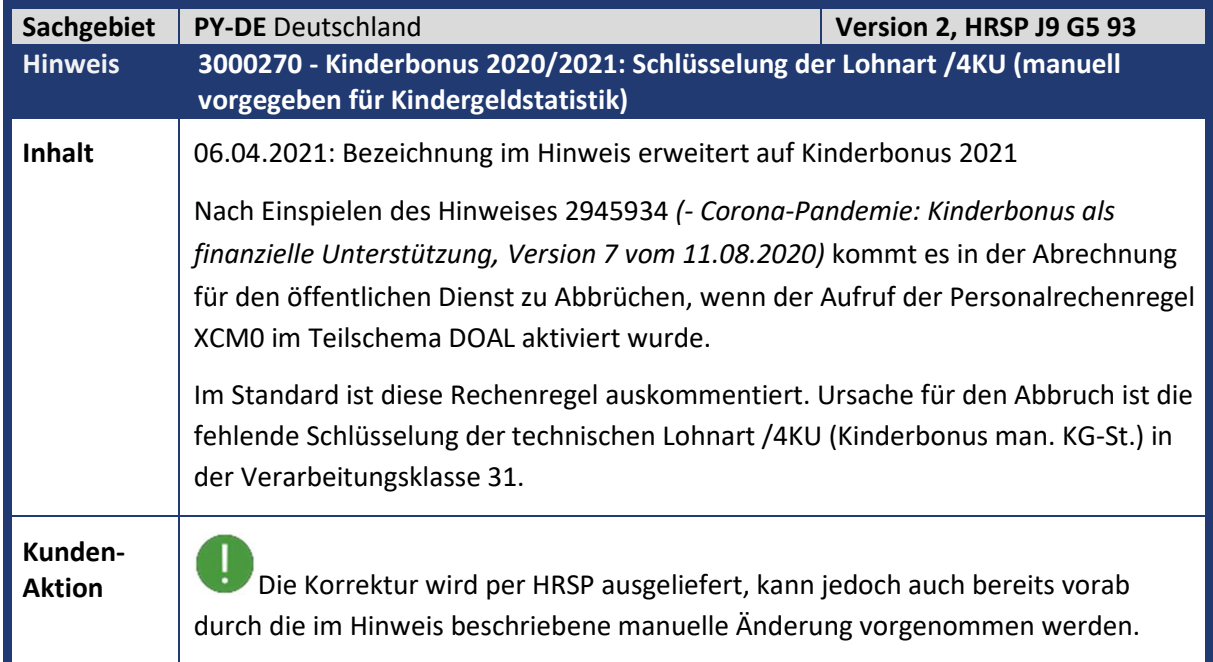

# abres a *)*

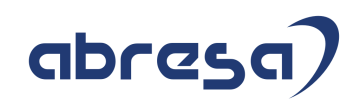

### **1. Hinweise aus dem aktuellen Support Package (ohne ÖD)**

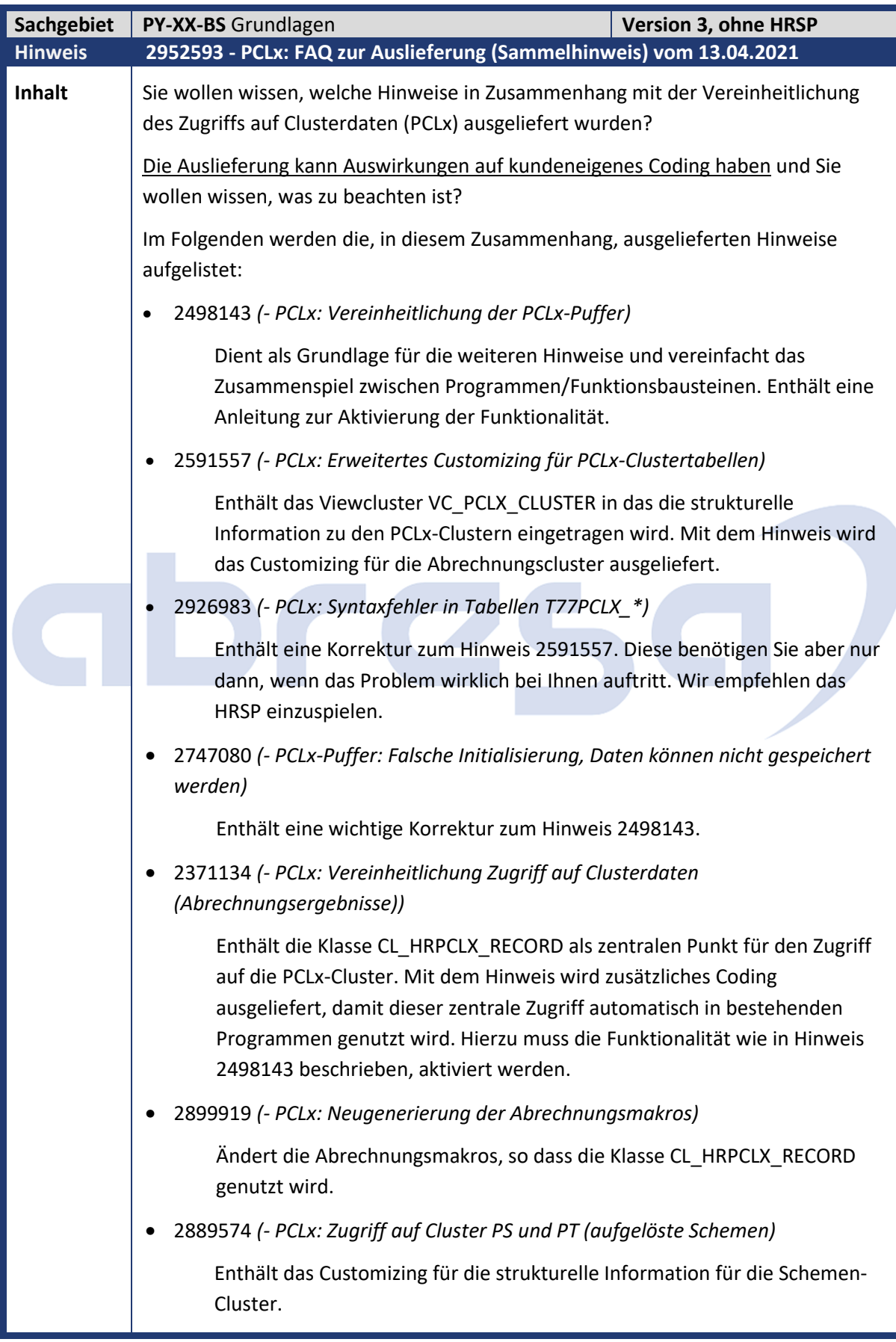

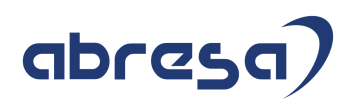

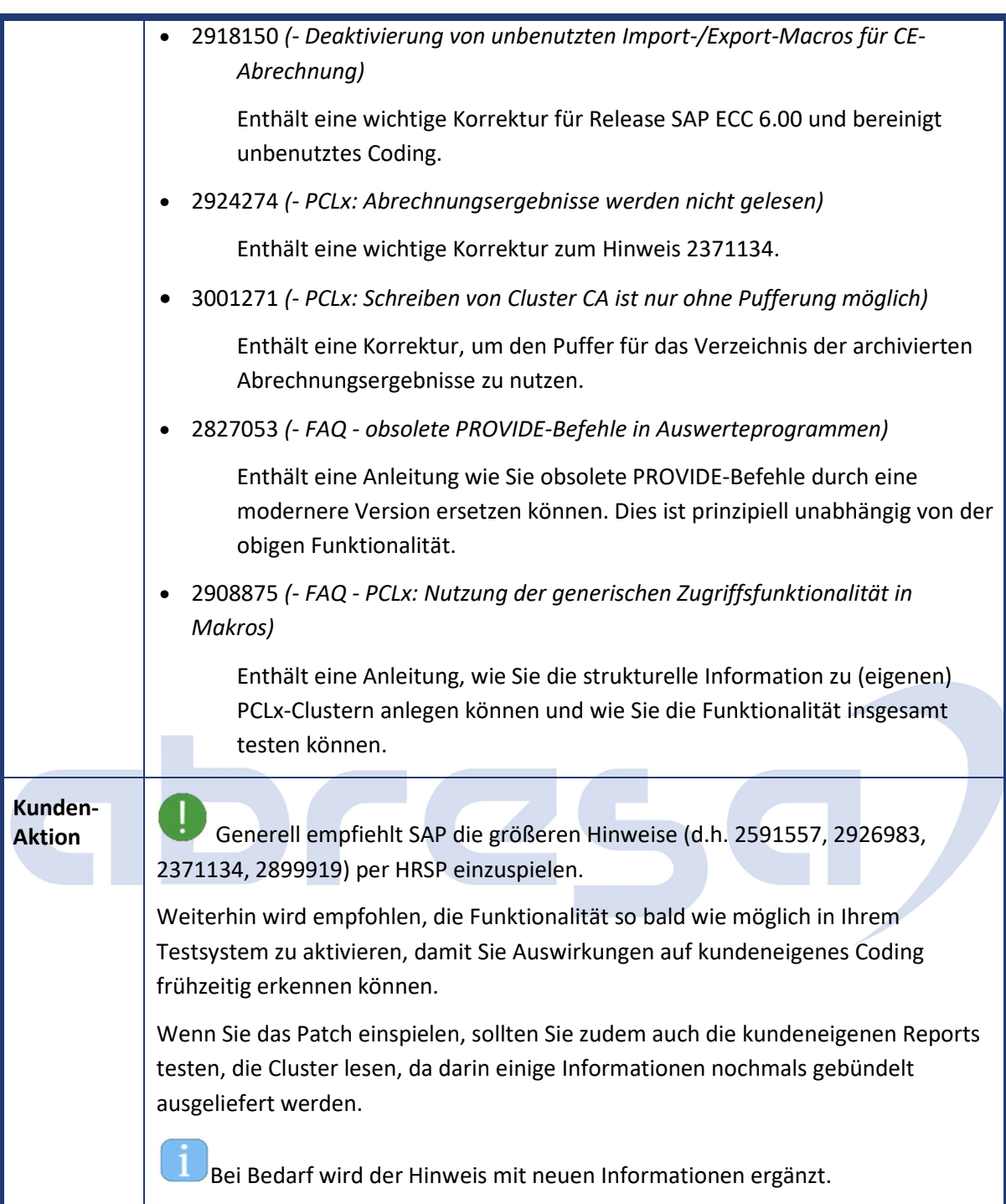

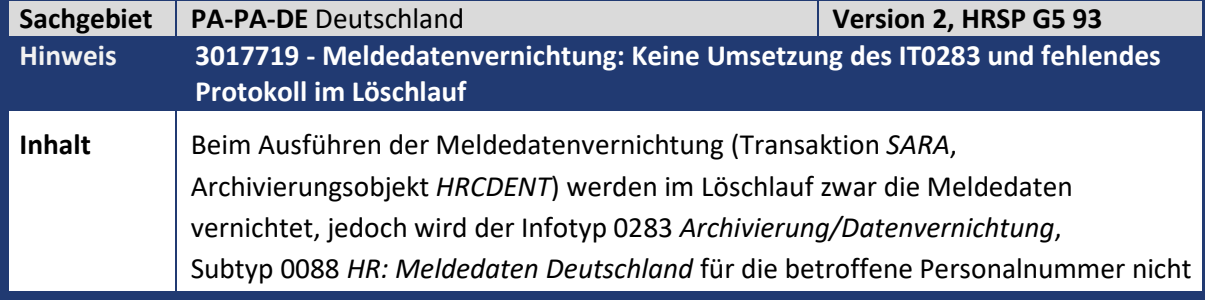

Kundeninfo zu den SAP-Hinweisen 05/2021 1. Hinweise aus dem aktuellen Support Package (ohne ÖD)

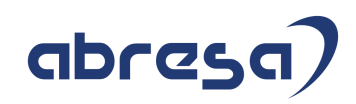

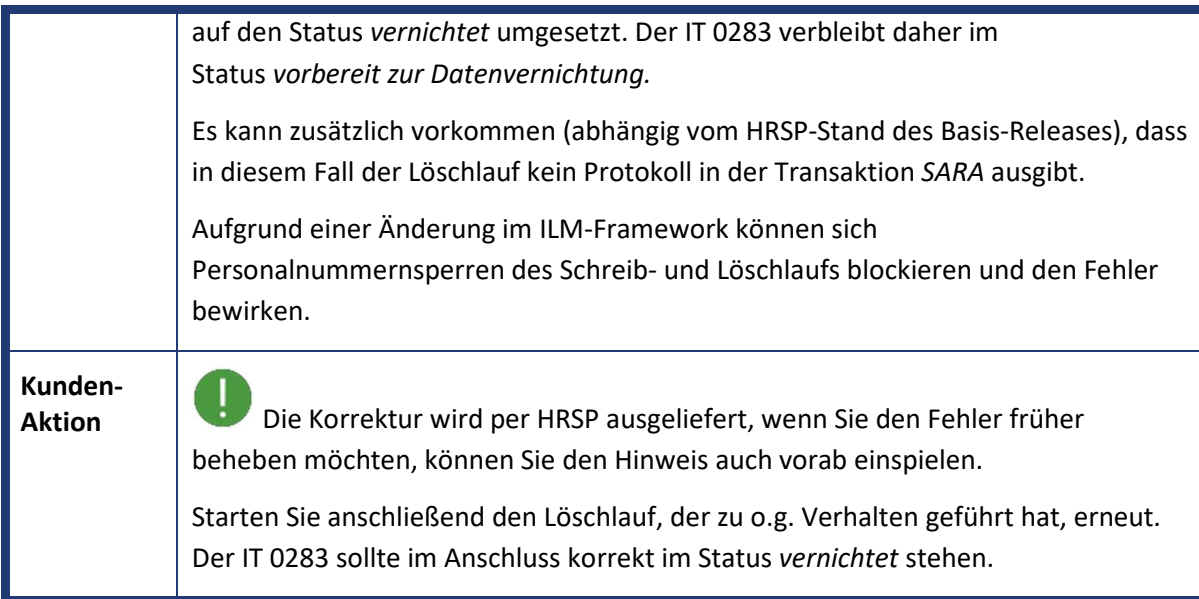

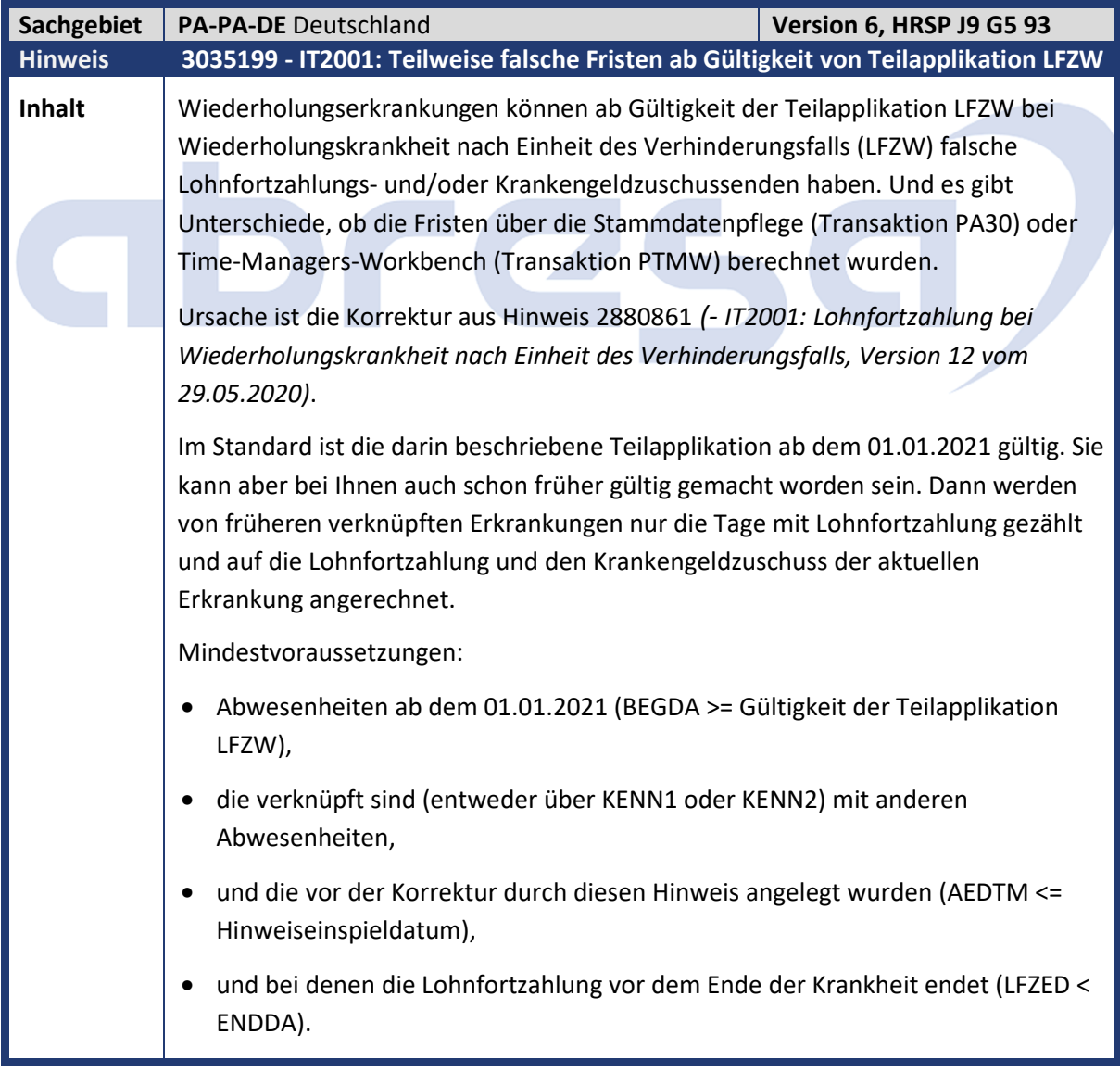

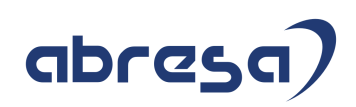

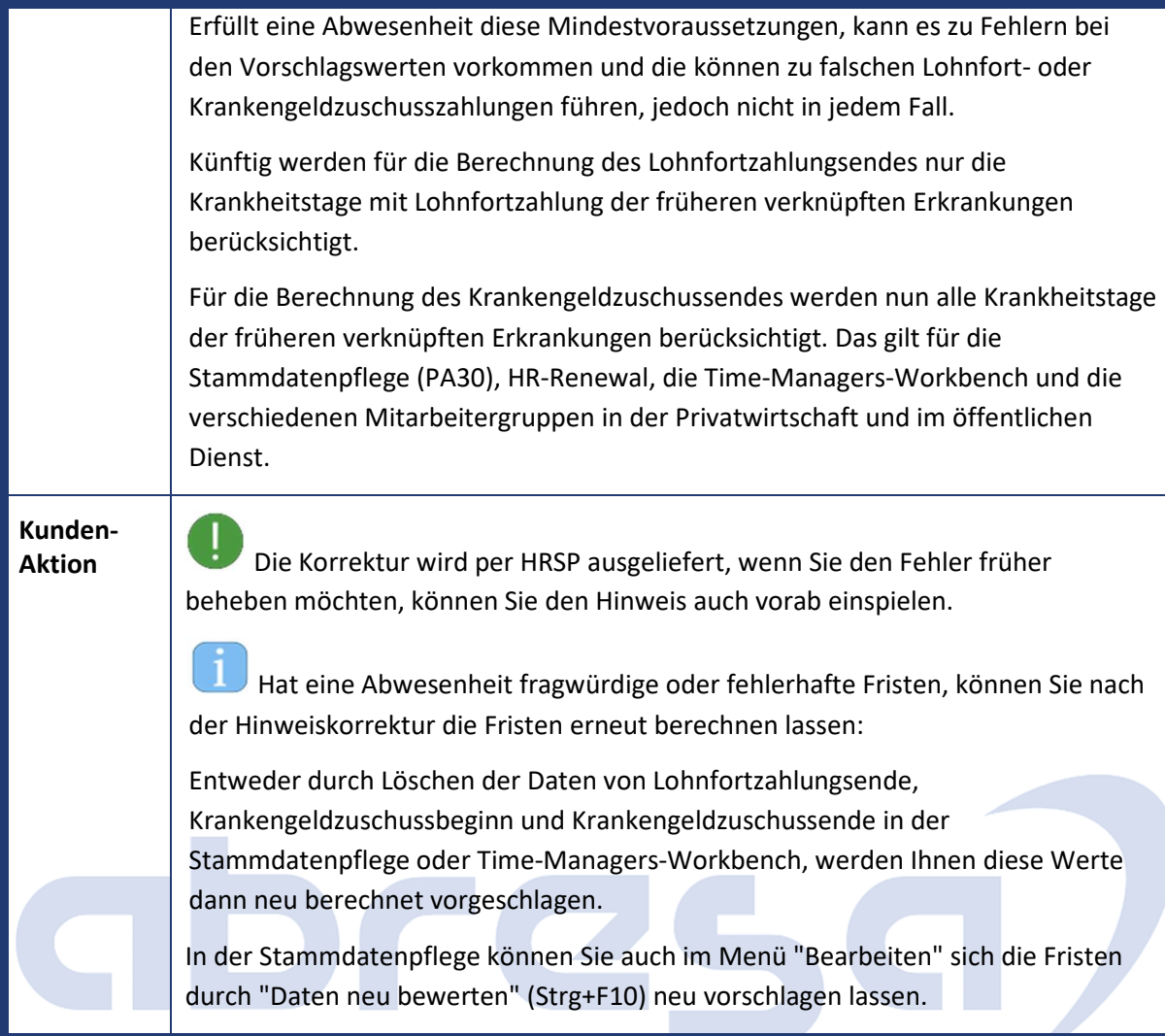

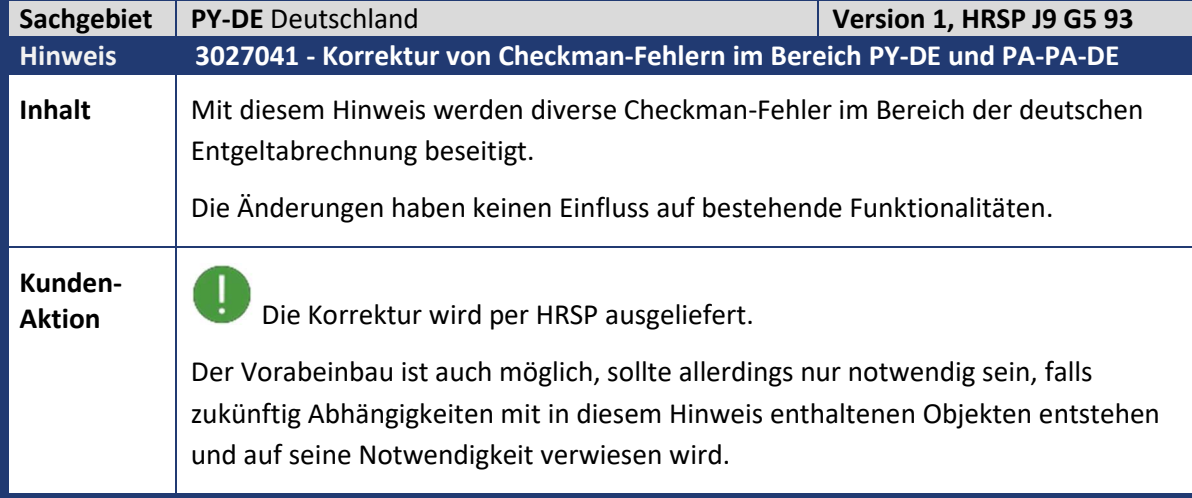
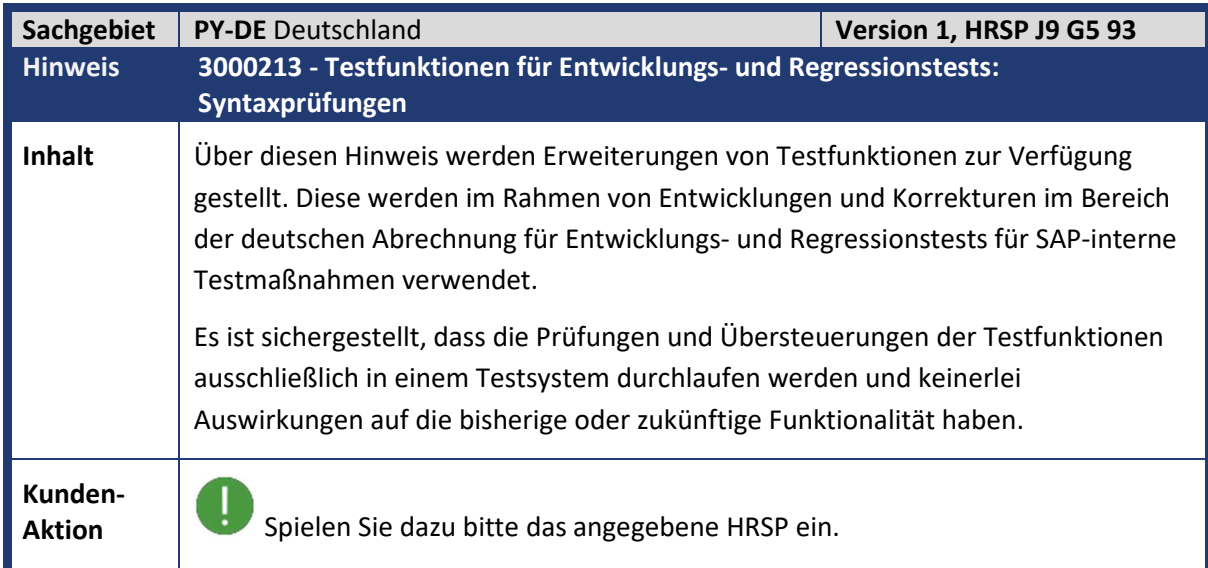

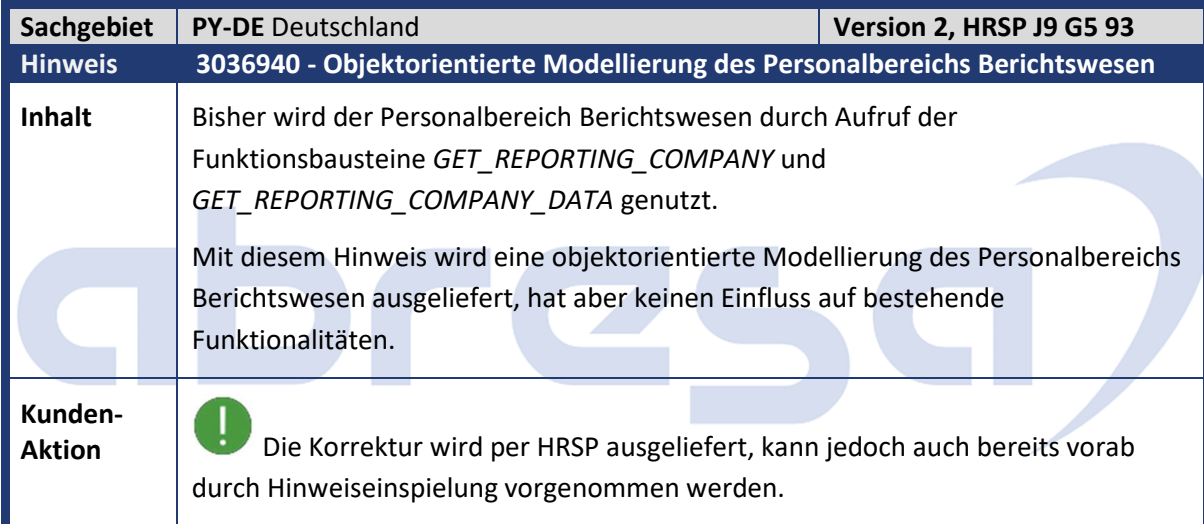

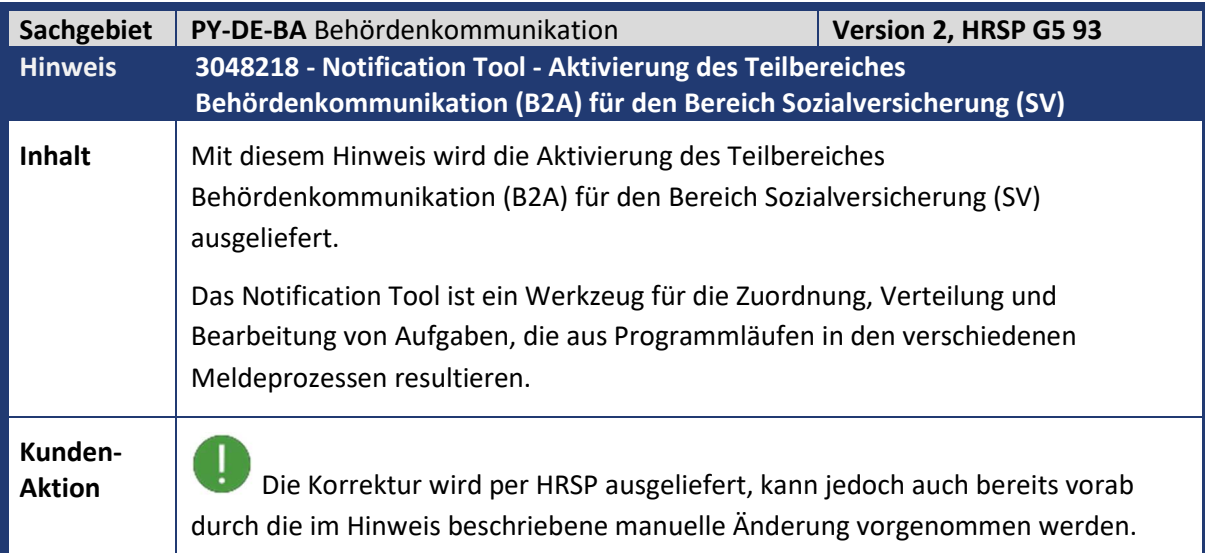

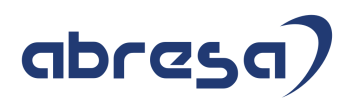

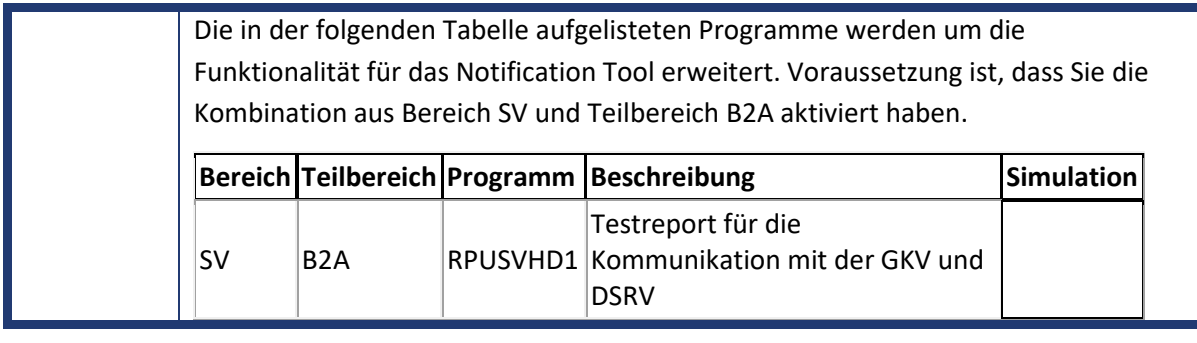

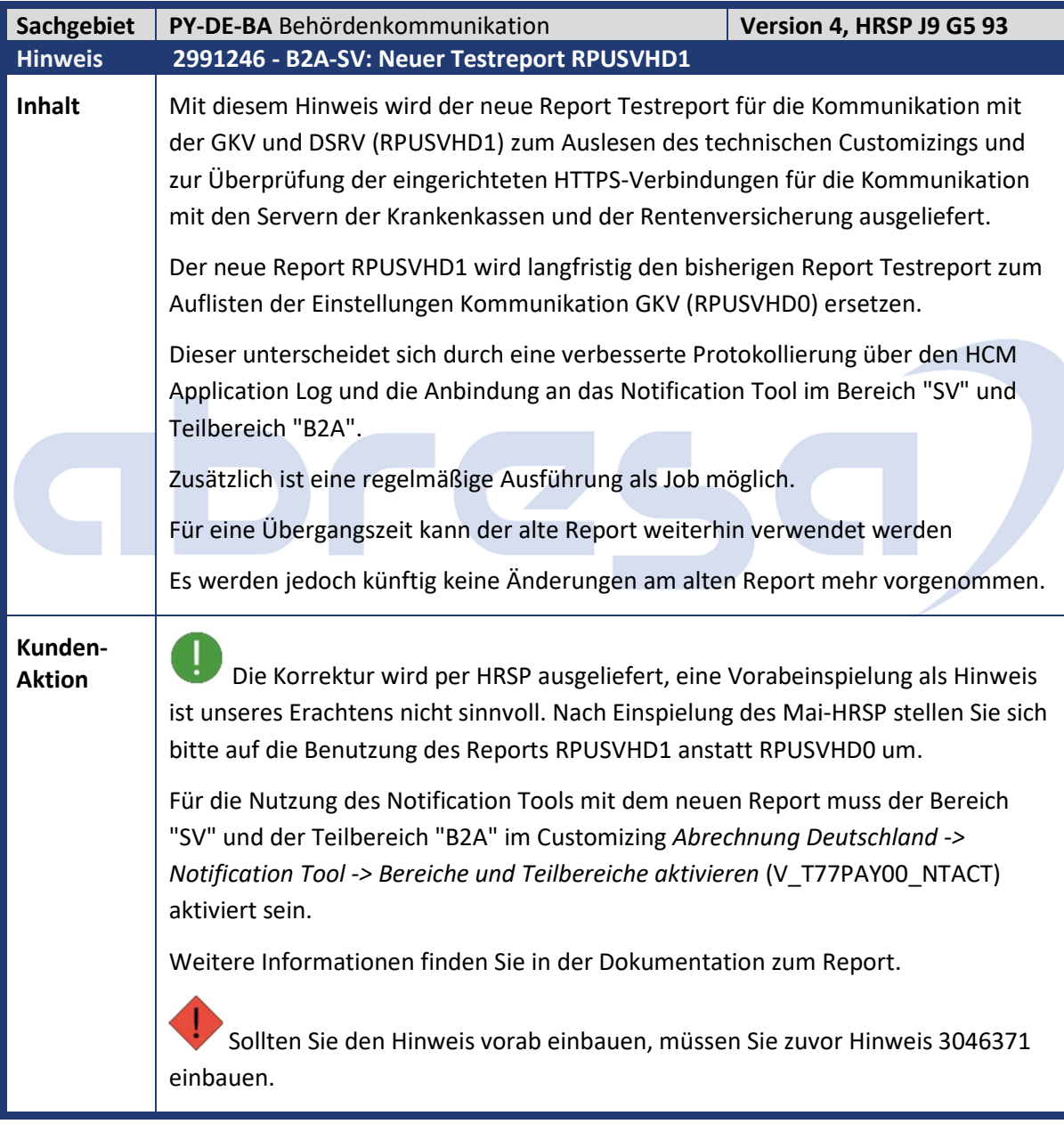

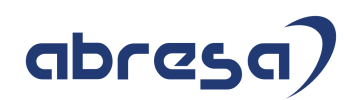

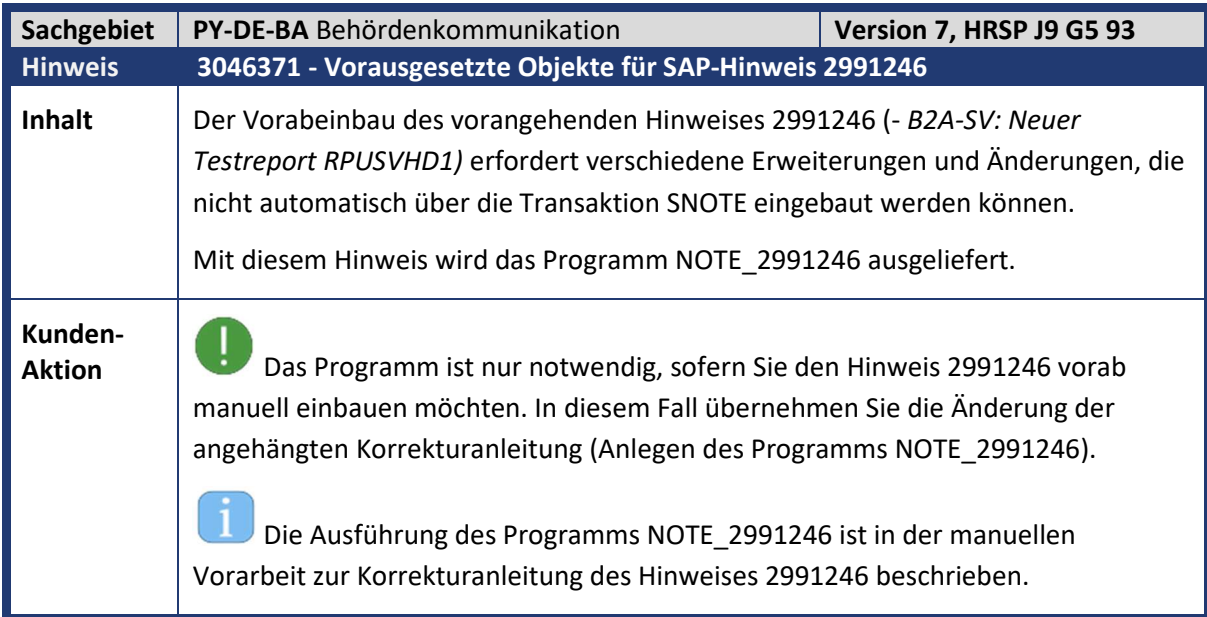

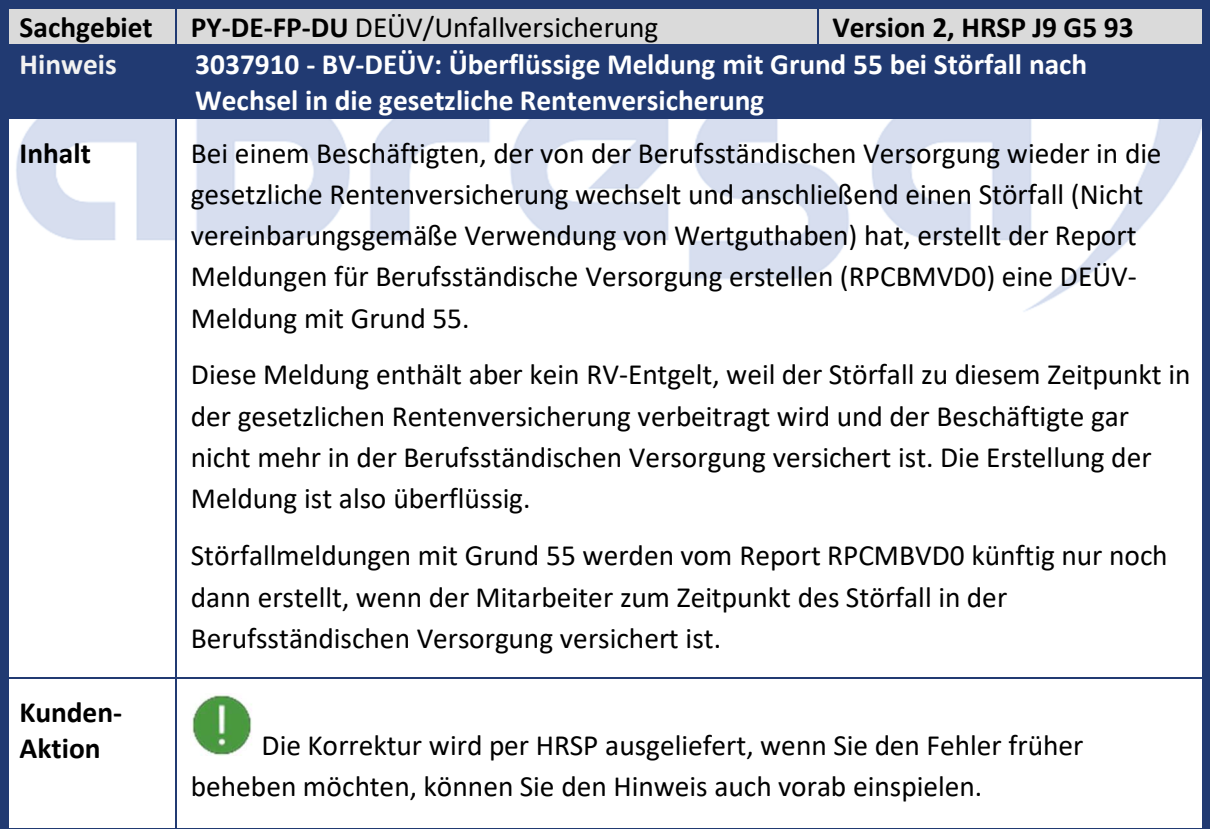

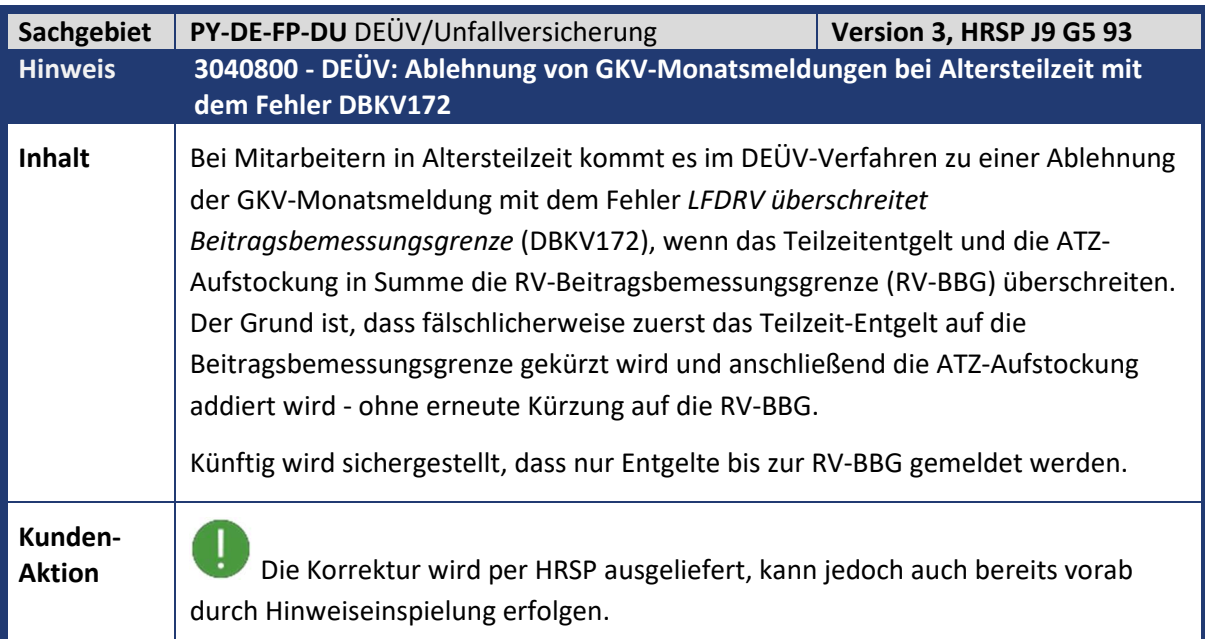

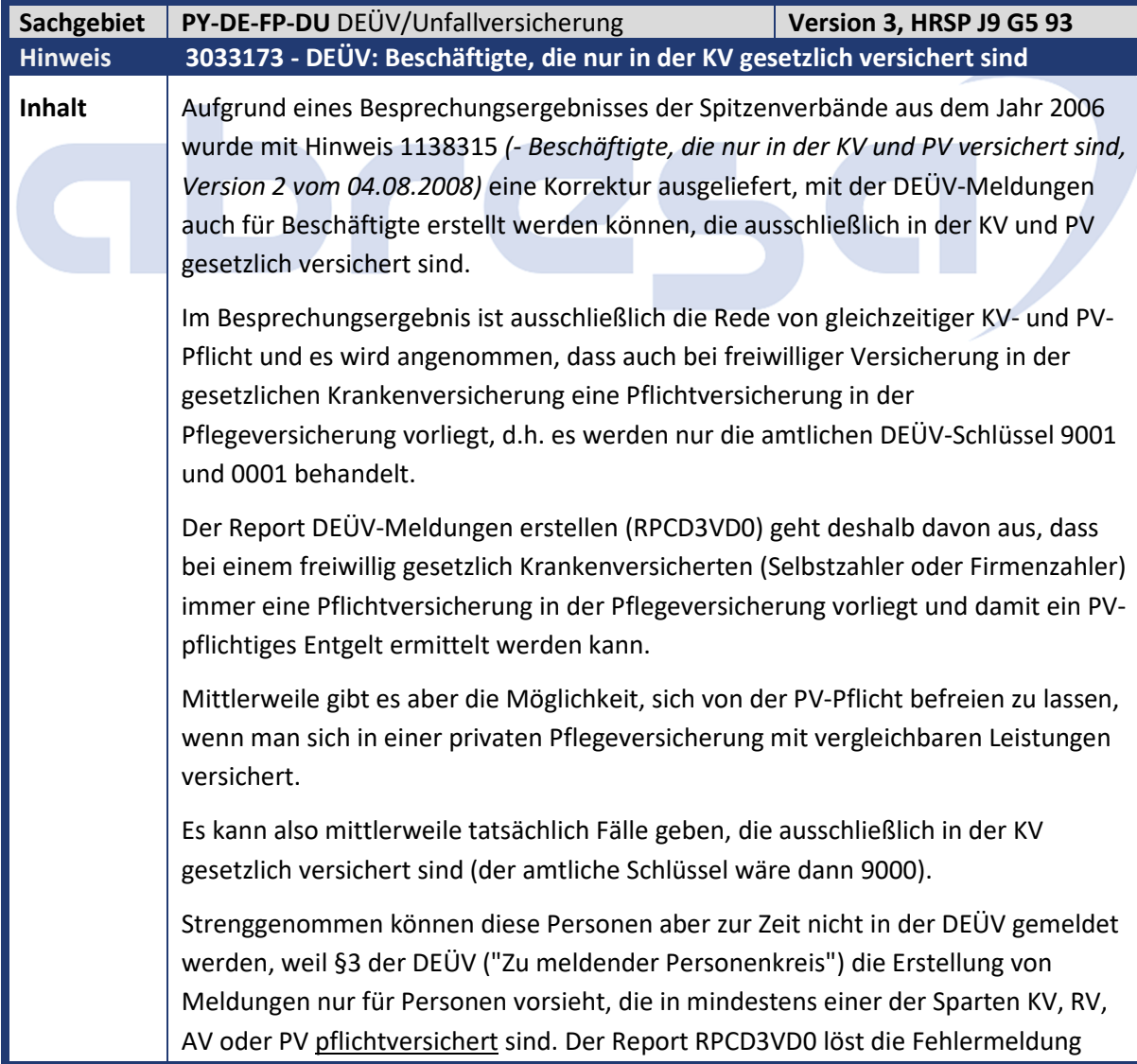

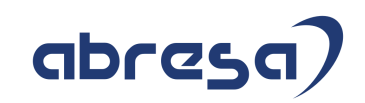

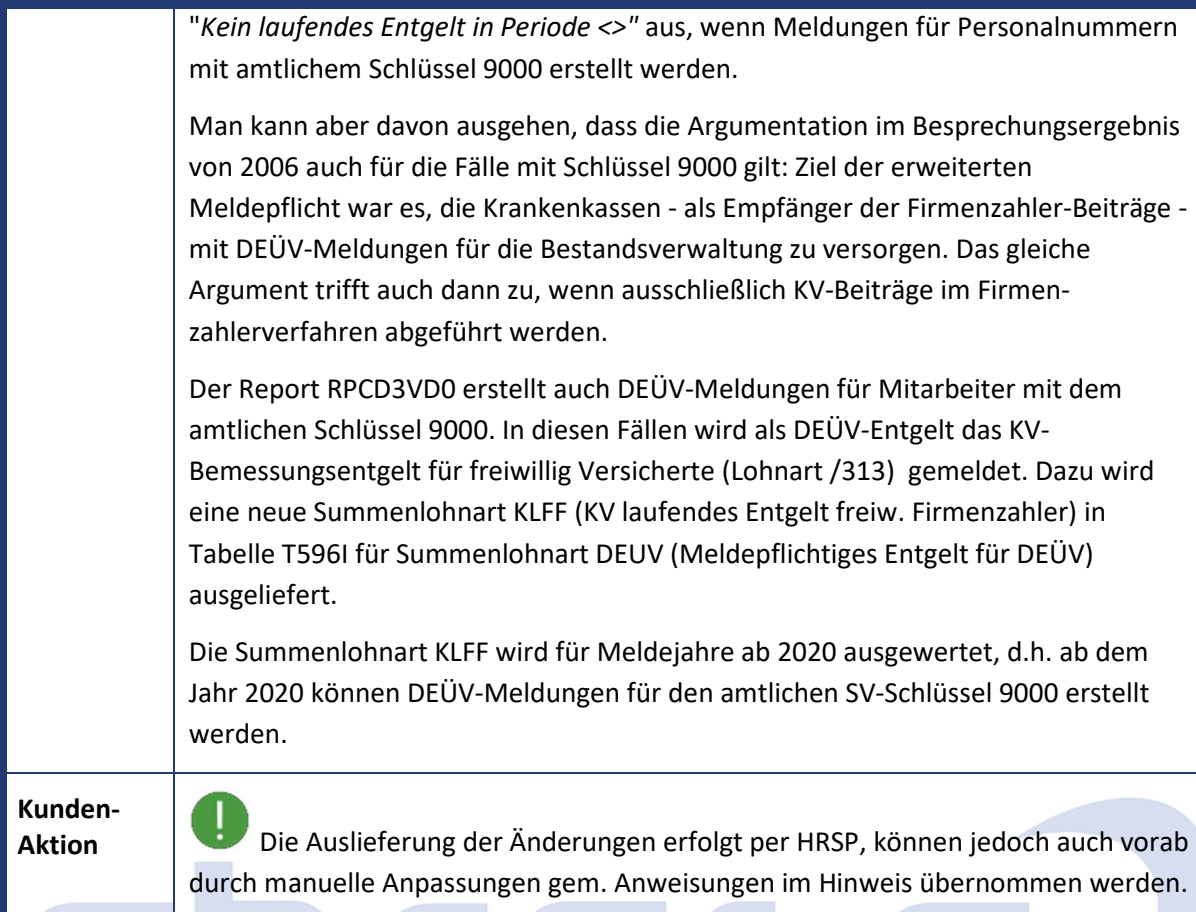

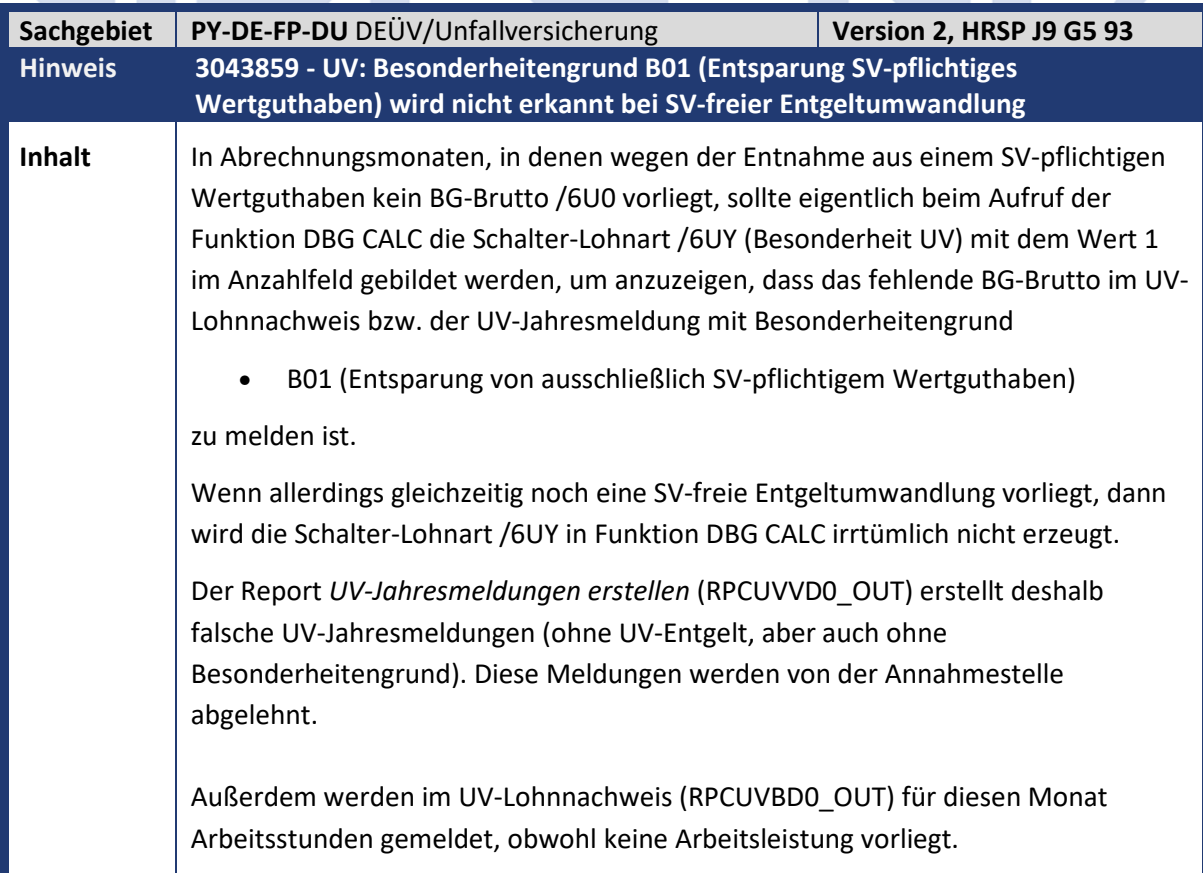

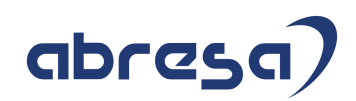

Die Bildung der Lohnart /6UY wird für Abrechnungsperioden ab 01/2021 korrigiert:

Wenn die Entnahme aus einem SV-pflichtigen Wertguthaben mit einer SV-freien Entgeltumwandlung zusammentrifft und in diesem Monat ansonsten kein SV-Brutto aus echtem Arbeitsentgelt vorliegt, wird die Lohnart /6UY mit Anzahl = 1 abgestellt.

**Kunden-**

**Aktion** Wenn Sie den Programmfehler zeitnah korrigieren möchten, spielen Sie bitte diesen Hinweis vorab oder das entsprechende HRSP ein.

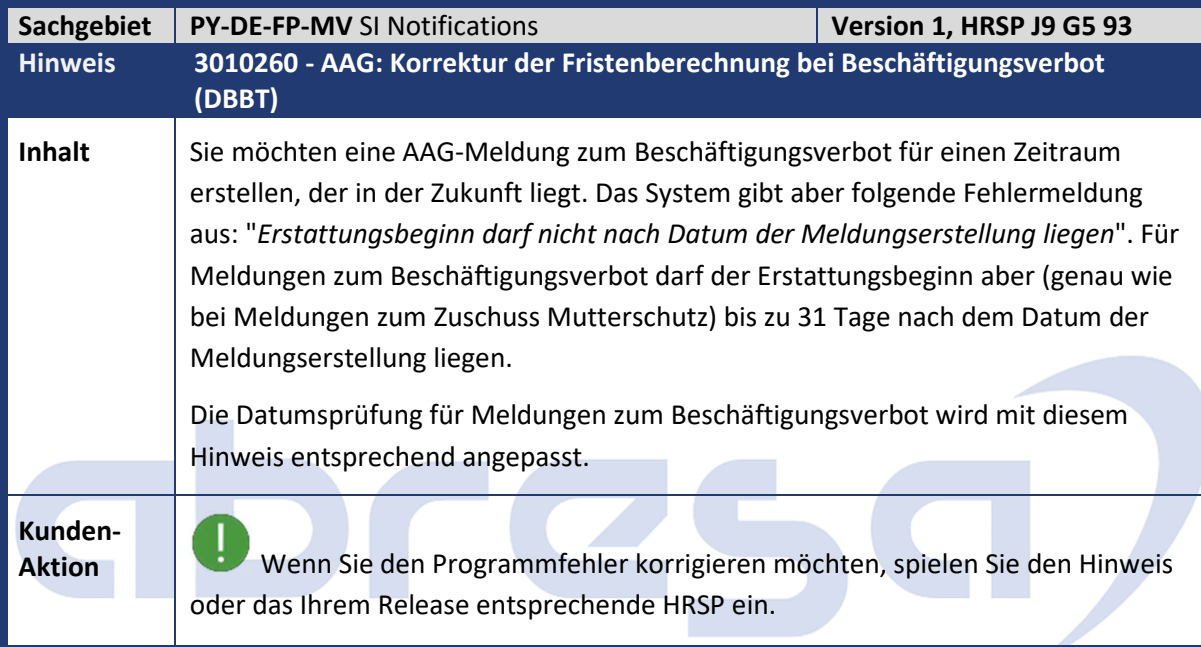

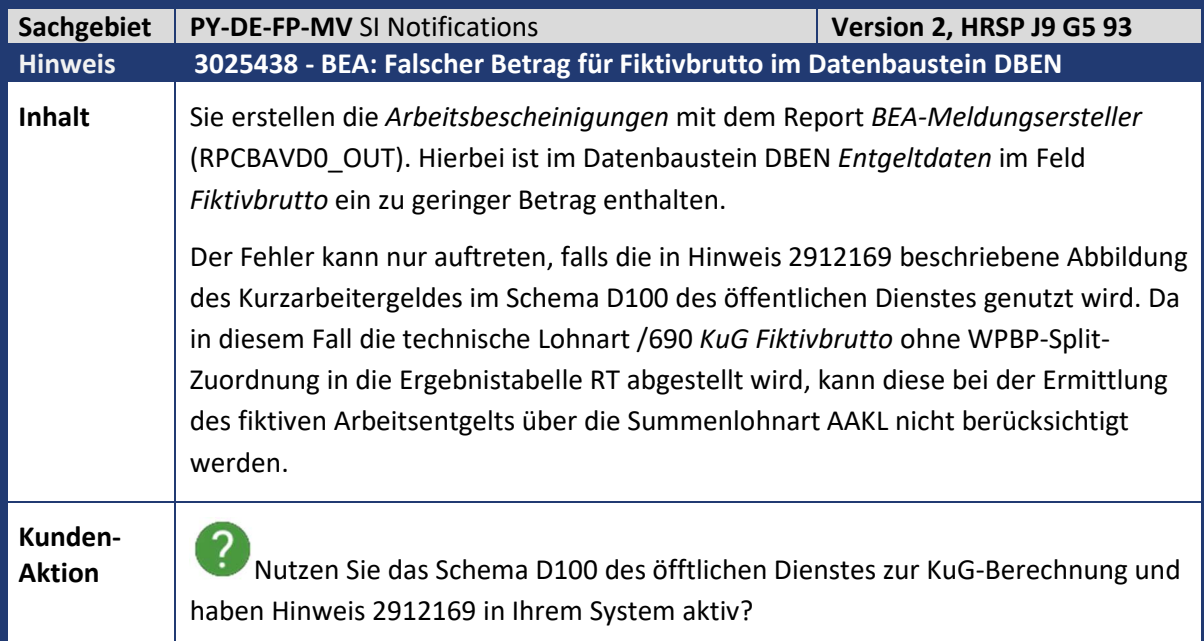

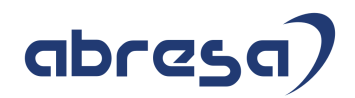

Ţ Wenn Sie den Programmfehler zeitnah korrigieren möchten, spielen Sie bitte diesen Hinweis vorab oder das entsprechende HRSP ein.

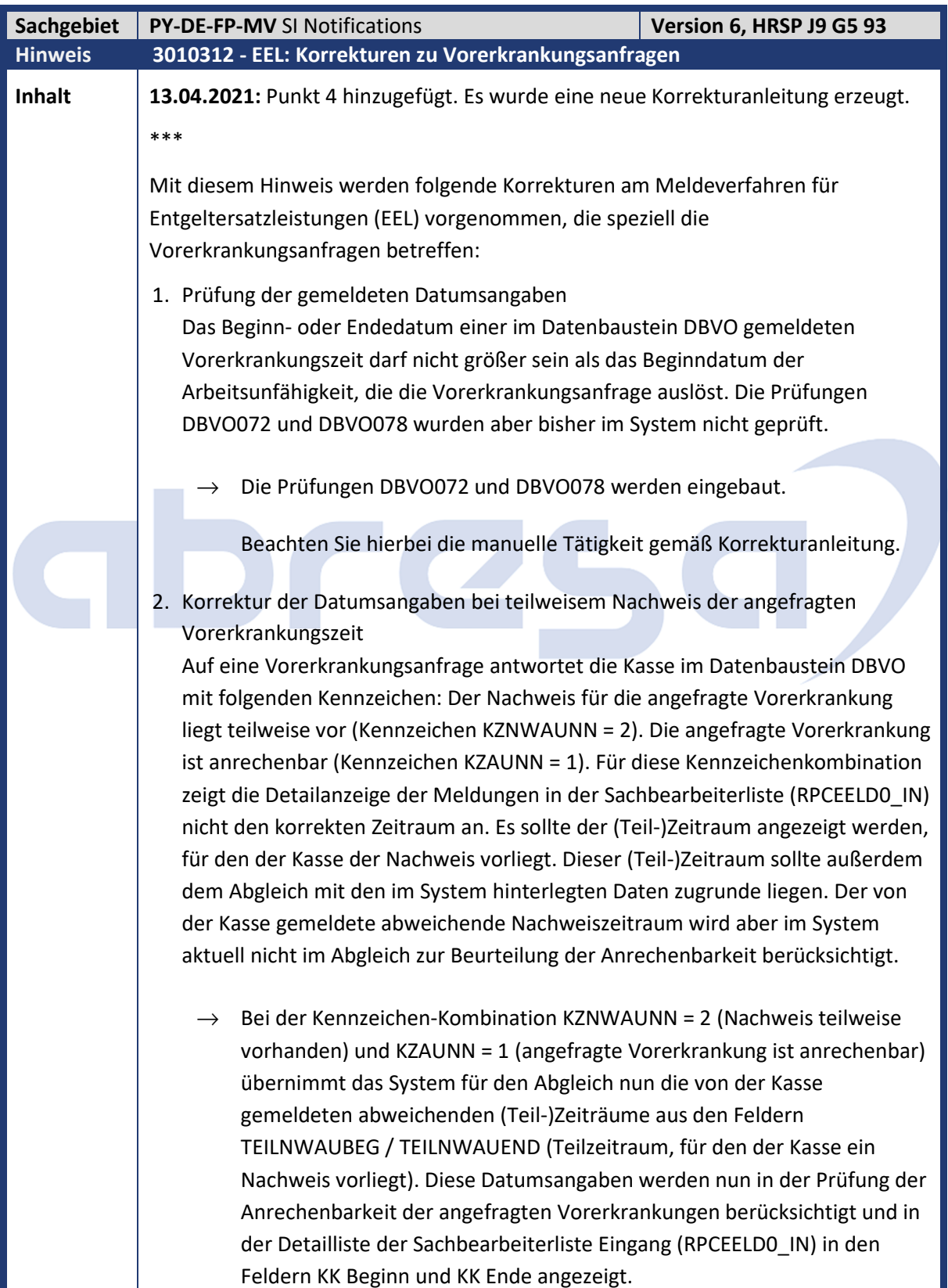

Für bestimmte Meldungen ergeben sich durch diese Korrektur Änderungen am Systemverhalten bei der Verarbeitung der Meldungen im Programm RPCEEVD0\_IN.

Dies betrifft ausschließlich Meldungen mit folgenden Inhalten:

- Nachweis liegt der Kasse teilweise vor (KZNWAUNN = 2) (Datumsangaben in den Feldern TEILNWAUBEG / TEILNWAUEND)
- Angefragte Vorerkrankungszeit ist anrechenbar (KZAUNN = 1)
- Die auslösende Abwesenheit und die angefragten Vorerkrankungszeiten sind im System bereits verknüpft

Diese Meldungen setzt das System nun auf den Status "zu prüfen", da das System Abweichungen an bereits verknüpften Abwesenheitszeiträumen erkennt. Bisher wurden diese Meldungen nur dann auf den Status "zu prüfen" gesetzt, wenn die auslösende Abwesenheit nicht mit der angefragten (und als anrechenbar zurückgemeldeten) Vorerkrankungszeit verknüpft war.

Mit dieser Korrektur werden diese Meldungen auch dann auf "zu prüfen" gesetzt, wenn die Zeiträume bereits verknüpft sind.

3. Vorerkrankungsrückmeldungen mit Nachricht HRPAYDESVEE(102) werden nicht erneut verarbeitet

Vorerkrankungsrückmeldungen, die vom Report *Rückmeldungen der Entgeltersatzleistungen verarbeiten* (RPCEEVD0\_IN) mit der Warnung 102 (Inkonsistenzen bei den Vorerkrankungen) auf den Status <zu prüfen> gesetzt wurden, werden beim nächsten Lauf des Reports RPCEEVD0\_IN nicht mehr erneut verarbeitet. Es wäre aber sinnvoll, diese Meldungen erneut zu verarbeiten, um eine evtl. geänderte Verknüpfung der Abwesenheiten in Infotyp 2001 erneut maschinell zu überprüfen.

- $\rightarrow$  Es erfolgt hierzu eine Programmkorrektur
- 4. Nachricht HRPAYDESVEE(109) Keine zugehörige Ausgangsmeldung vorhanden Bei der Wiederholung von Vorerkrankungsanfragen kann es vorkommen, dass die erneute Rückmeldung der Krankenkasse vom Report *Rückmeldungen der Entgeltersatzleistungen verarbeiten* (RPCEEVD0\_IN) auf den Status <zu prüfen> gesetzt wird, mit der Fehlernachricht

HRPAYDESVEE(109) - Keine Zugehörige Ausgangsmeldung vorhanden.

Der Fehler tritt auf, wenn die Krankenkasse auf die erneute Vorerkrankungsanfrage mit einer Rückmeldung antwortet, deren Datensatz-ID sich auf die alte Vorerkrankungsanfrage bezieht. Über die Datensatz-ID ist dann

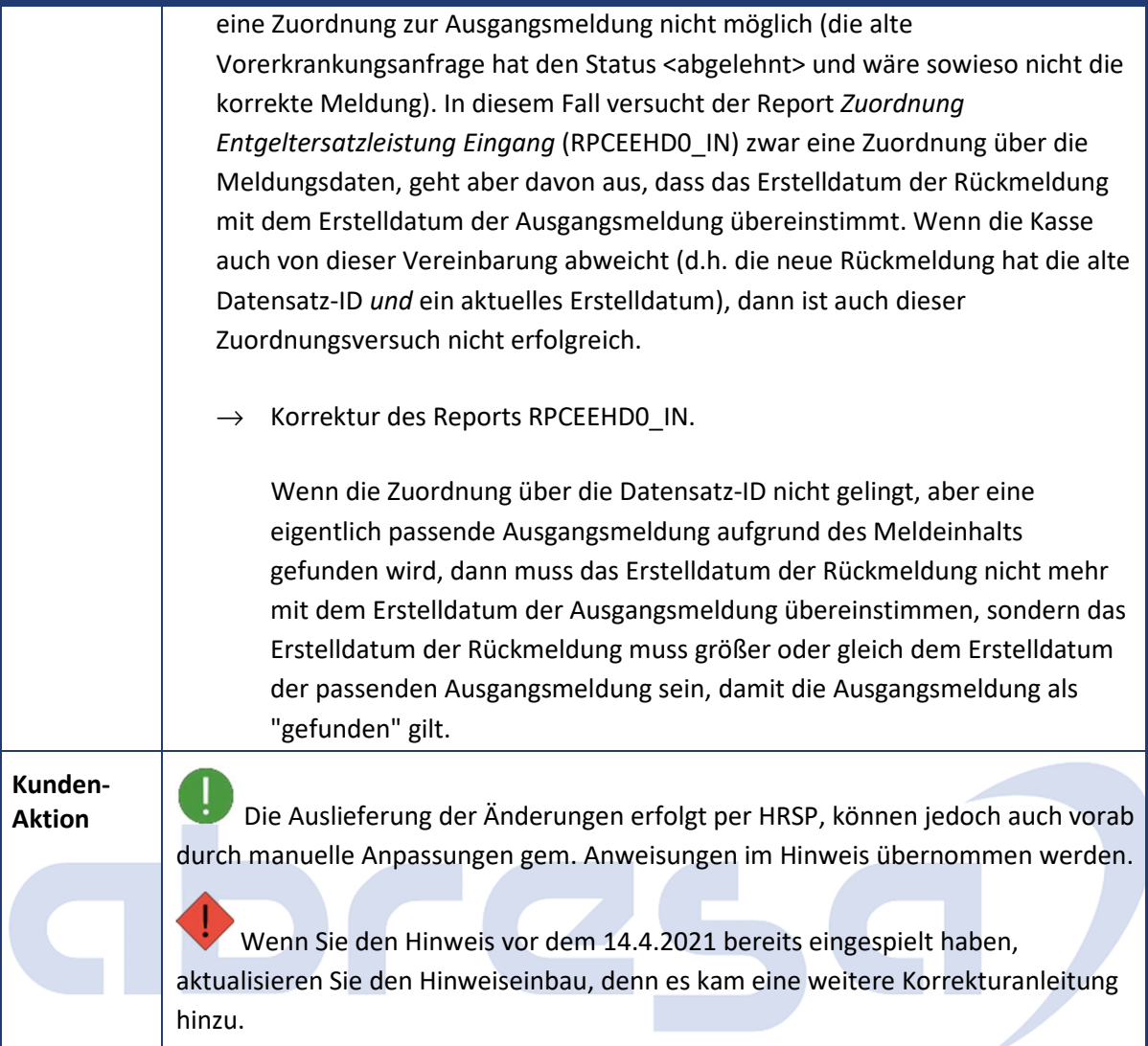

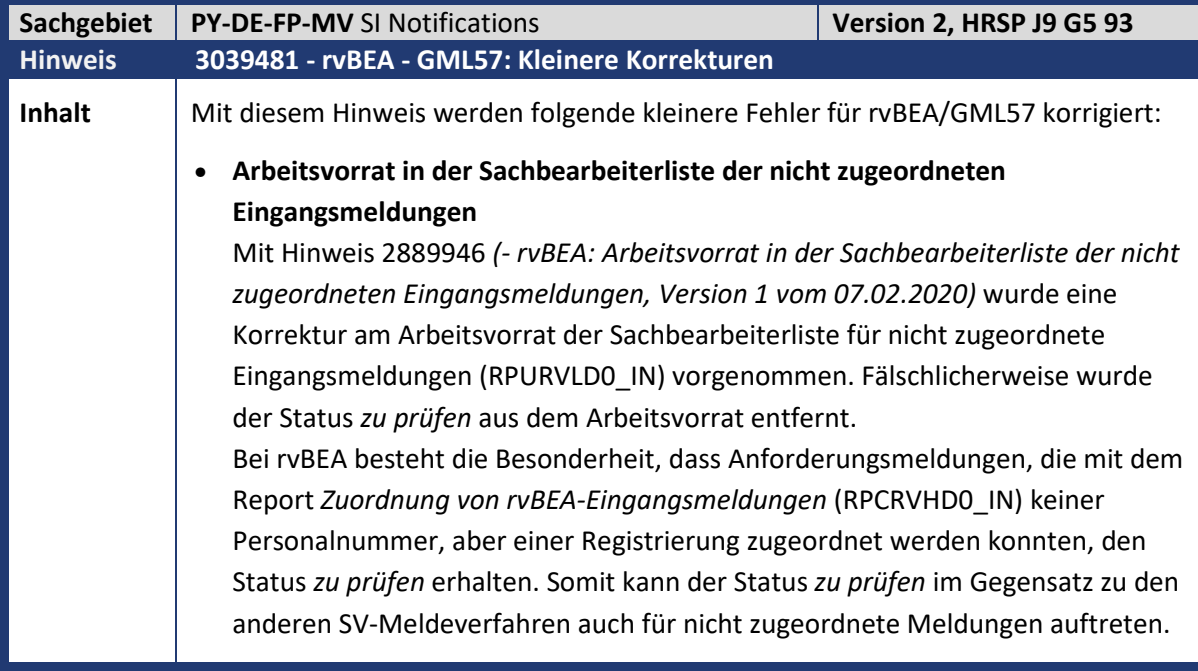

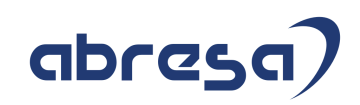

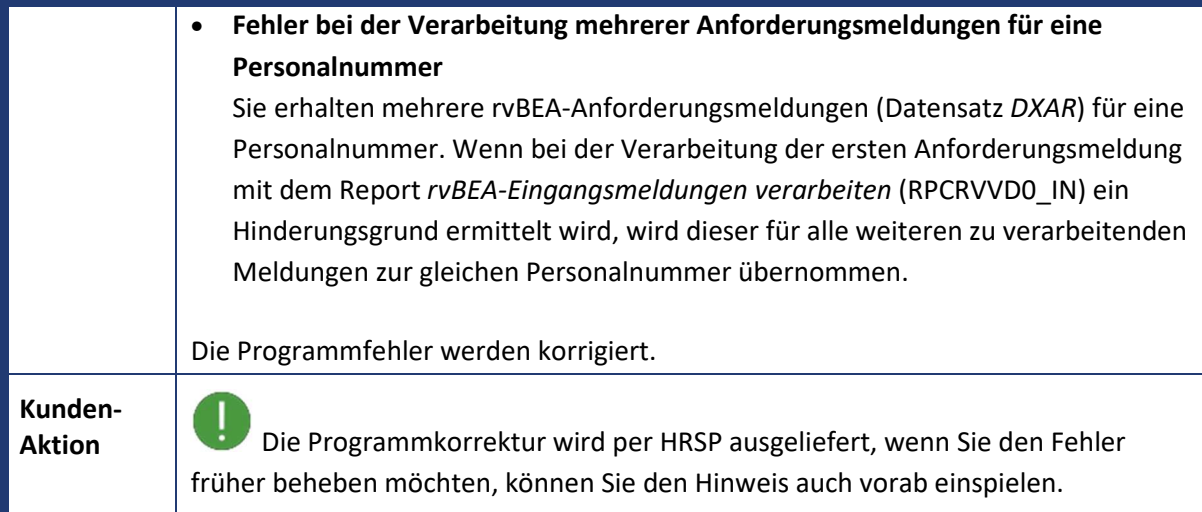

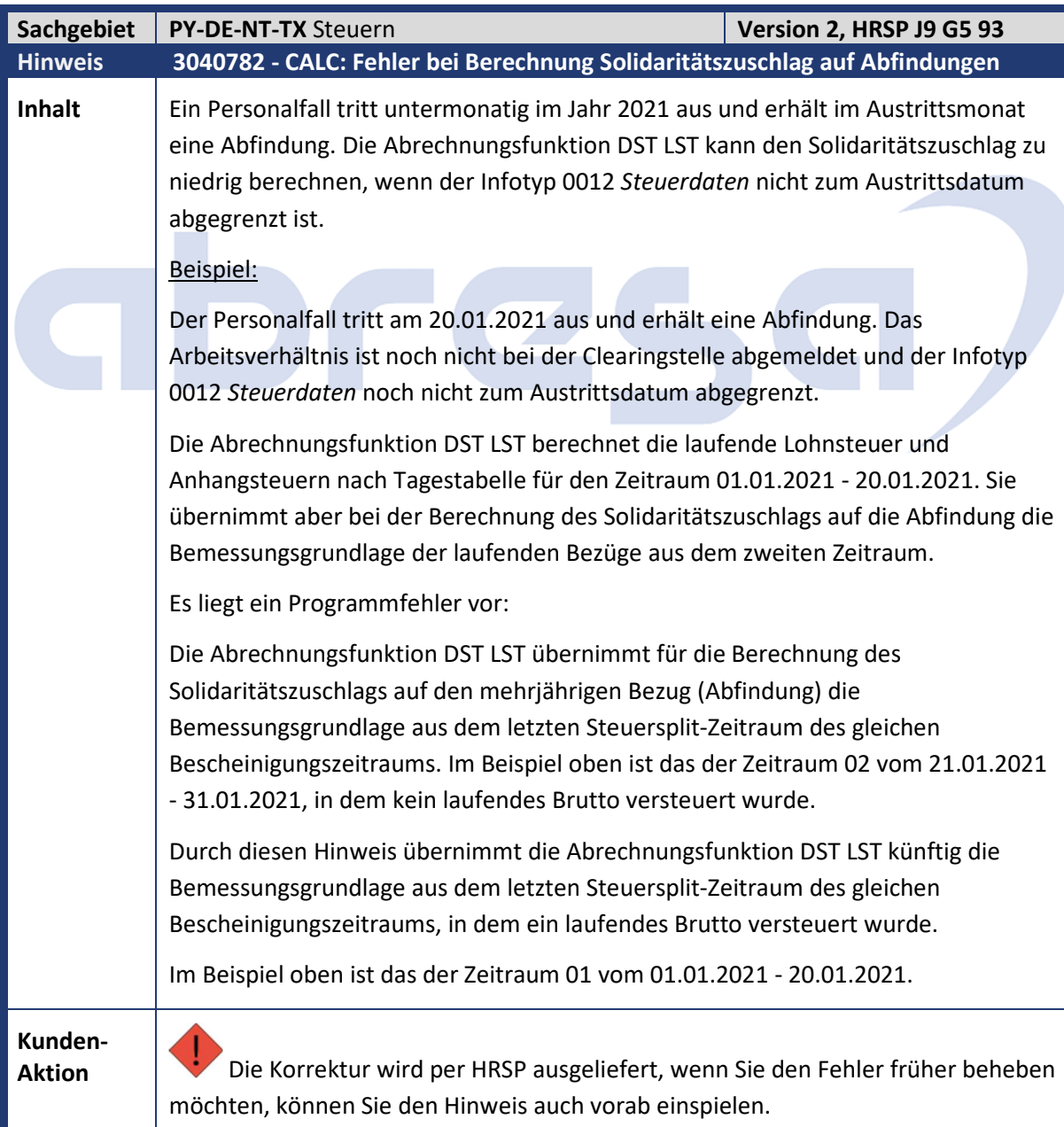

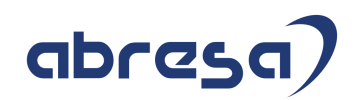

**Rechnen Sie die betroffenen Personalfälle auf den Monat der Abfindung zurück.**

Die möglichen betroffenen Fälle können Sie mit dem Report *Lohnarten-Reporter* (H99CWTR0) ermitteln:

- Fügen Sie über die Drucktaste Objektauswahl die Personalnummer als Ausgabeobjekt hinzu.
- Geben Sie als Zeitraum 01.01.2021 bis 31.12.9999 ein.
- Wählen Sie für die Zeitraumbestimmung die Für-Sicht Abrechnungsperioden aus.
- Geben Sie als Selektionskriterium die Lohnart /404 ein.

Damit finden Sie als Obermenge alle Personalfälle, auf die mehrjährige Lohnsteuer in 2021 berechnet wurden. Die weiteren Bedingungen (untermonatiger Austritt und noch keine Abgrenzung des Infotyps 0012 Steuerdaten) können Sie mit dem Report nicht prüfen

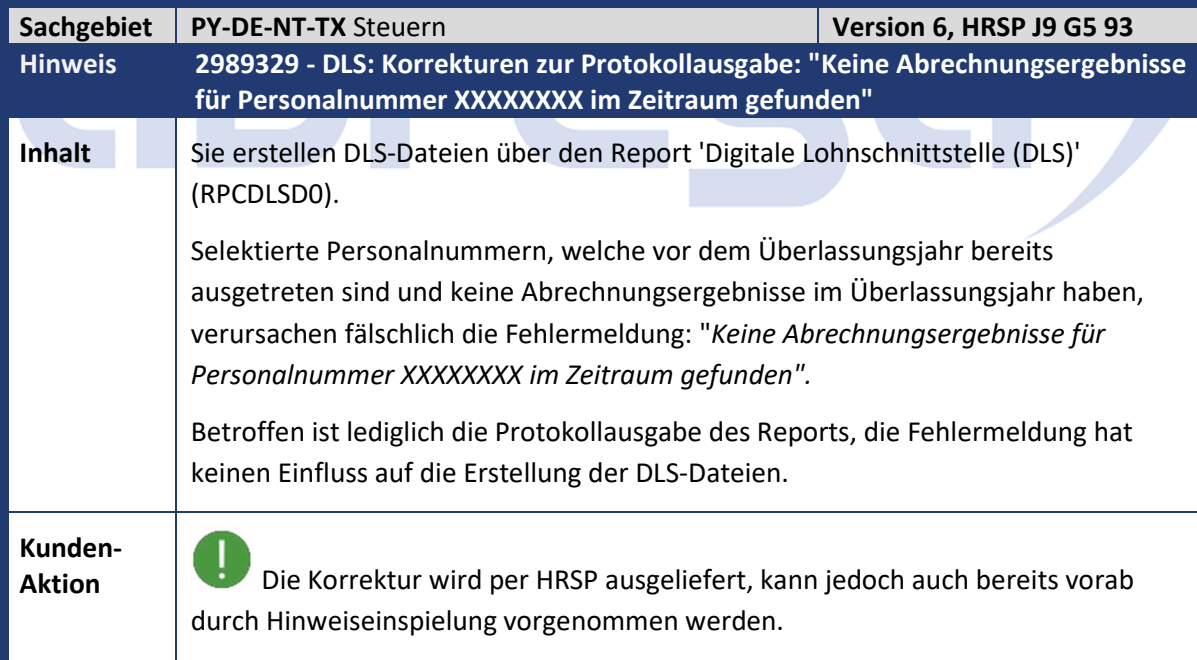

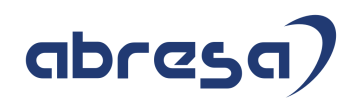

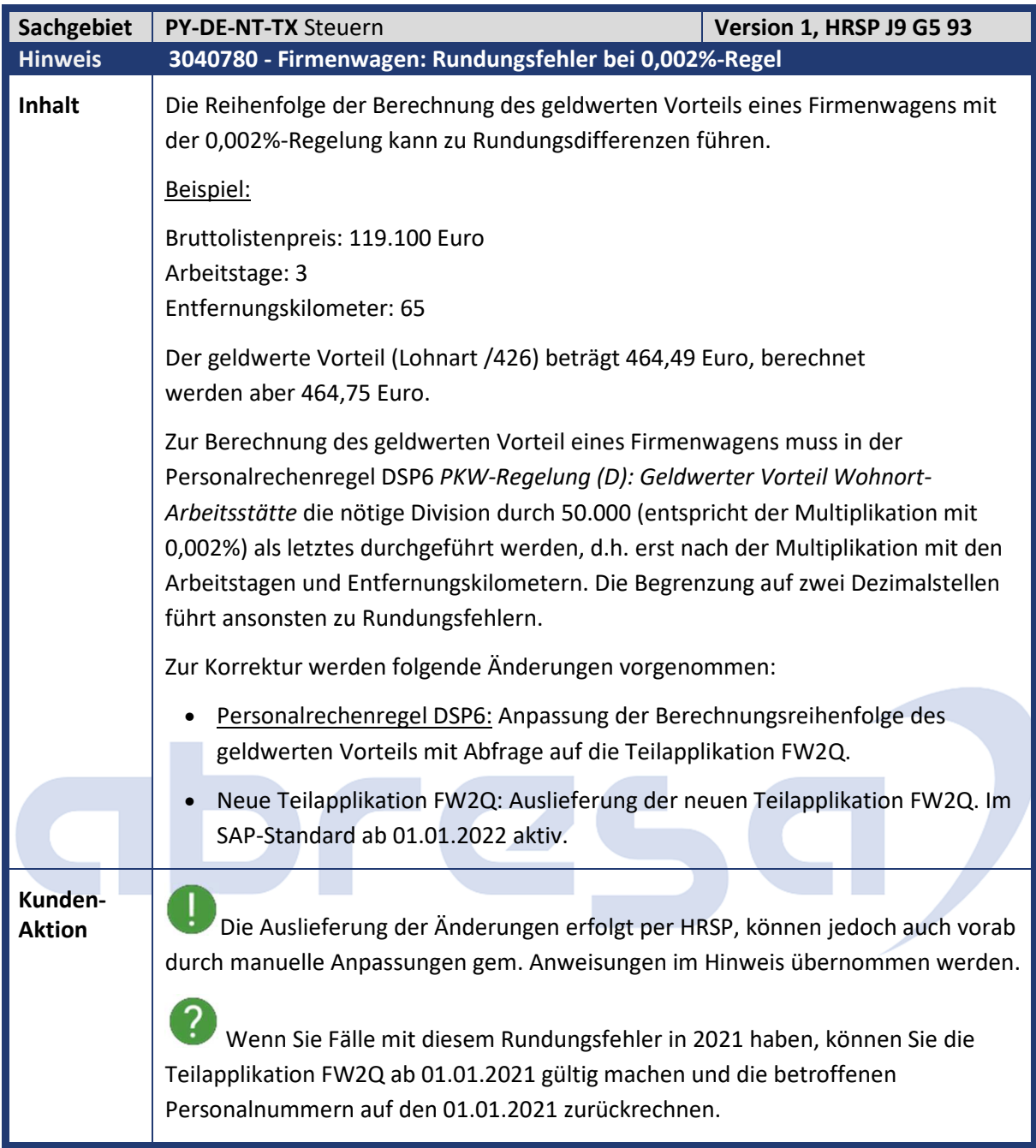

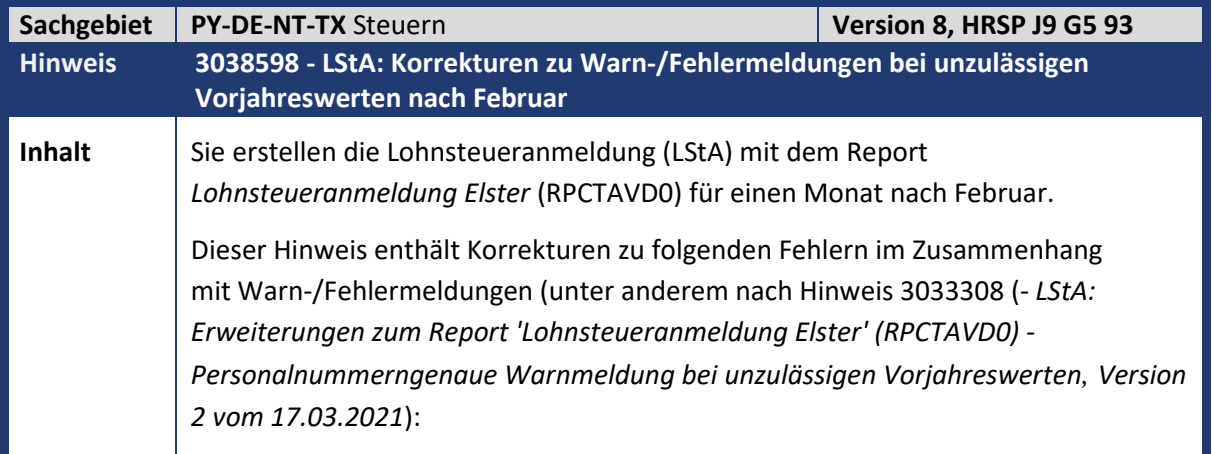

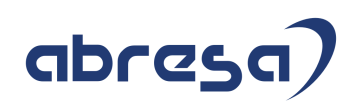

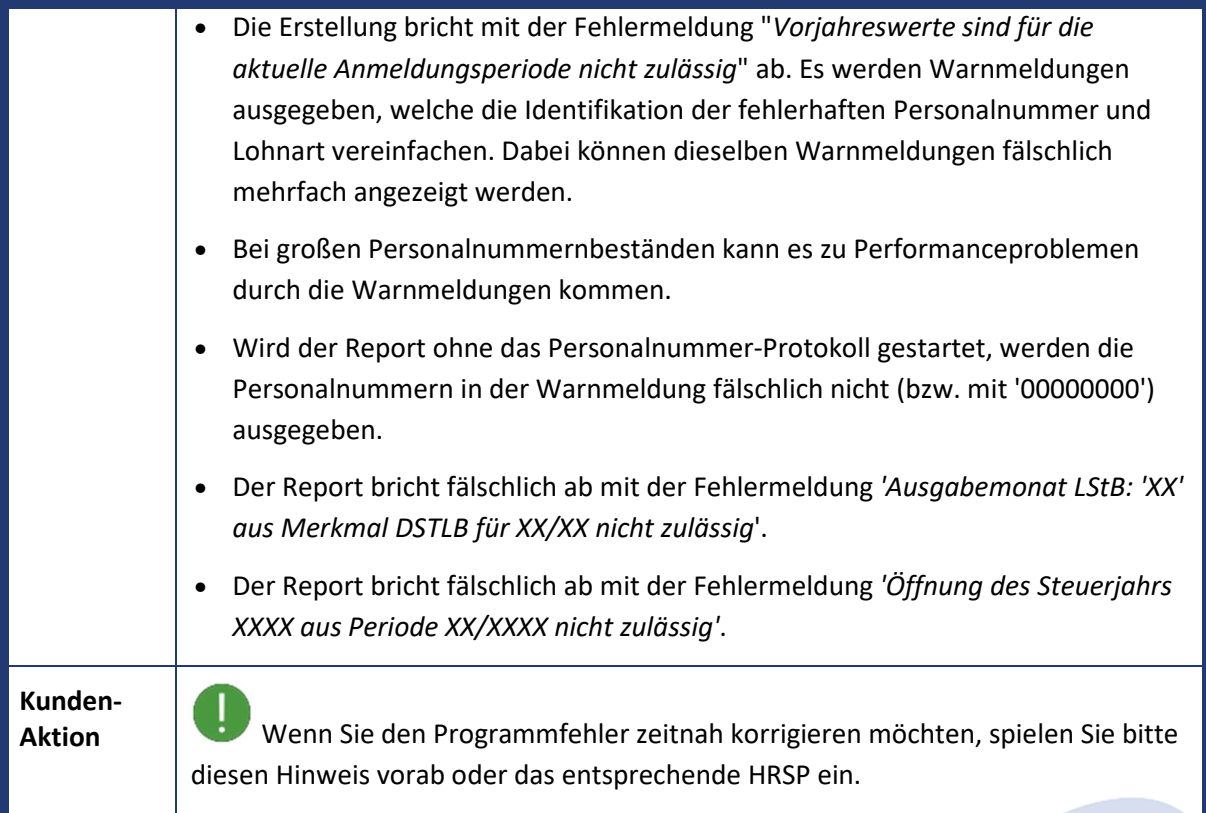

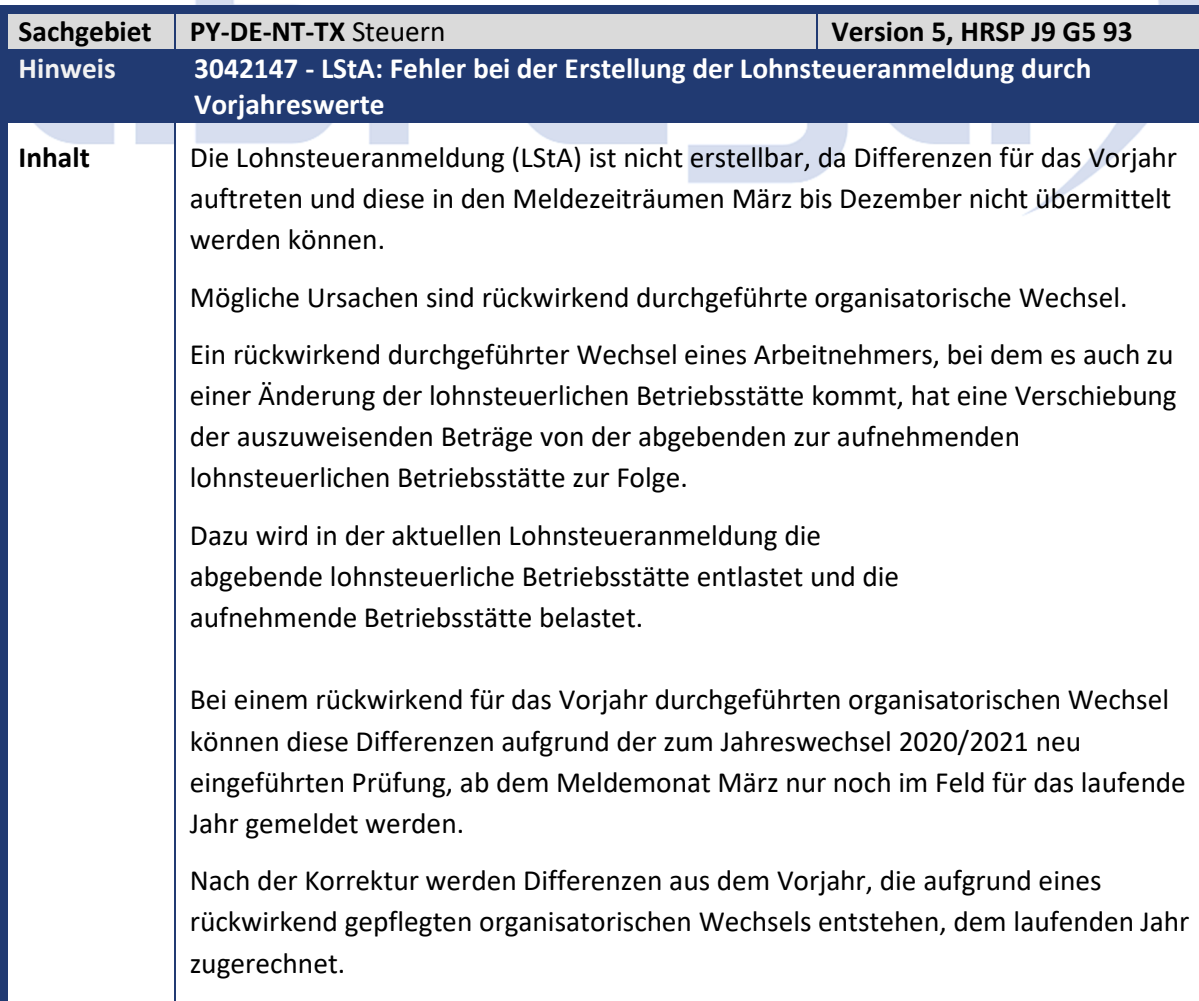

 $\mathcal{L}_{\mathcal{A}}$ 

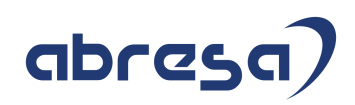

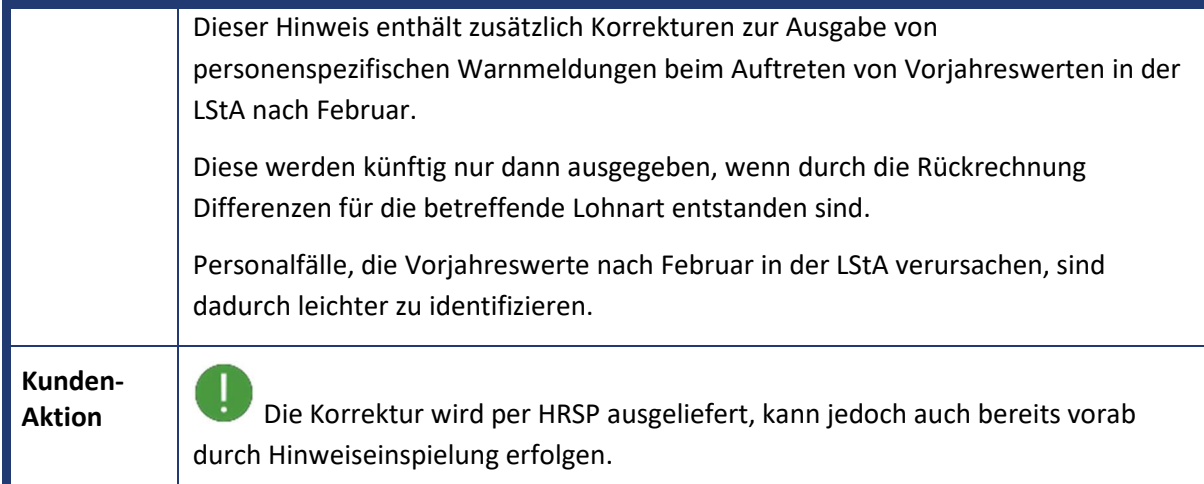

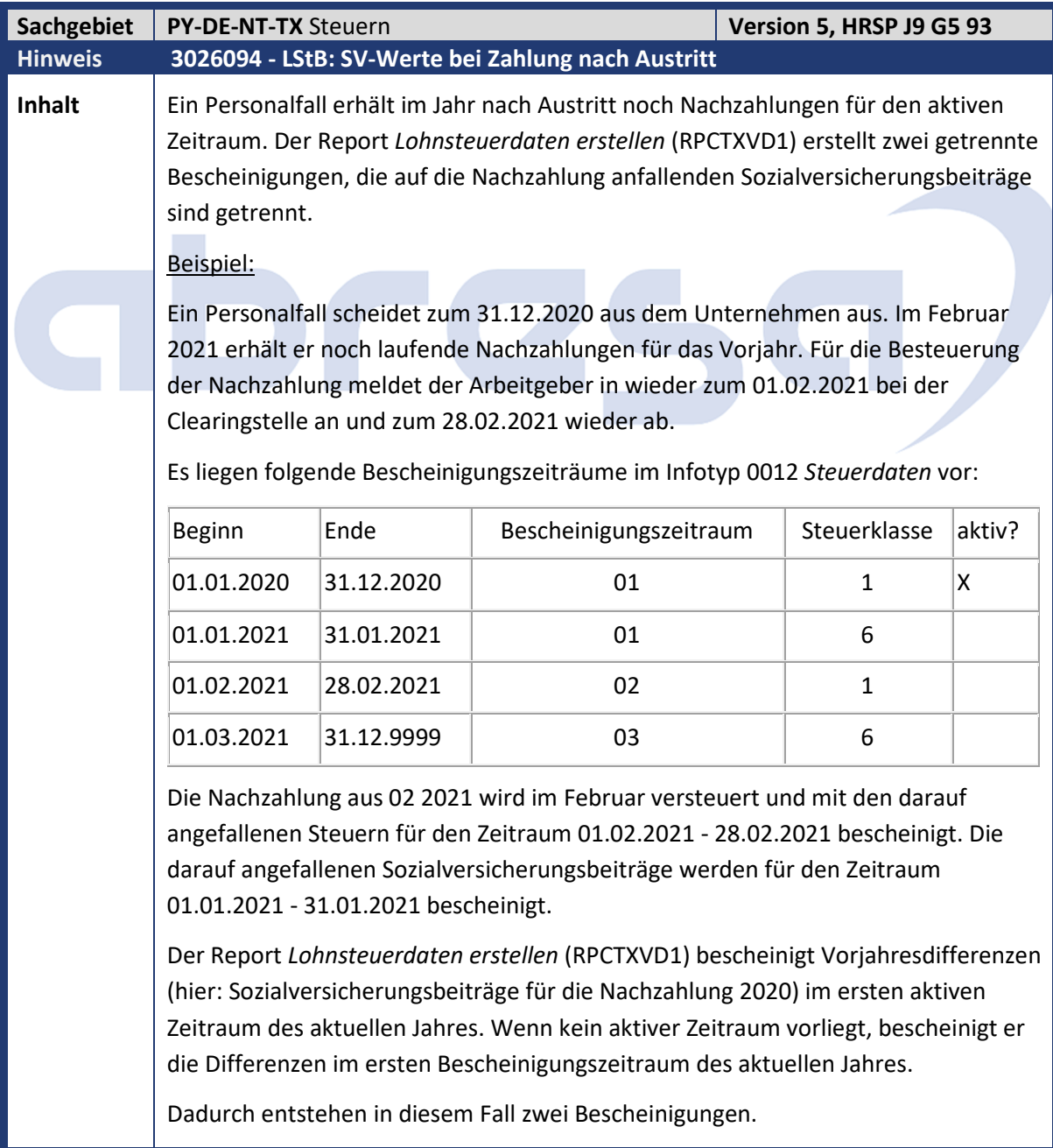

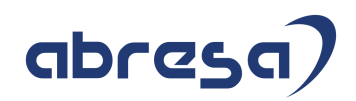

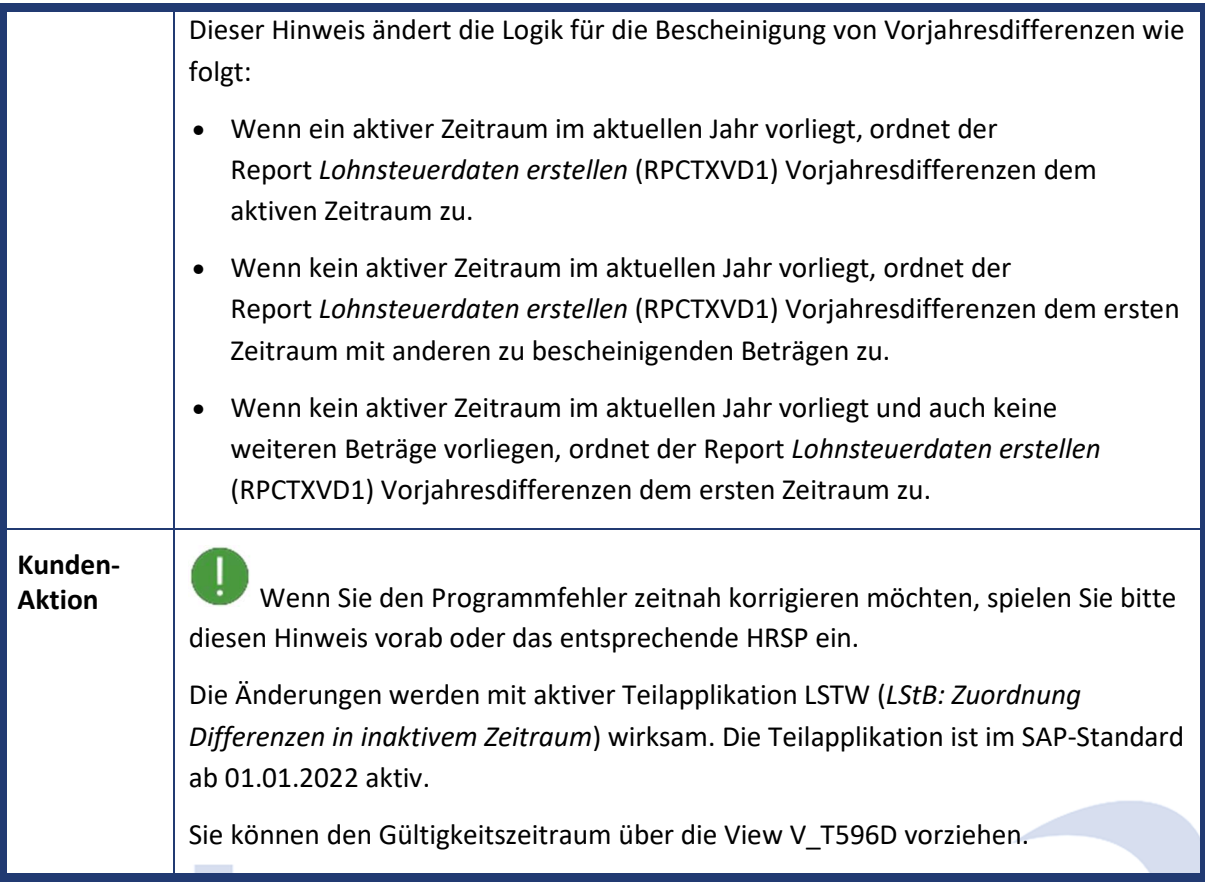

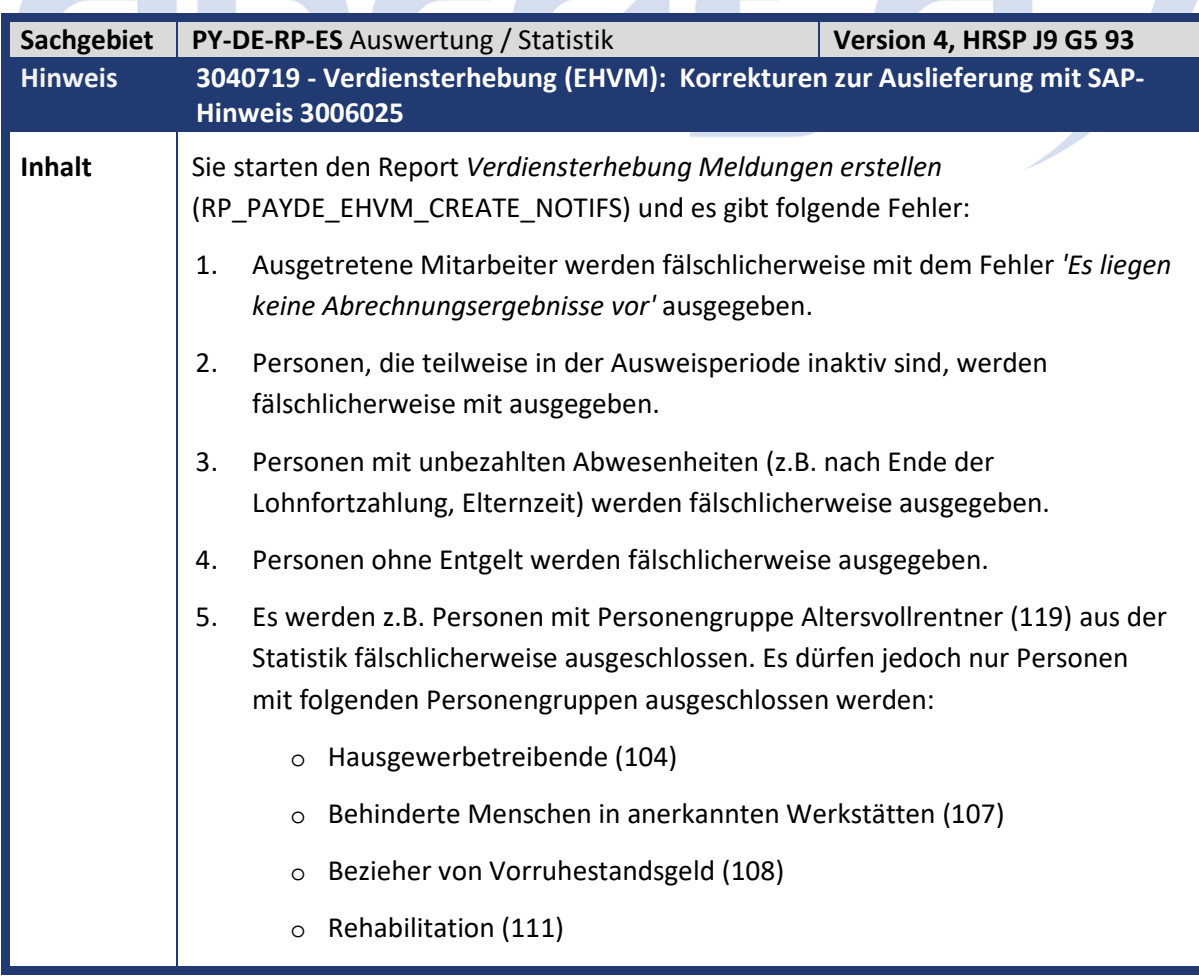

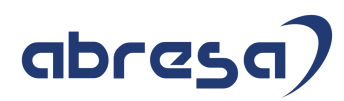

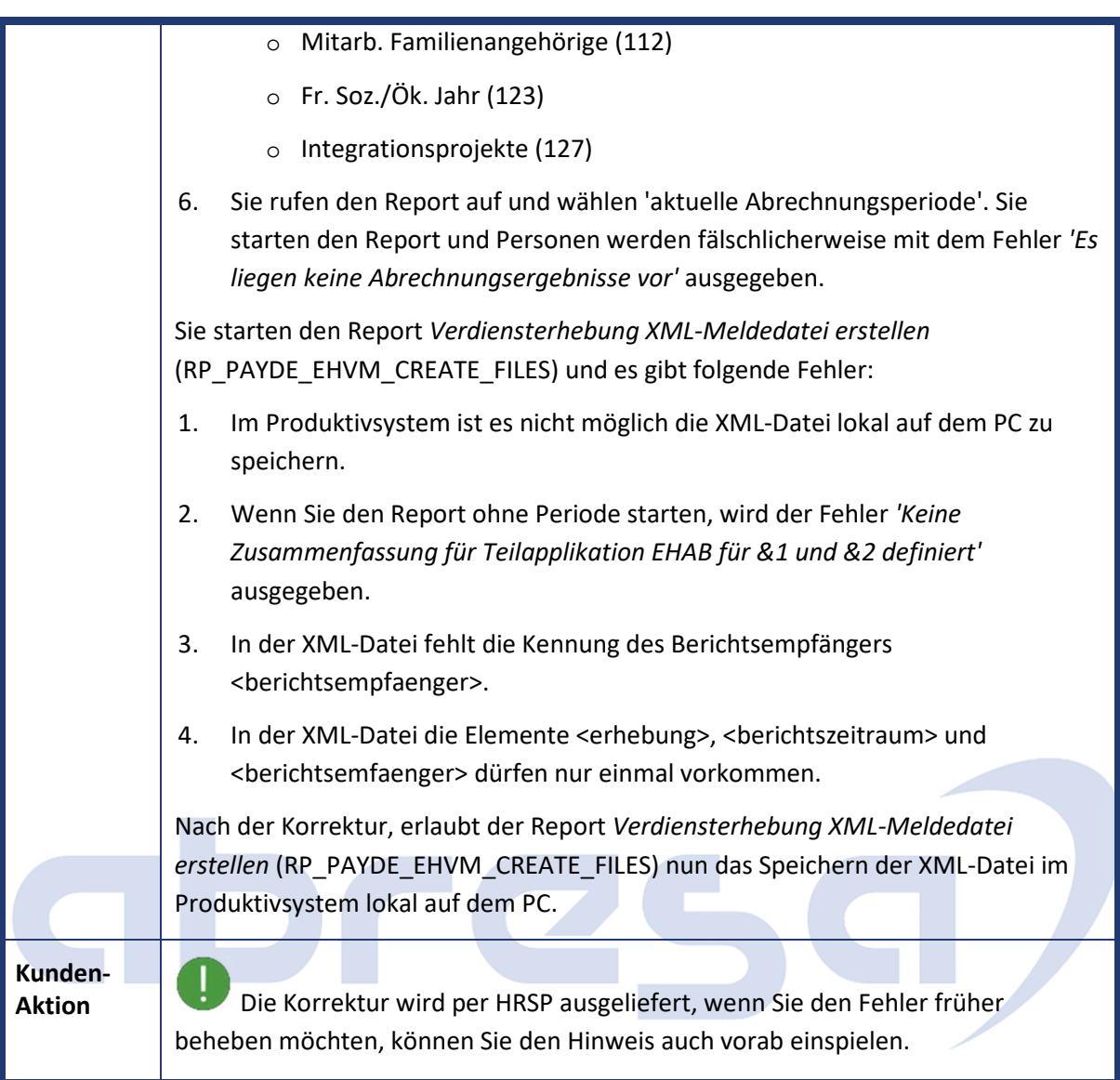

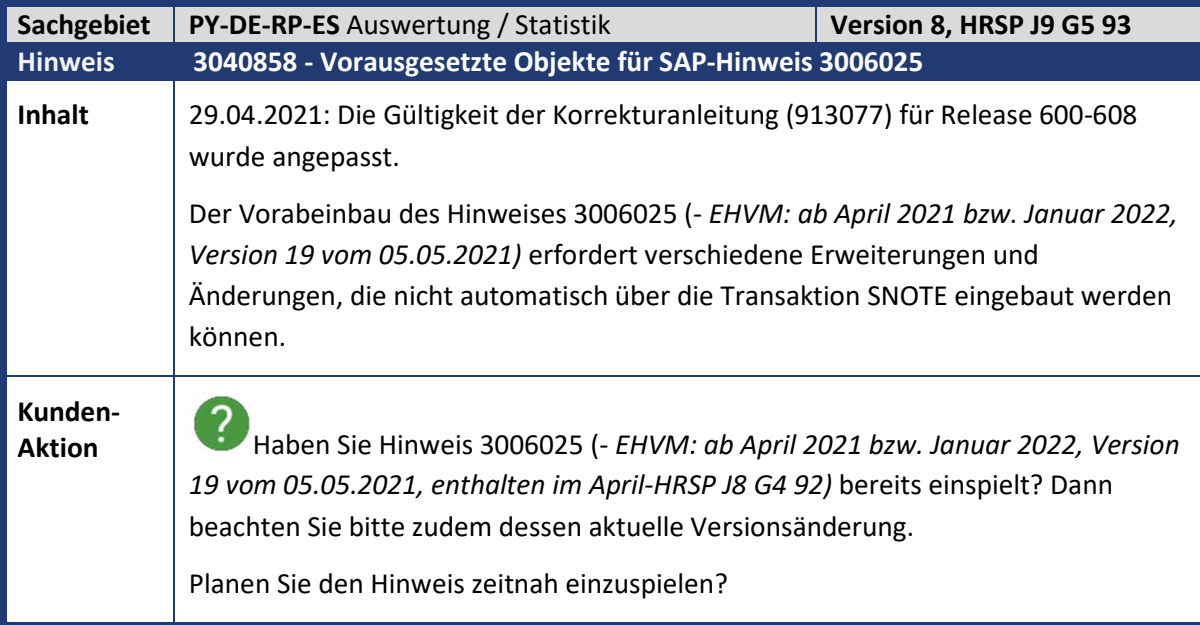

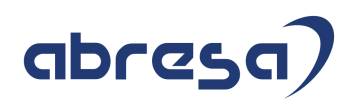

Ţ Dann spielen bitte zuerst diesen Hinweis ein, denn mit diesem Hinweis wird das Programm NOTE\_3006025 ausgeliefert. Das Programm ist nur notwendig, sofern Sie den Hinweis 3006025 vorab manuell einbauen möchten. In diesem Fall übernehmen Sie die Änderung der angehängten Korrekturanleitung (Anlegen des Programms NOTE\_3006025).

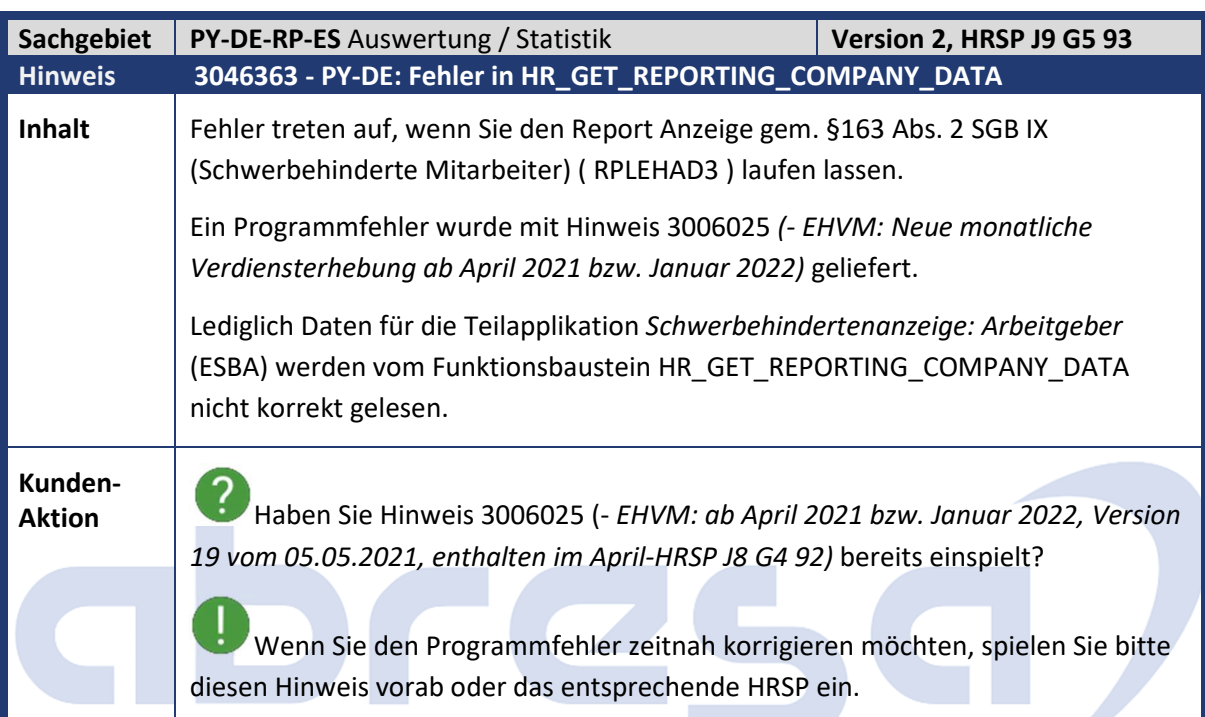

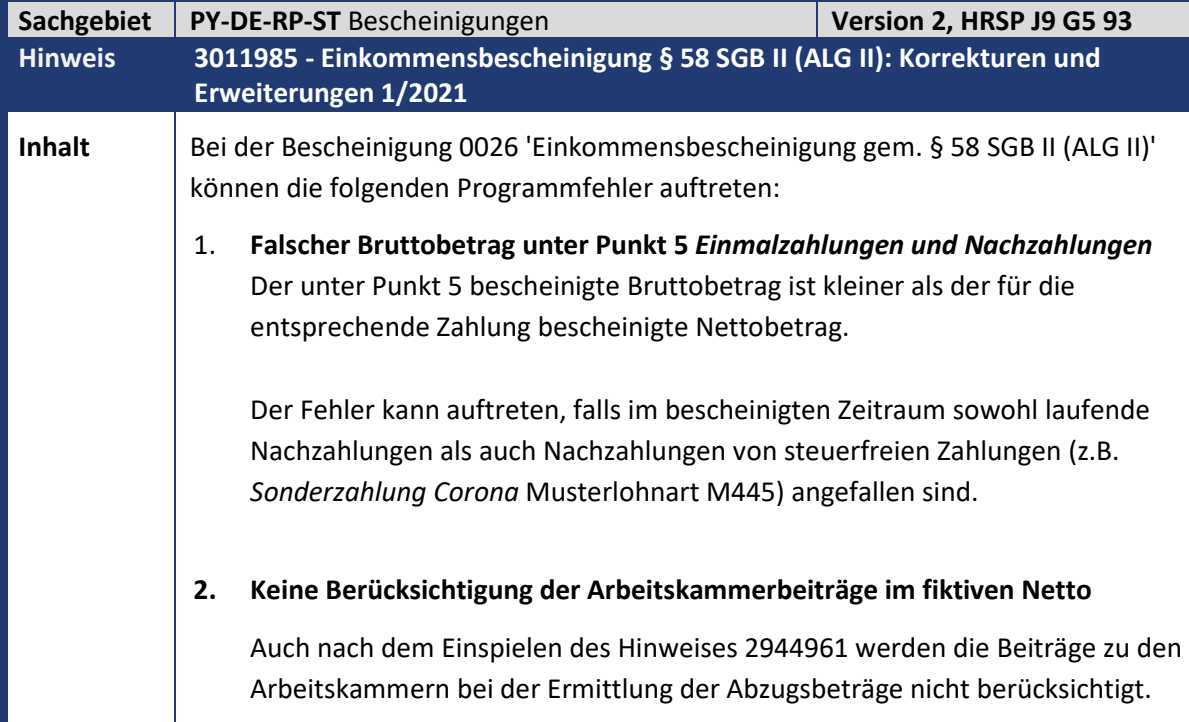

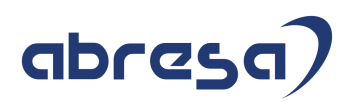

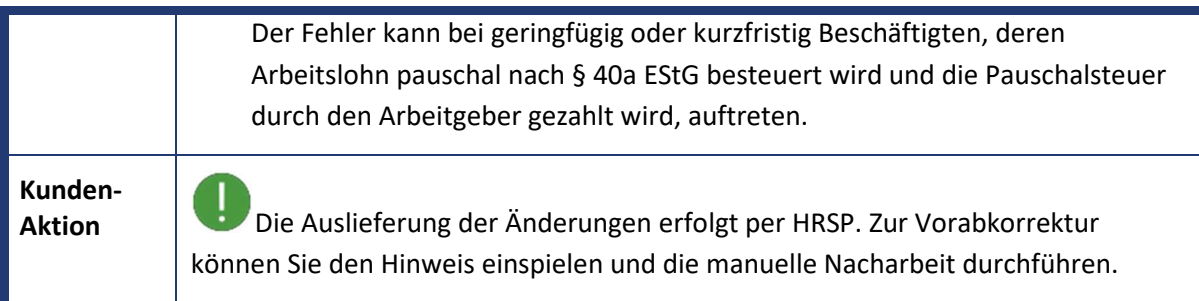

# abres  $\Box$  $\blacksquare$

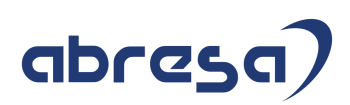

#### **2. Weitere Hinweise**

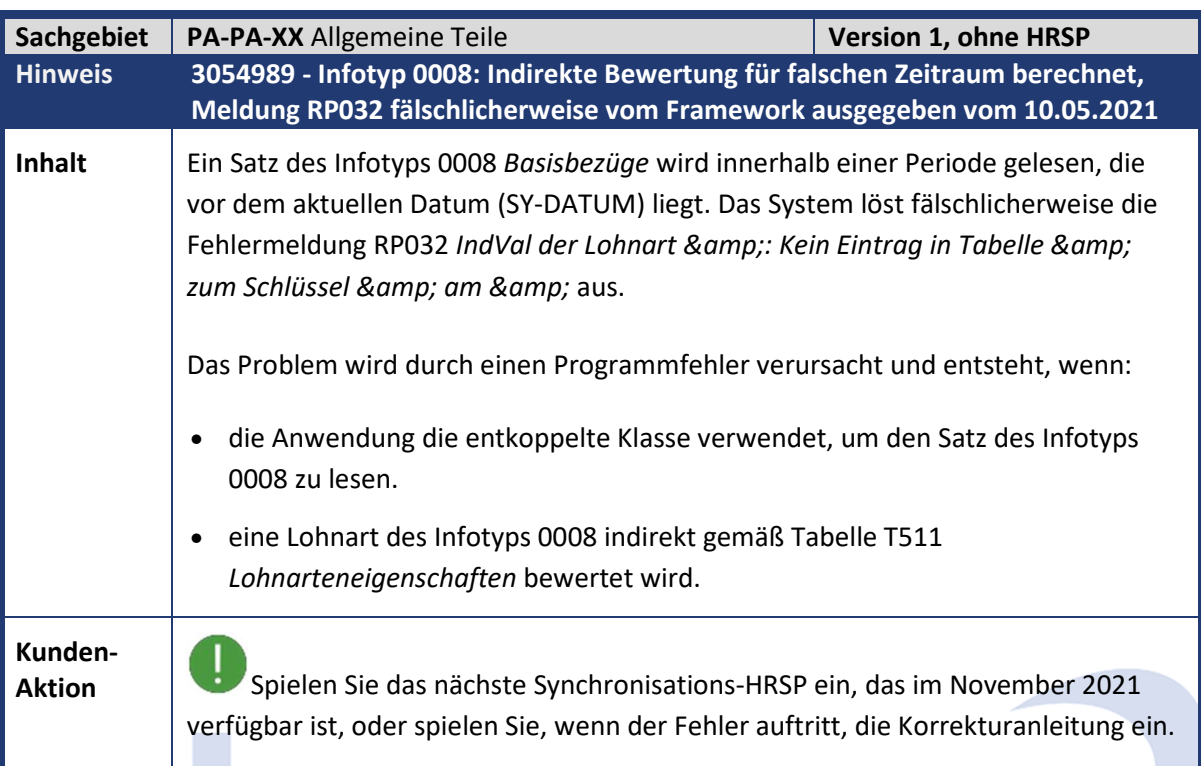

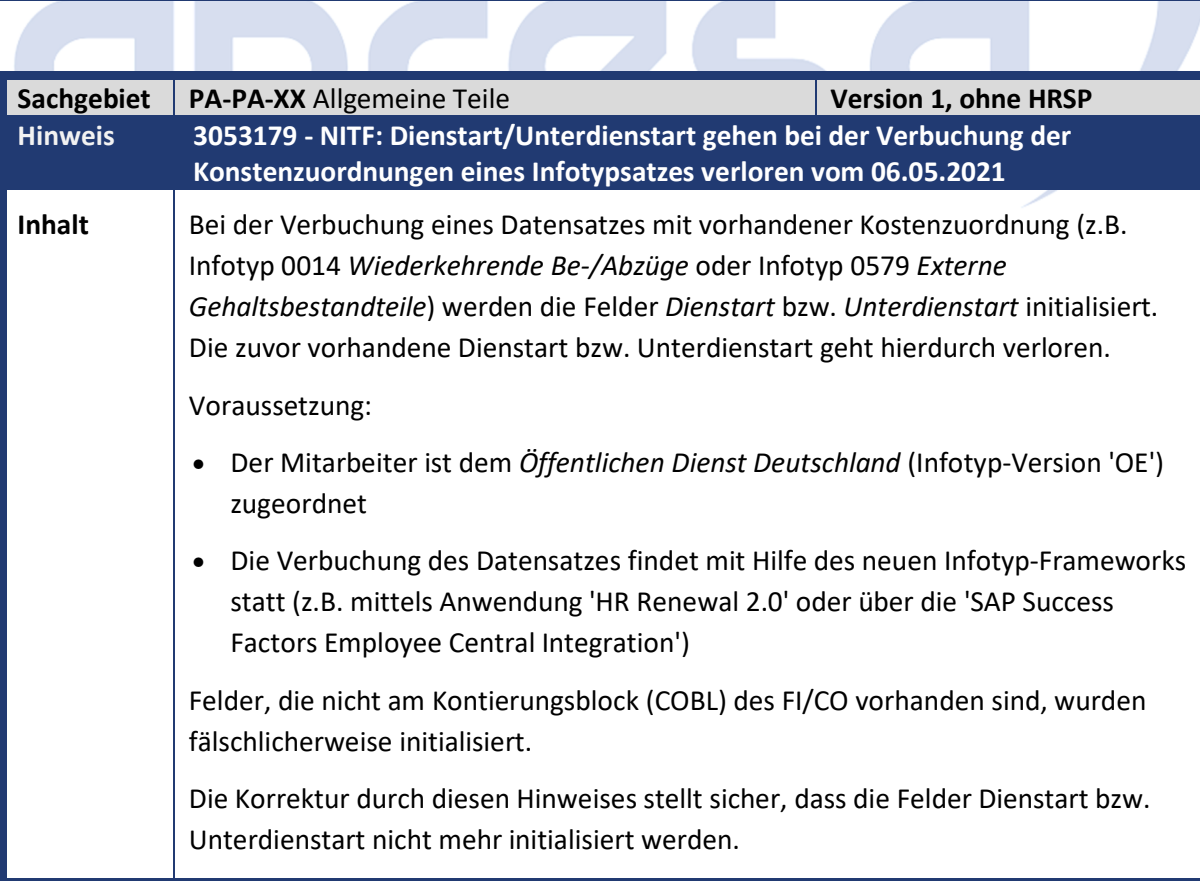

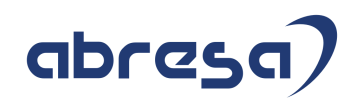

**Kunden-**

**Aktion** Sie können den Fehler durch das Einspielen des Hinweise korrigieren. Ein HRSP steht aktuell noch nicht zur Verfügung.

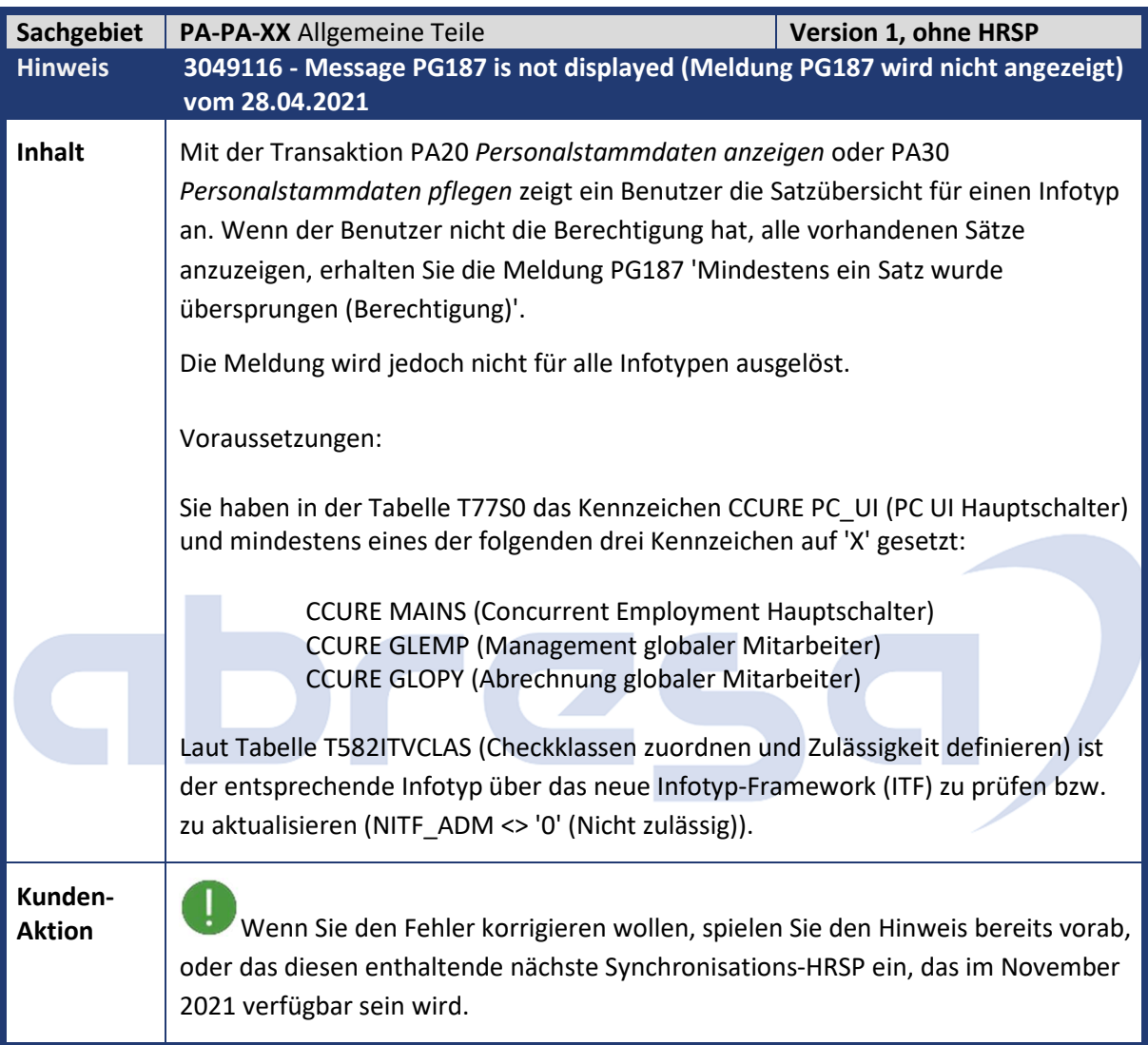

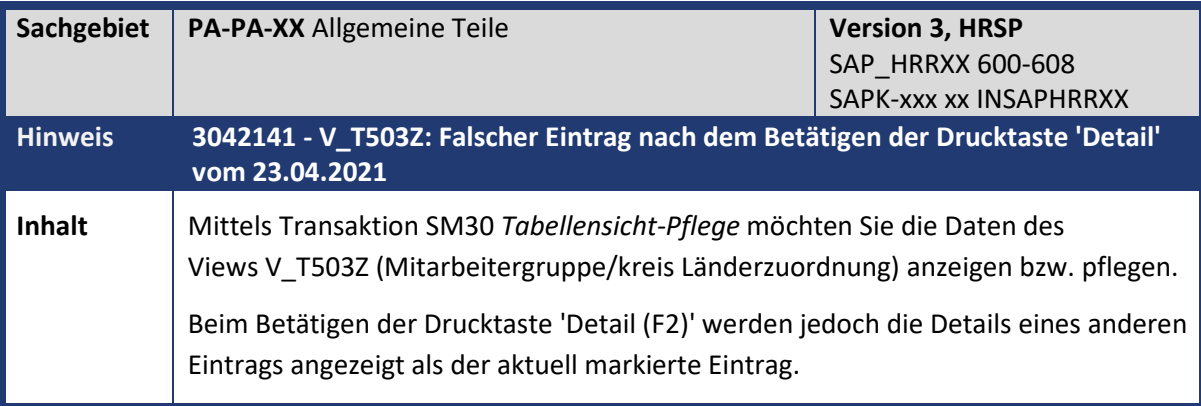

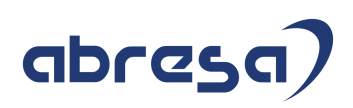

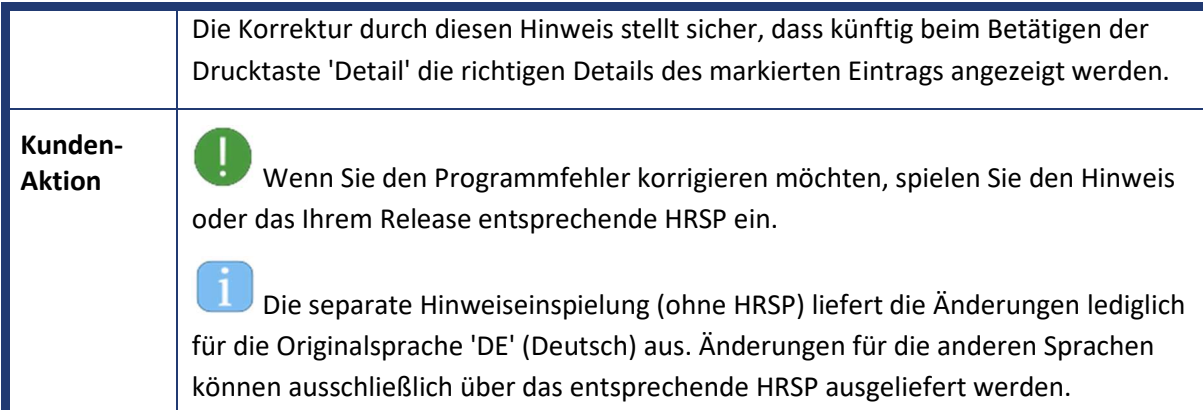

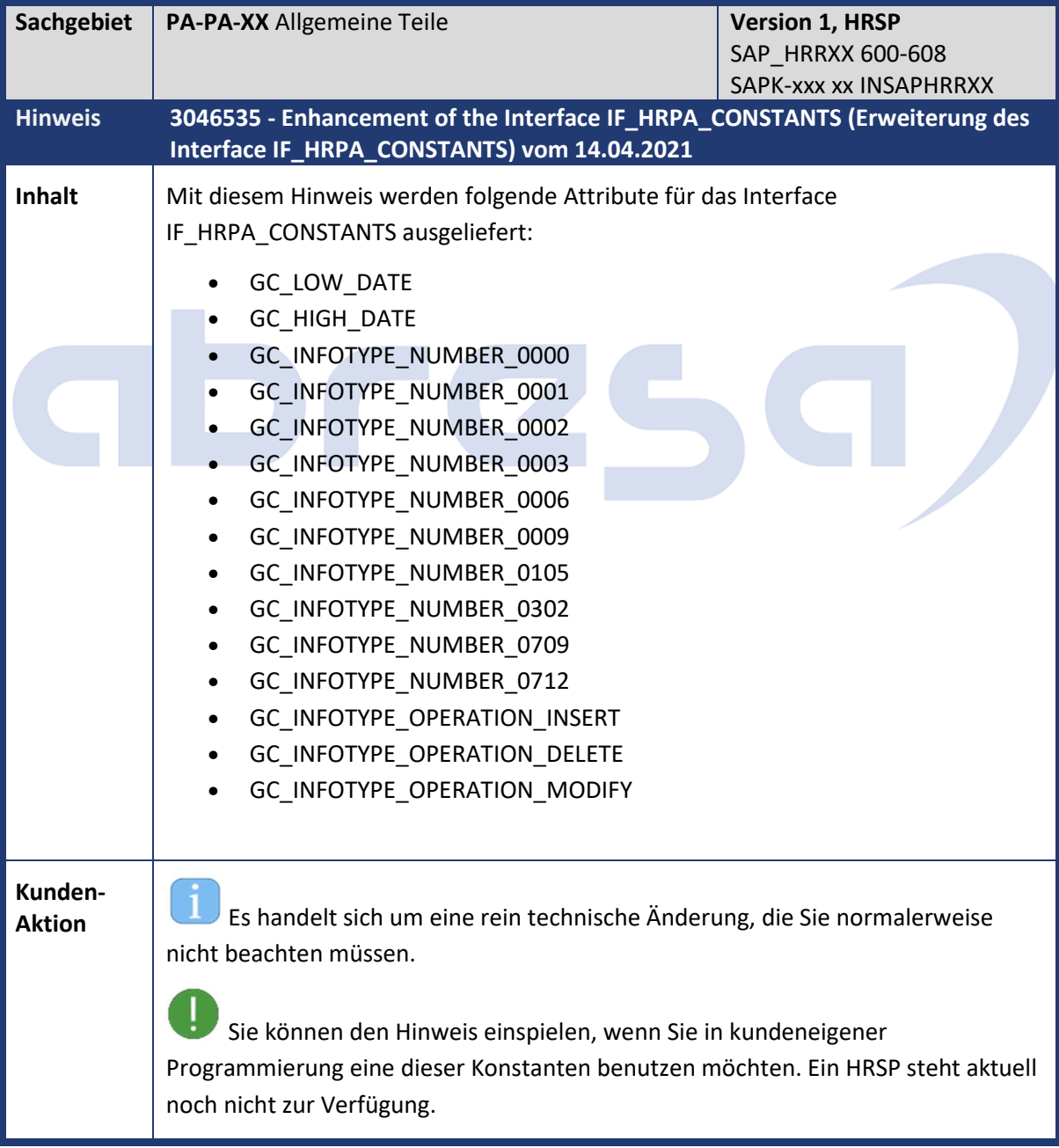

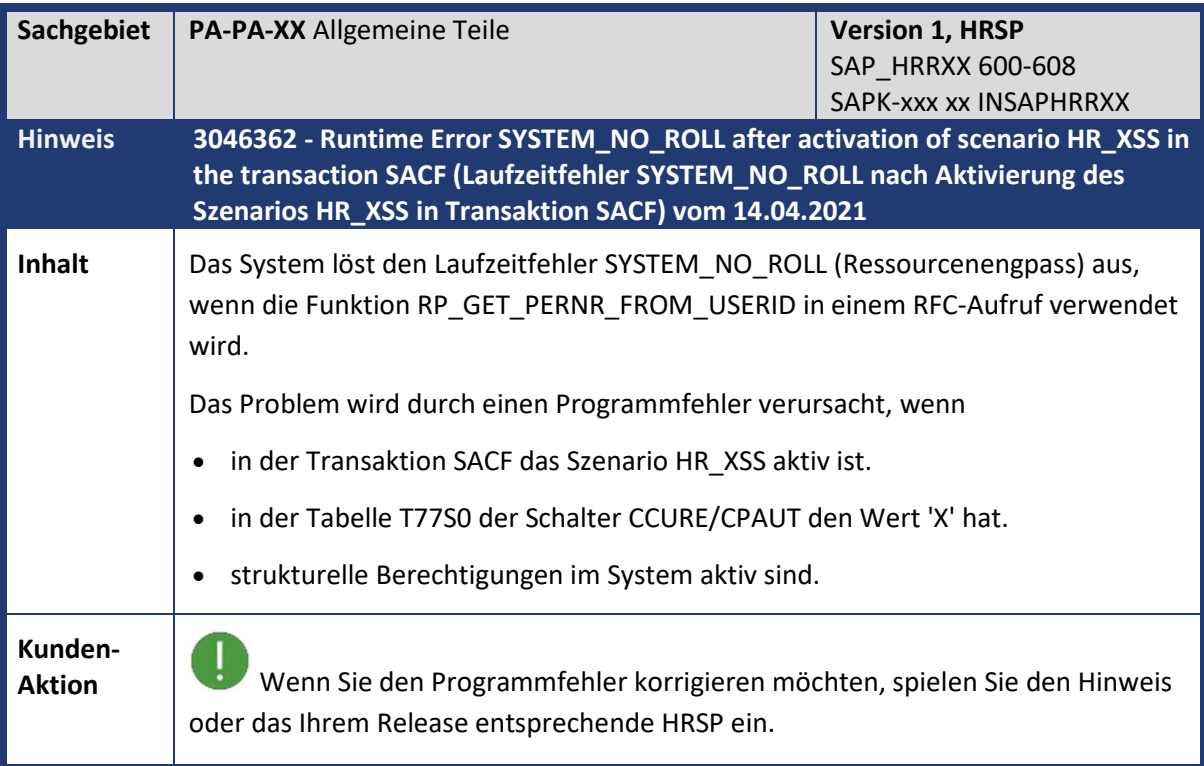

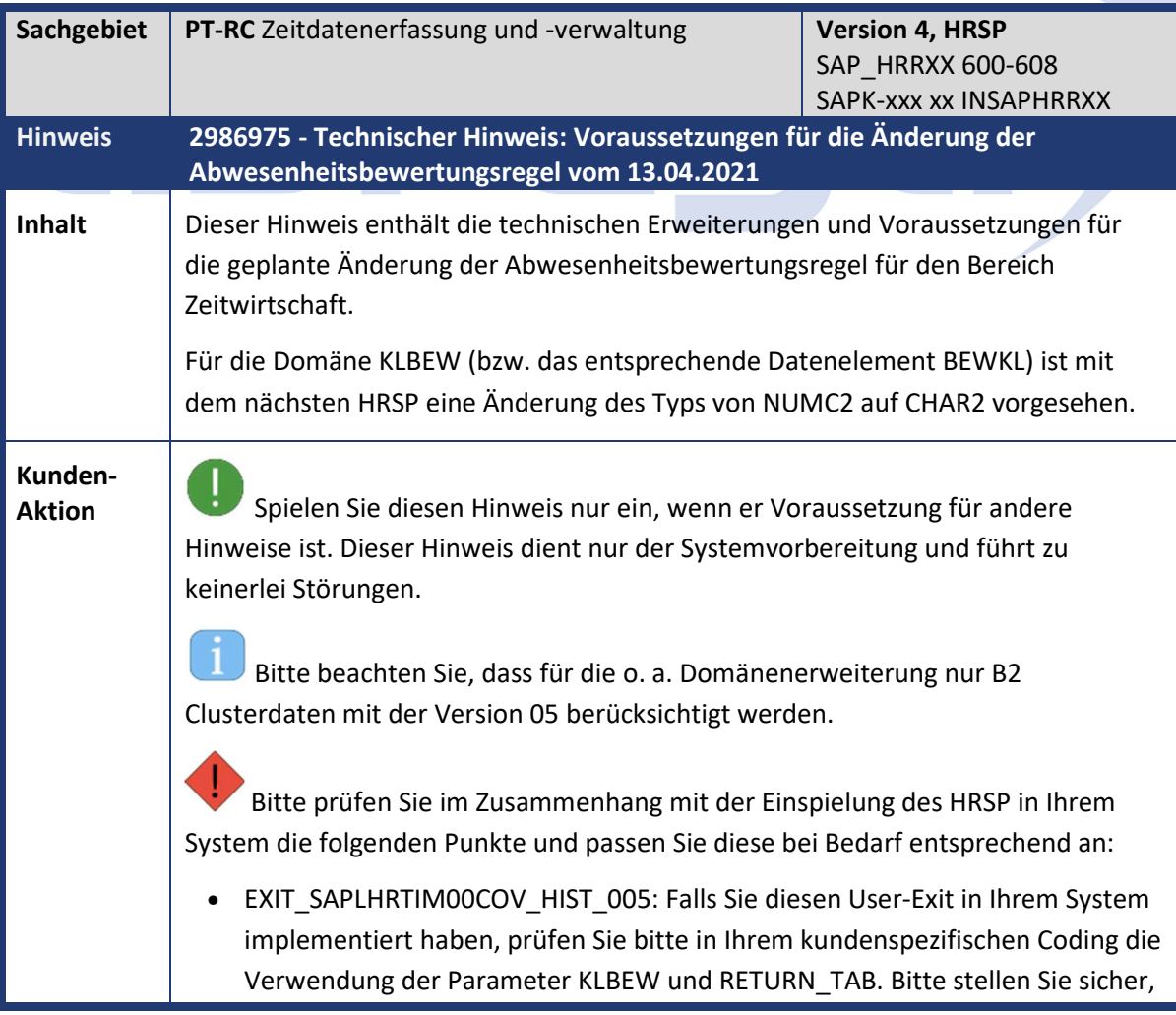

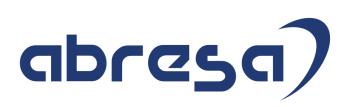

dass ggf. lokale Definitionen der Parametrisierung der Schnittstelle entsprechen • Kundenspezifisches Coding: Bitte führen Sie in diesem Umfeld einen Verwendungsnachweis auf die Domäne KLBEW durch. Prüfen Sie, dass ggf. lokale Definitionen entsprechend dem DDIC typisiert sind • Kundenspezifische Regeln in Schemen der Zeitauswertung: bitte prüfen Sie, ob Sie die Operation VARAB mit dem Parameter VCL verwenden. Passen Sie ggf. die Regel an, falls Sie hier auf den Wert '00' abfragen.

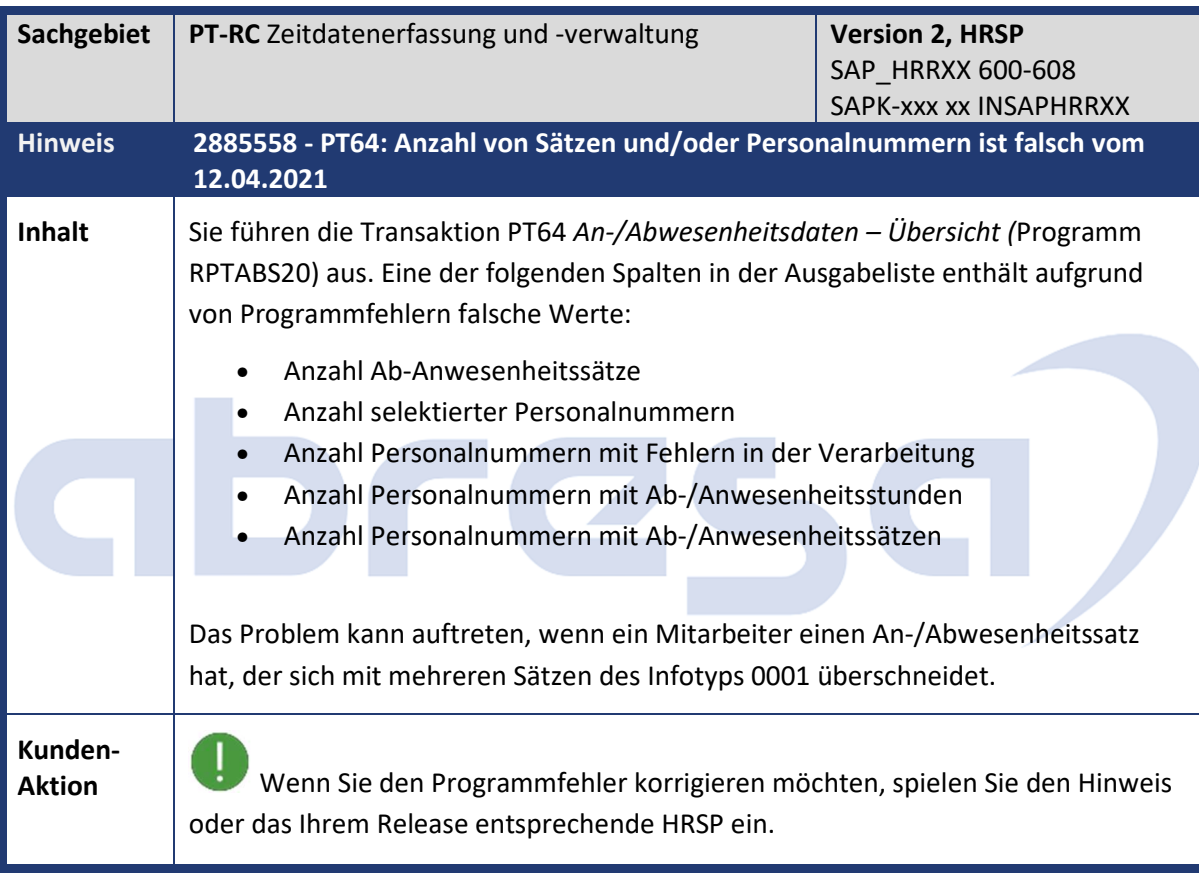

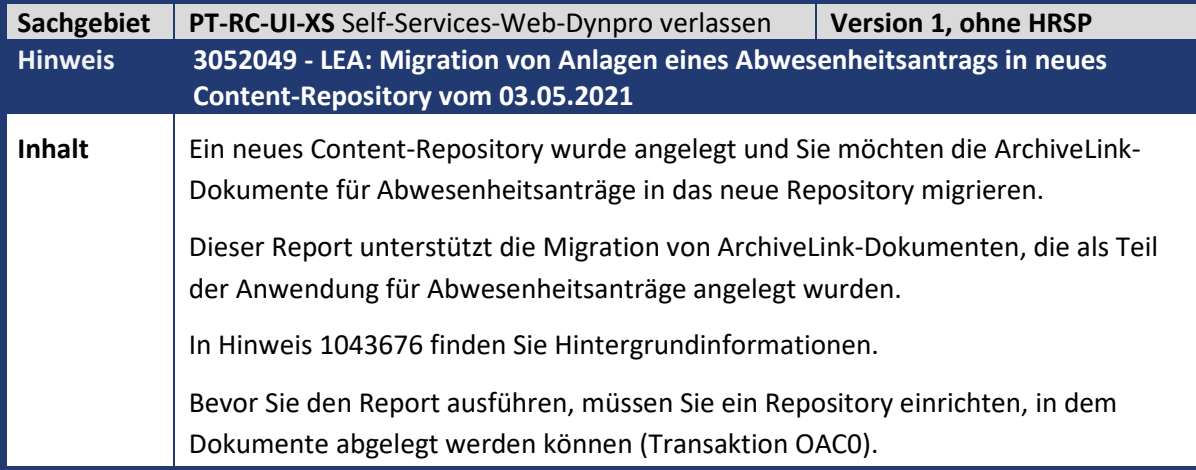

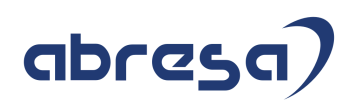

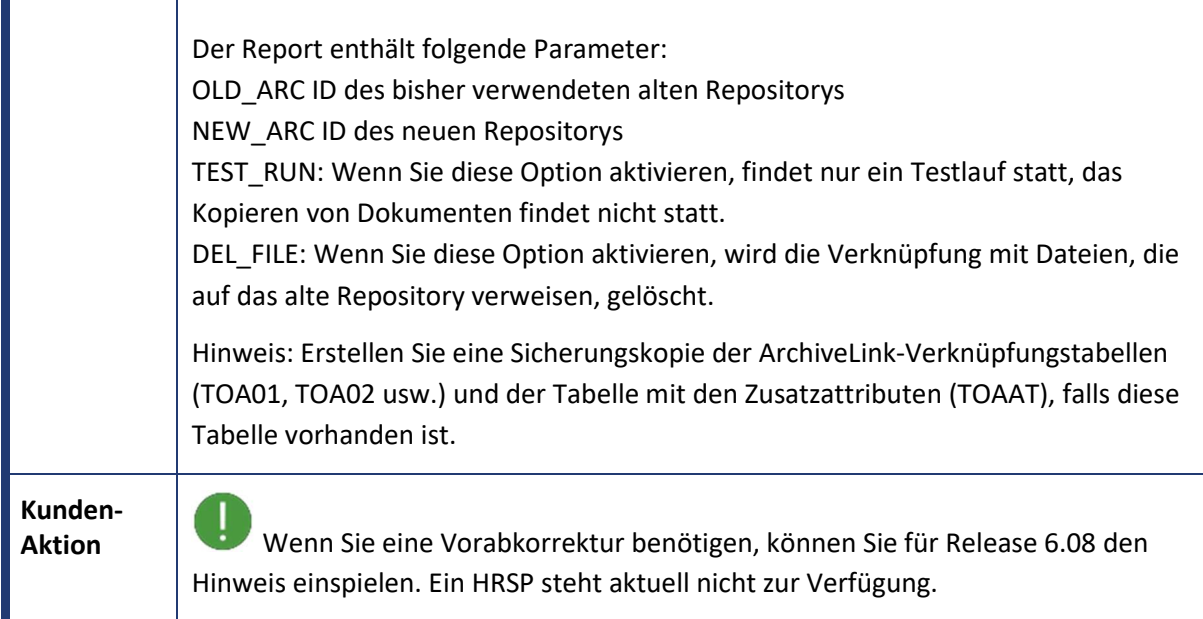

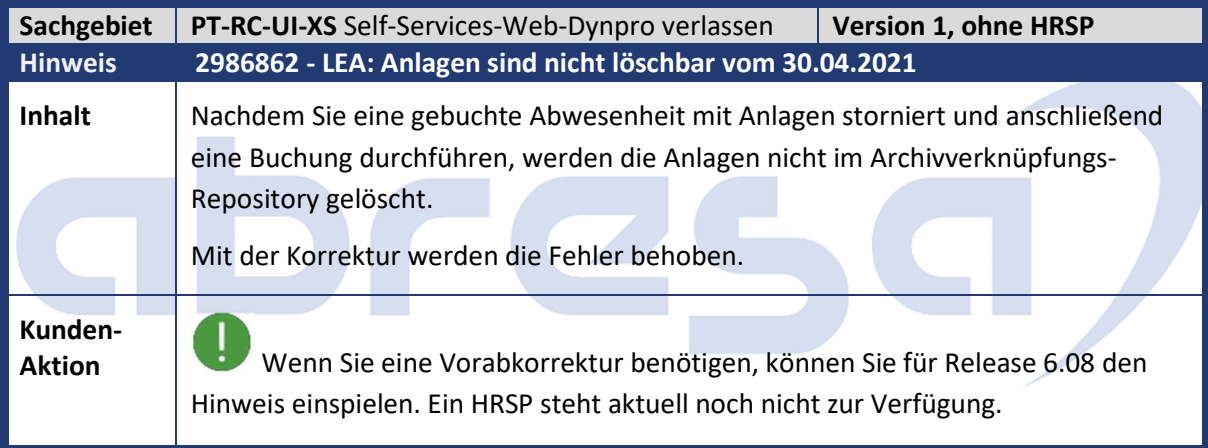

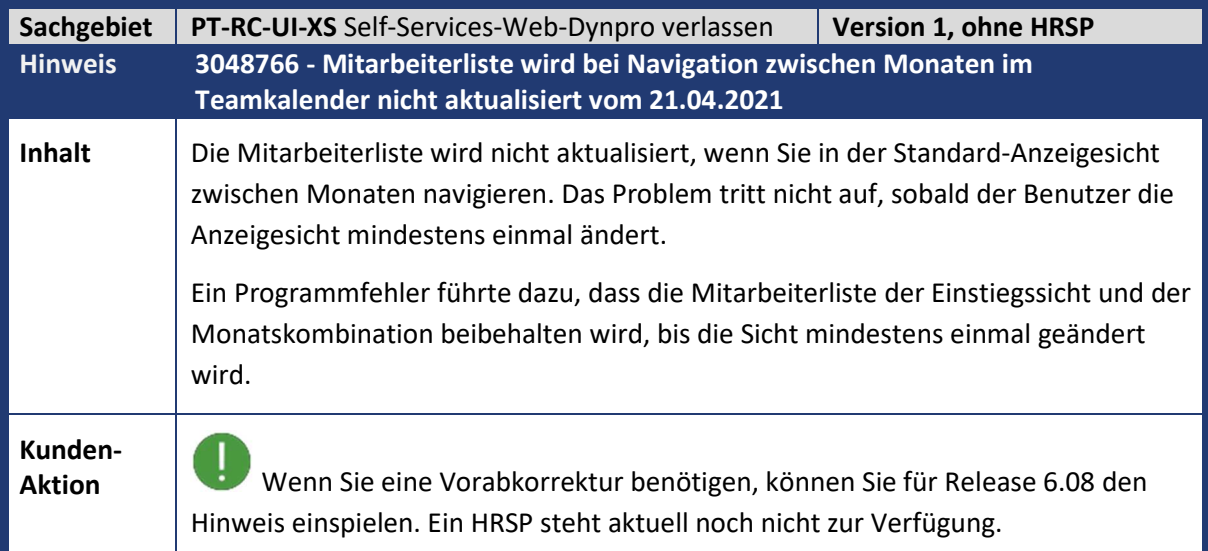

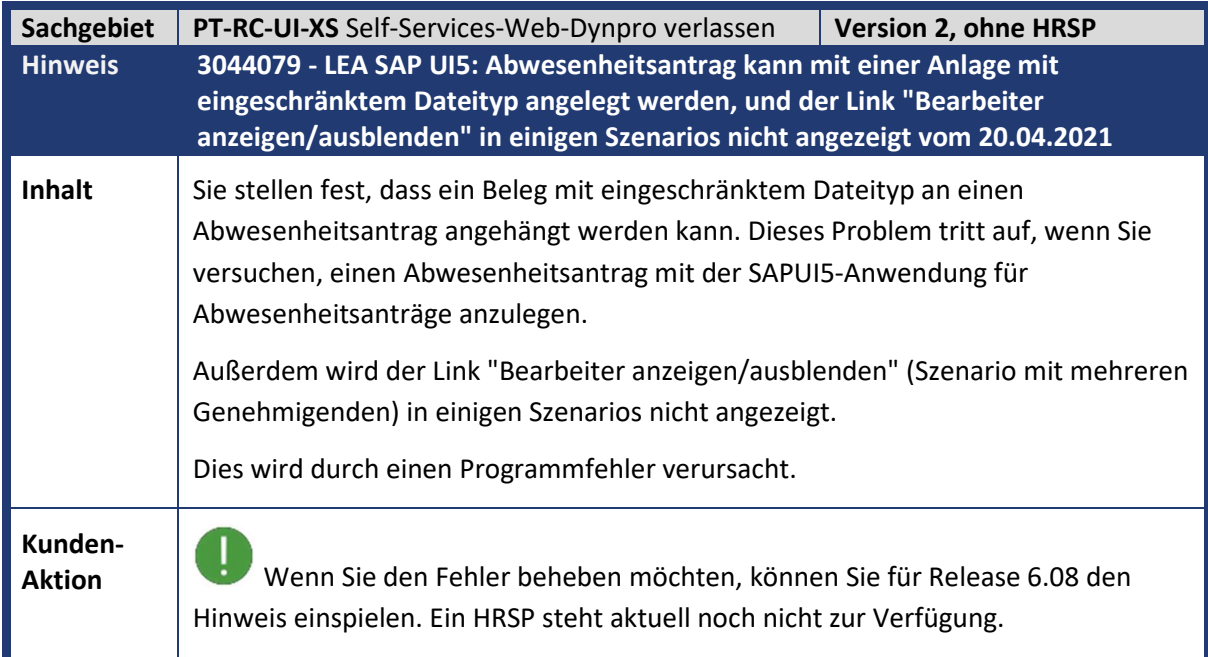

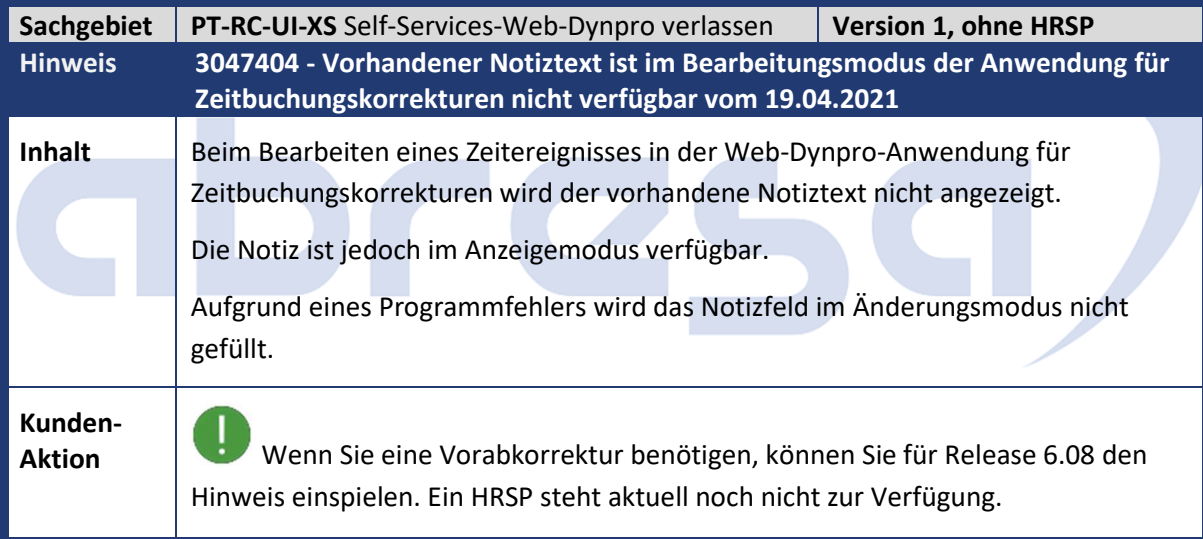

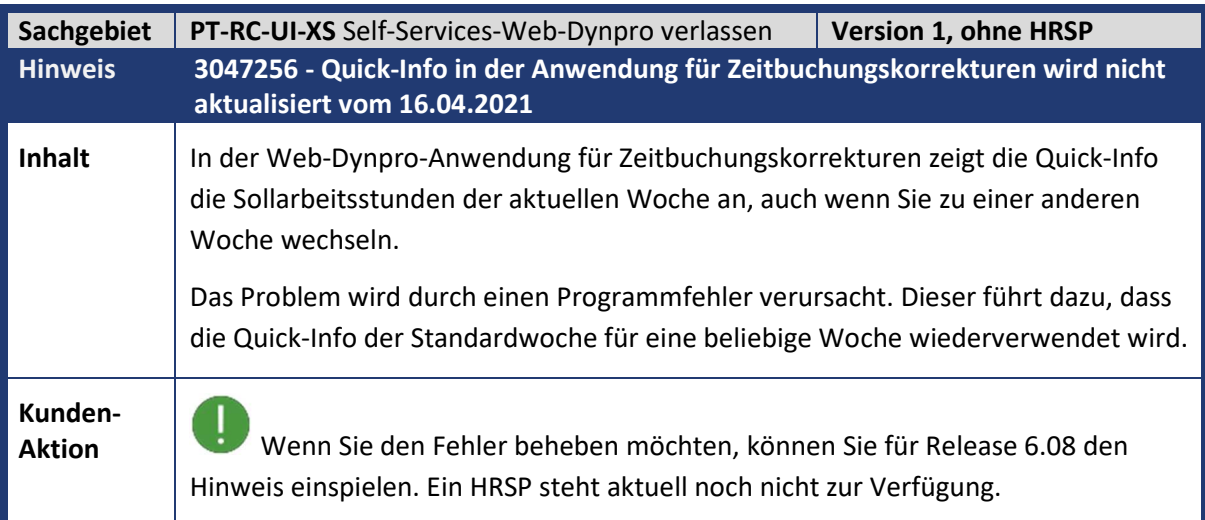

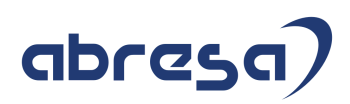

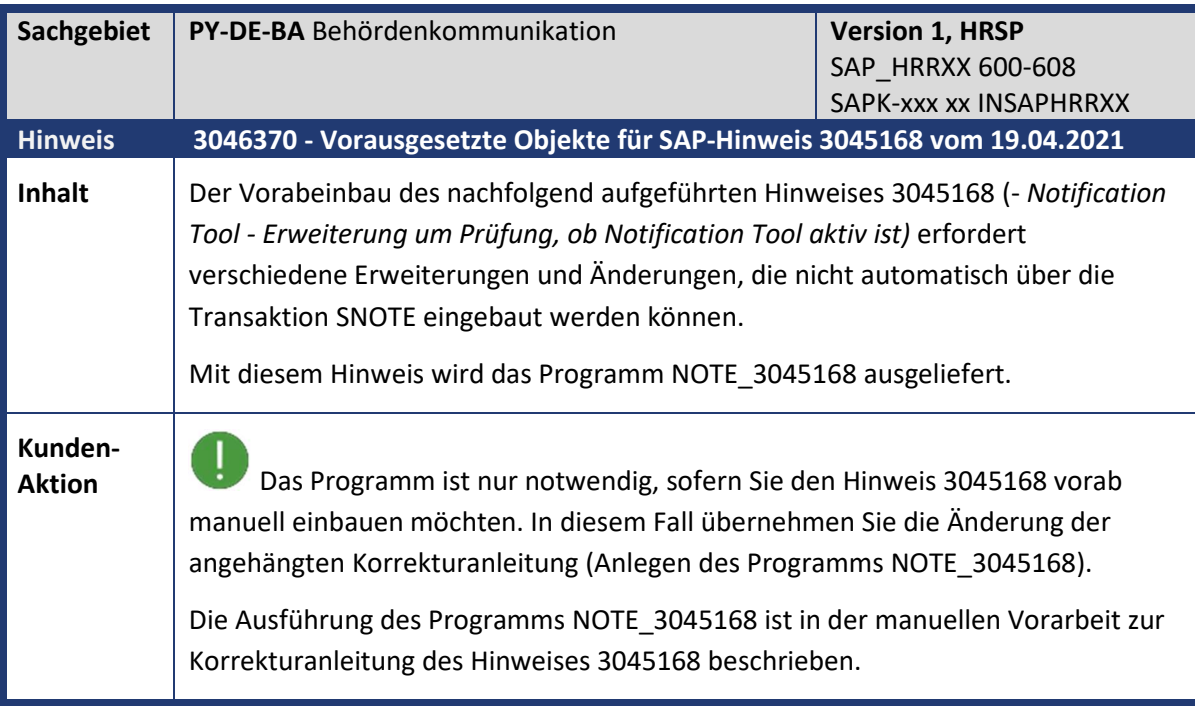

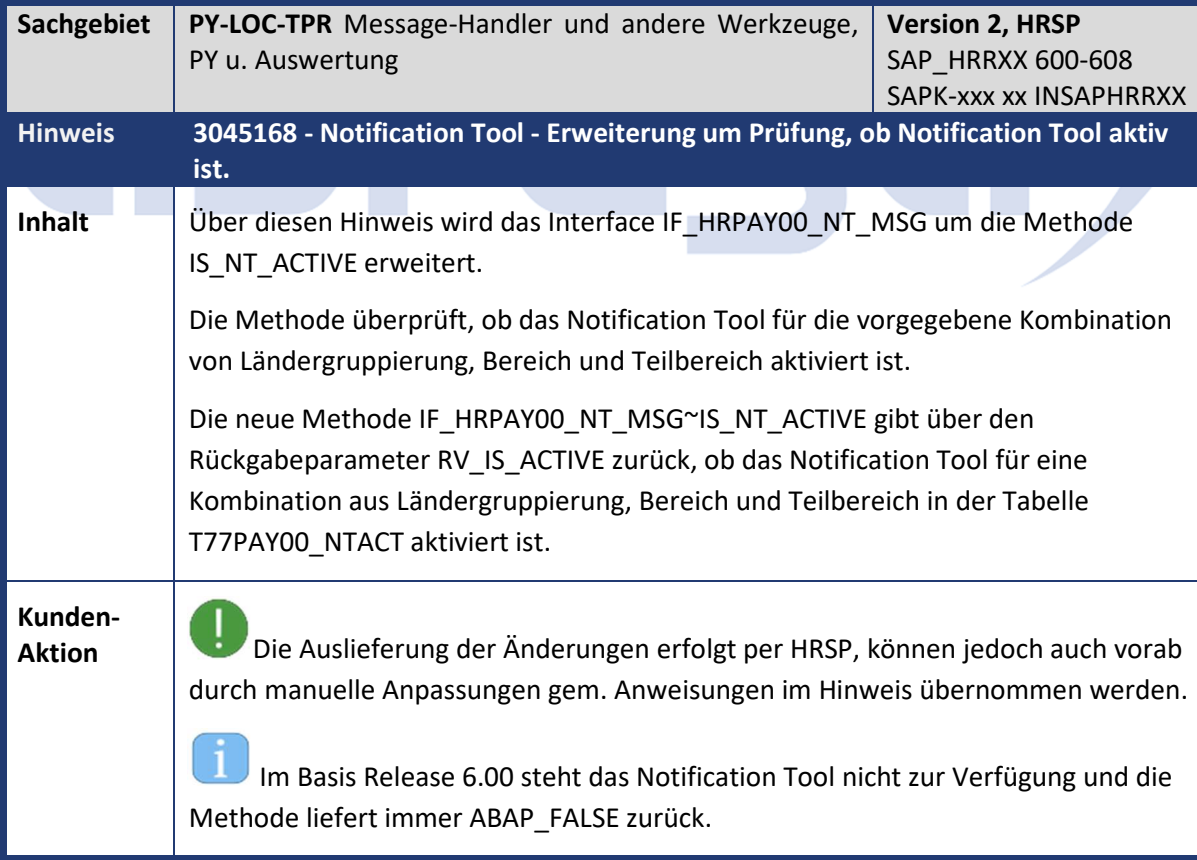

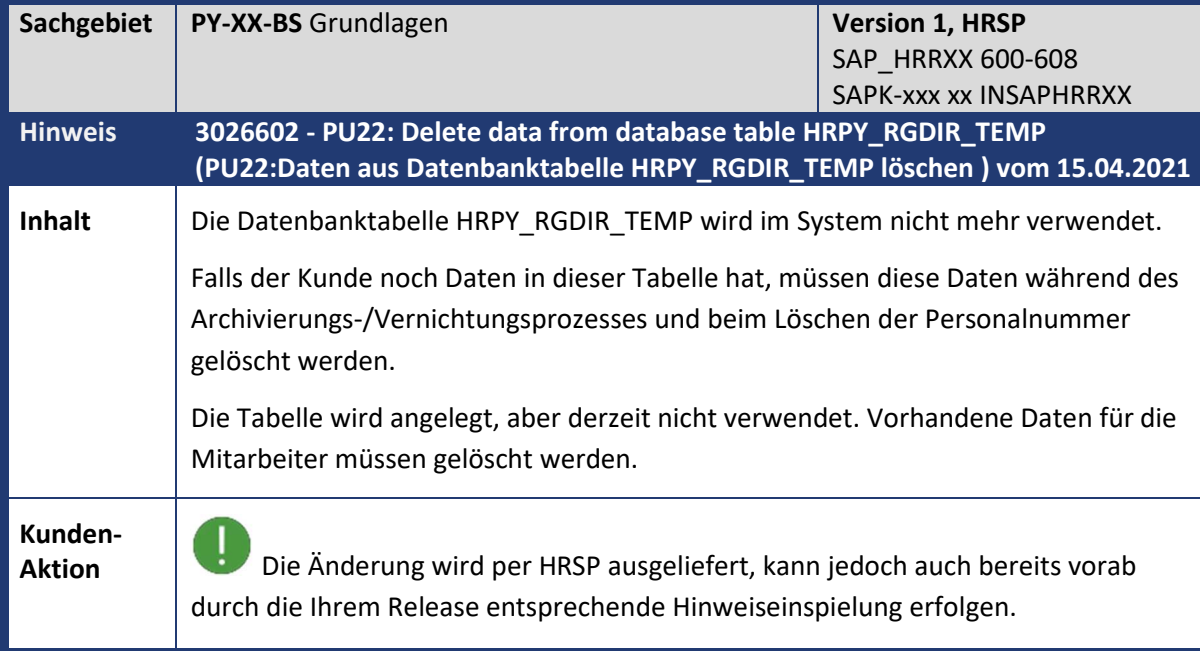

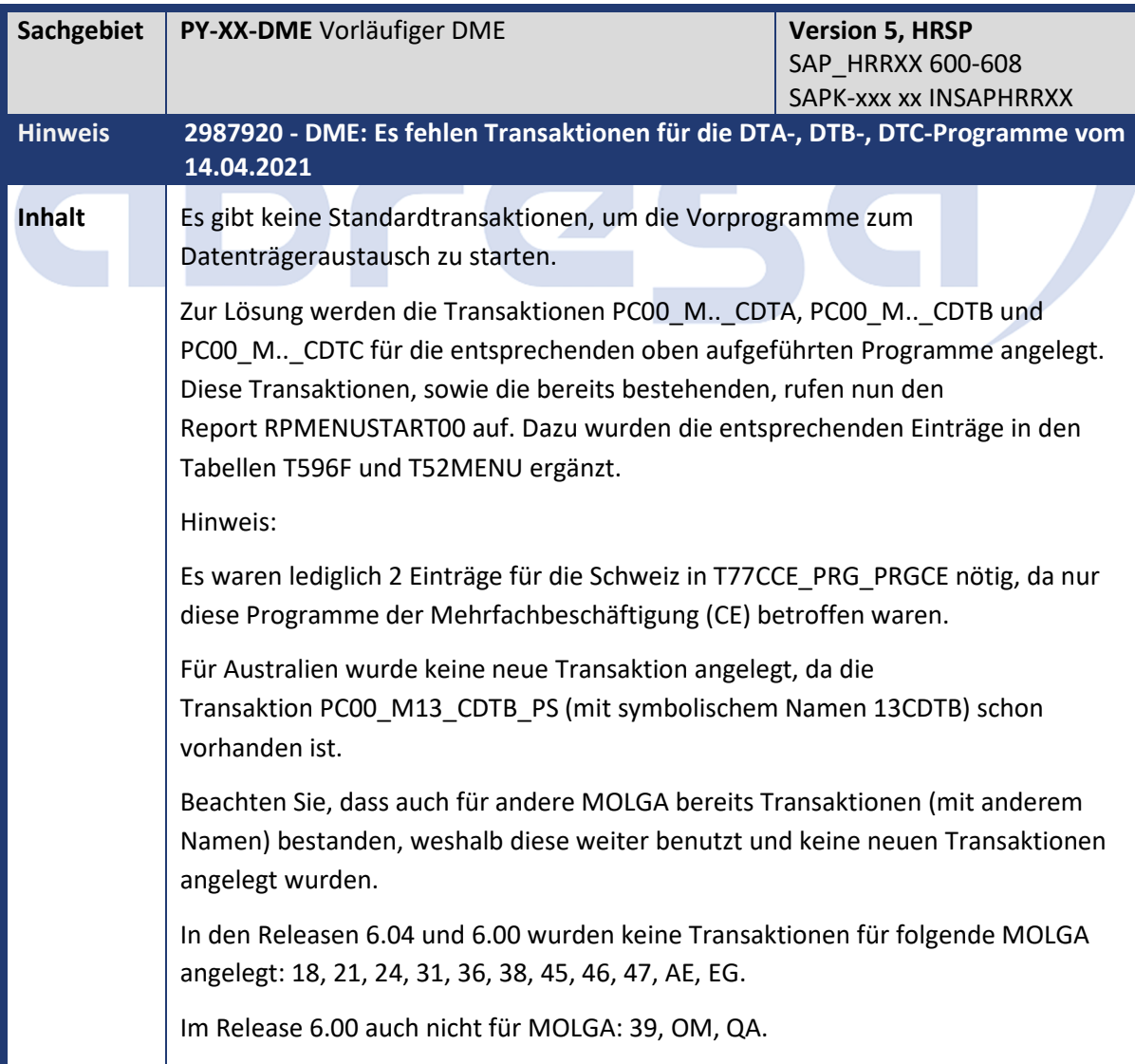

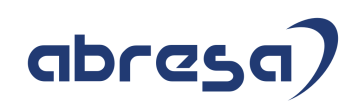

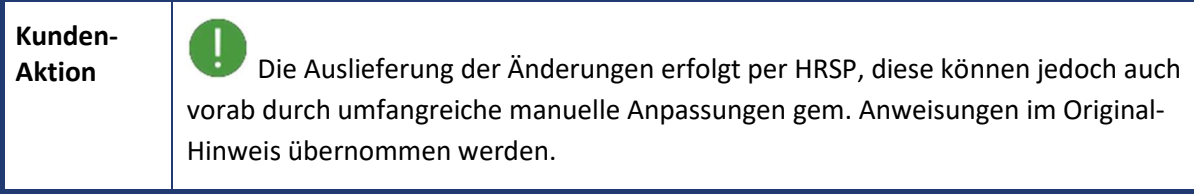

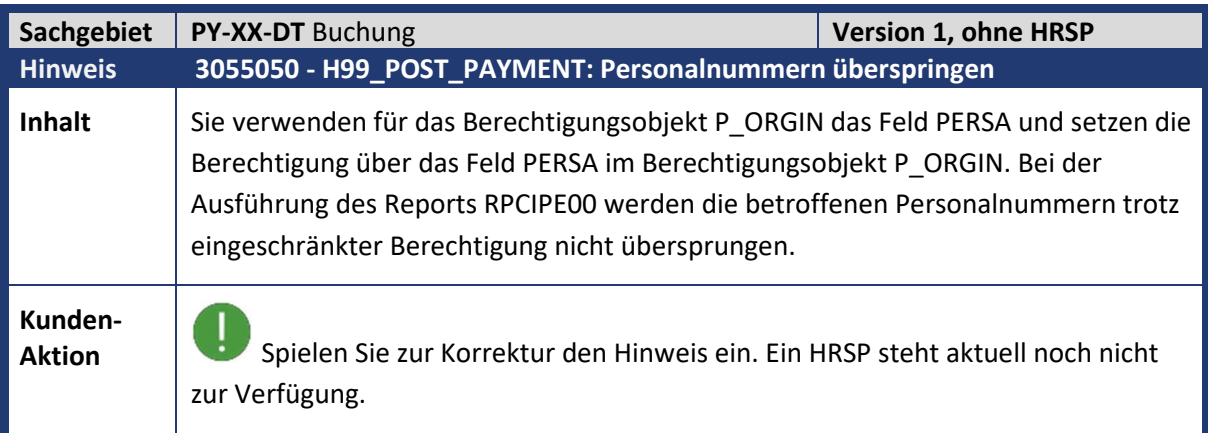

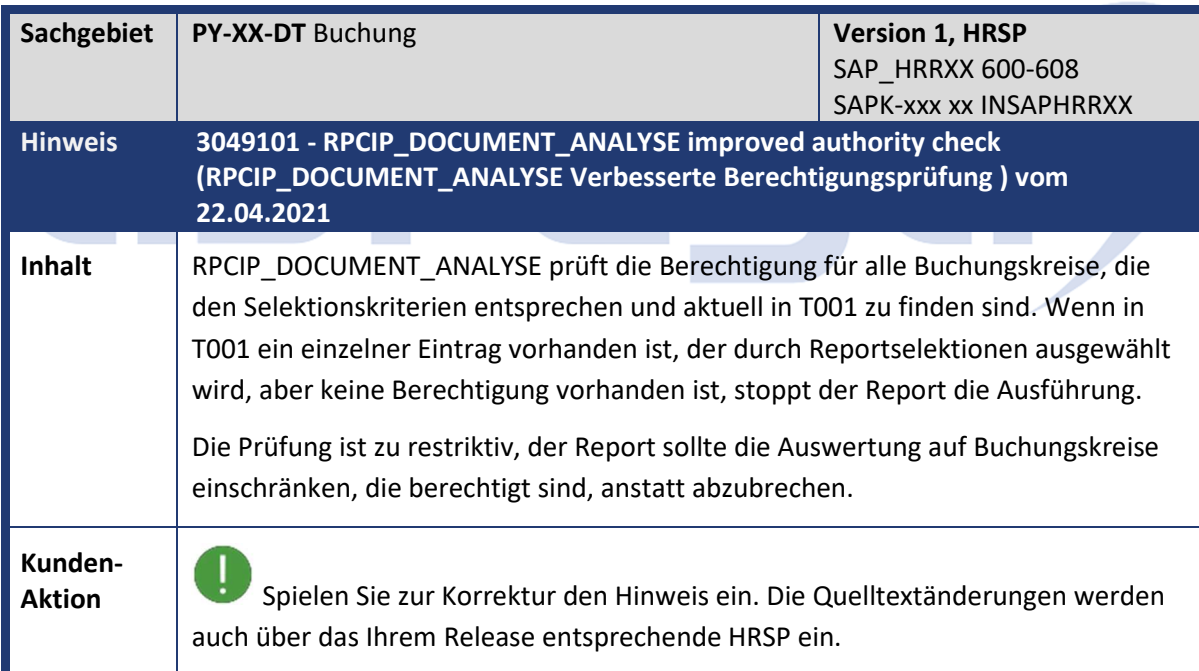

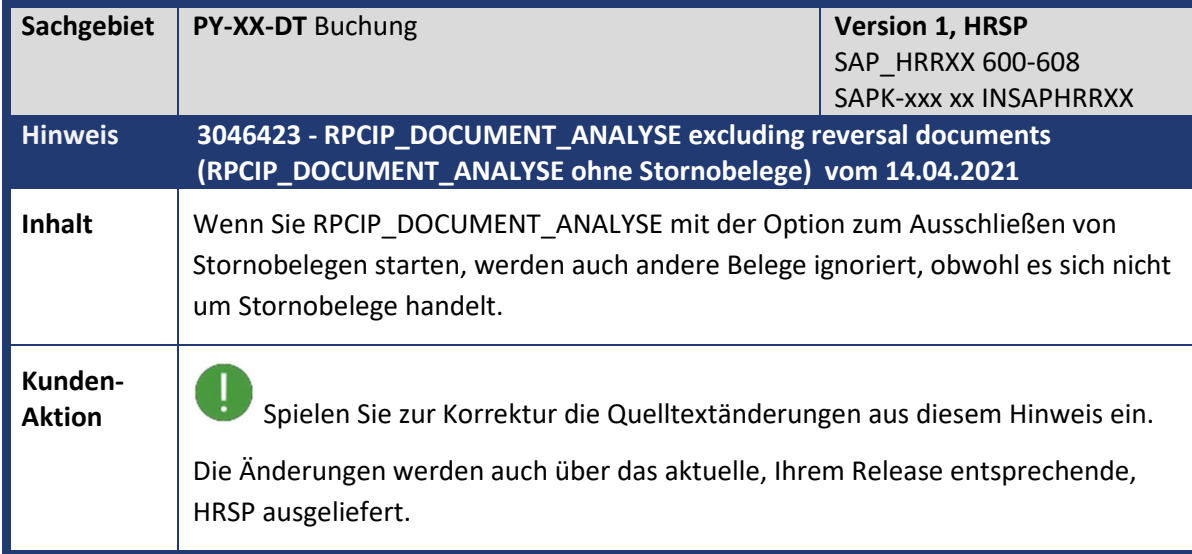

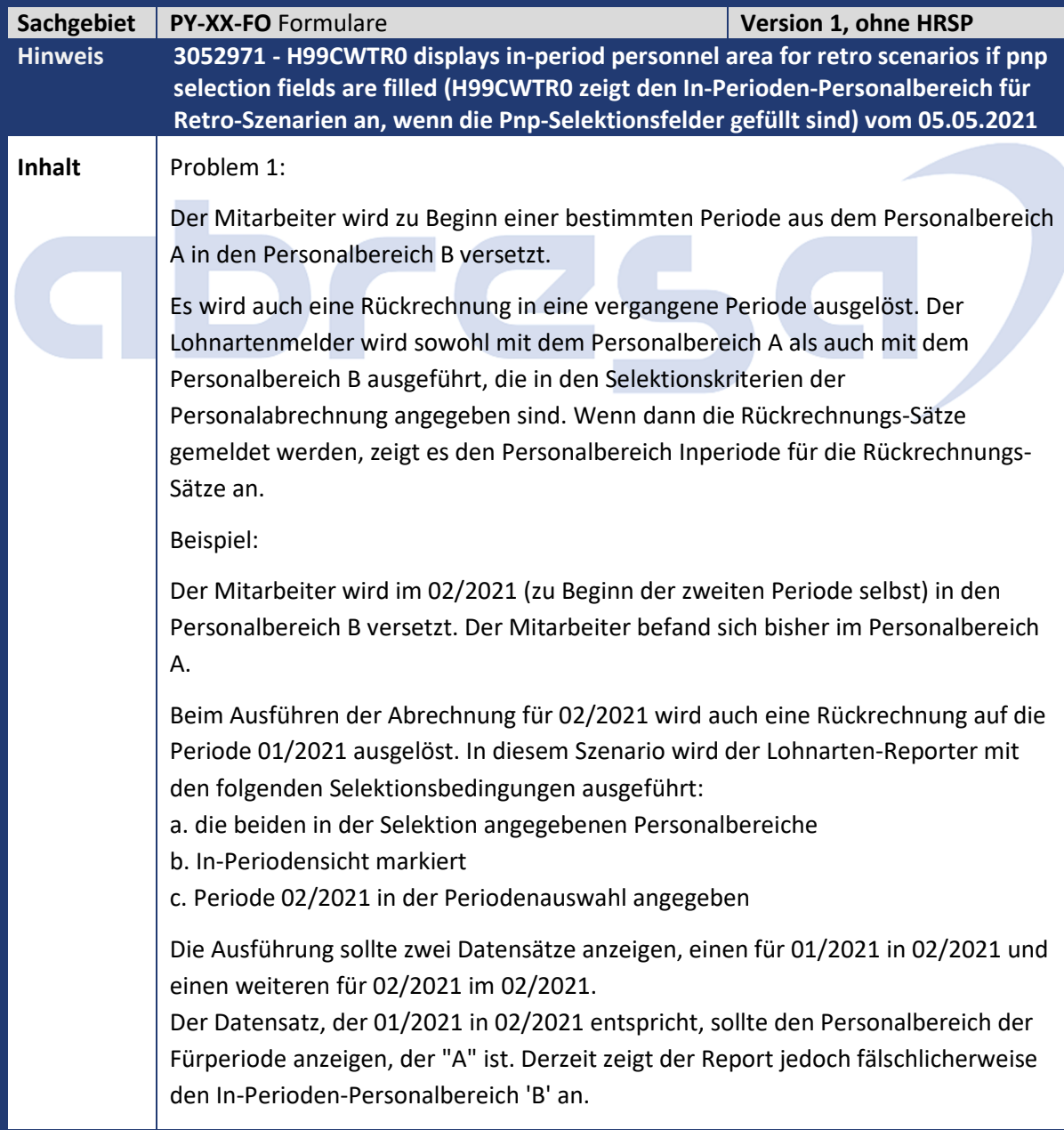

a.

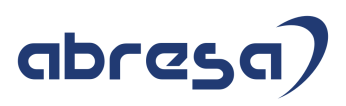

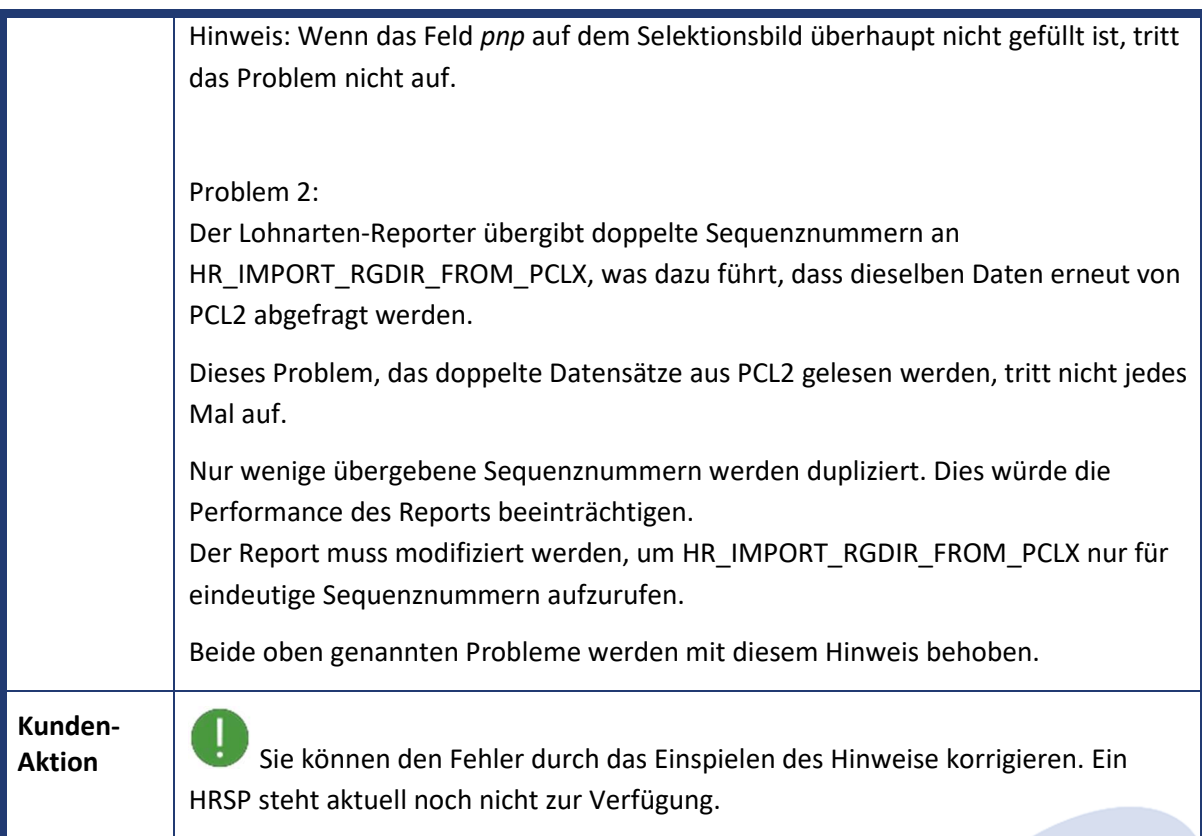

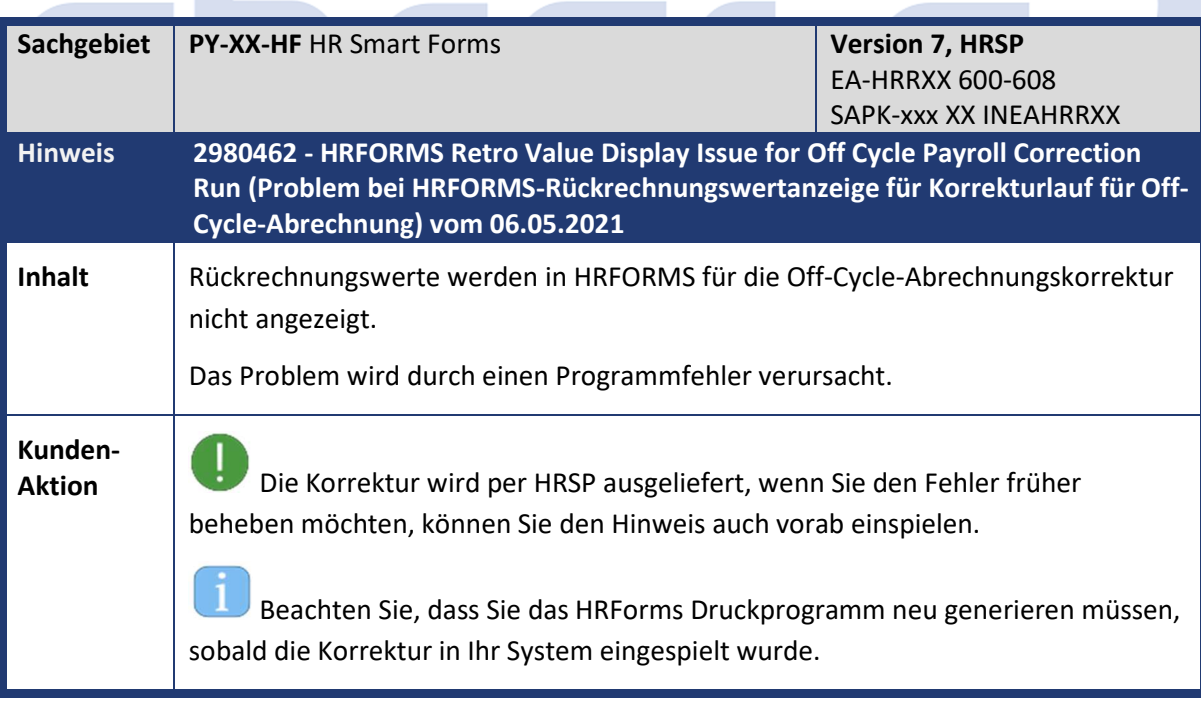

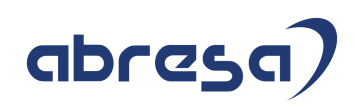

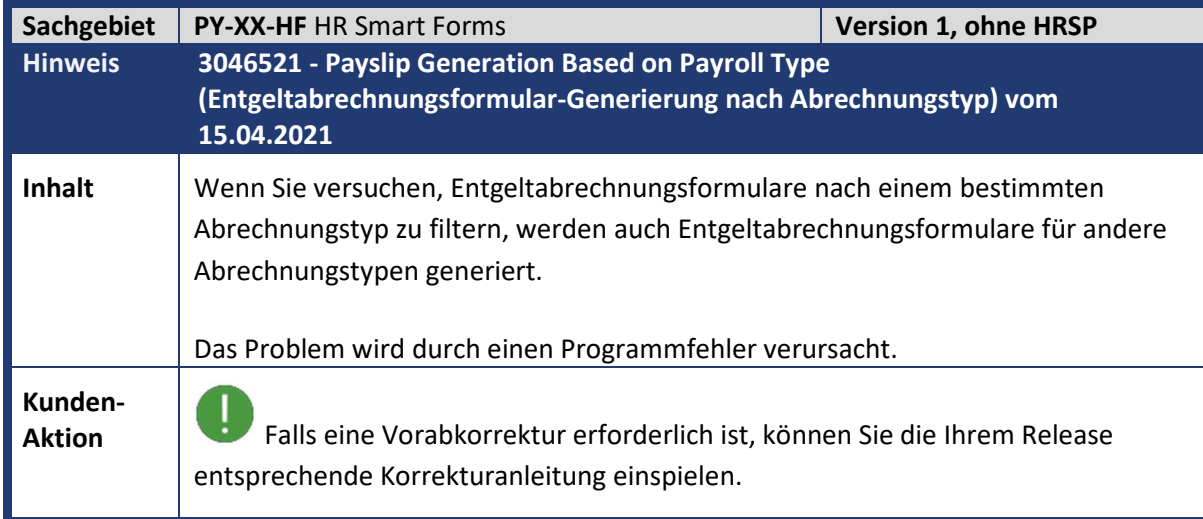

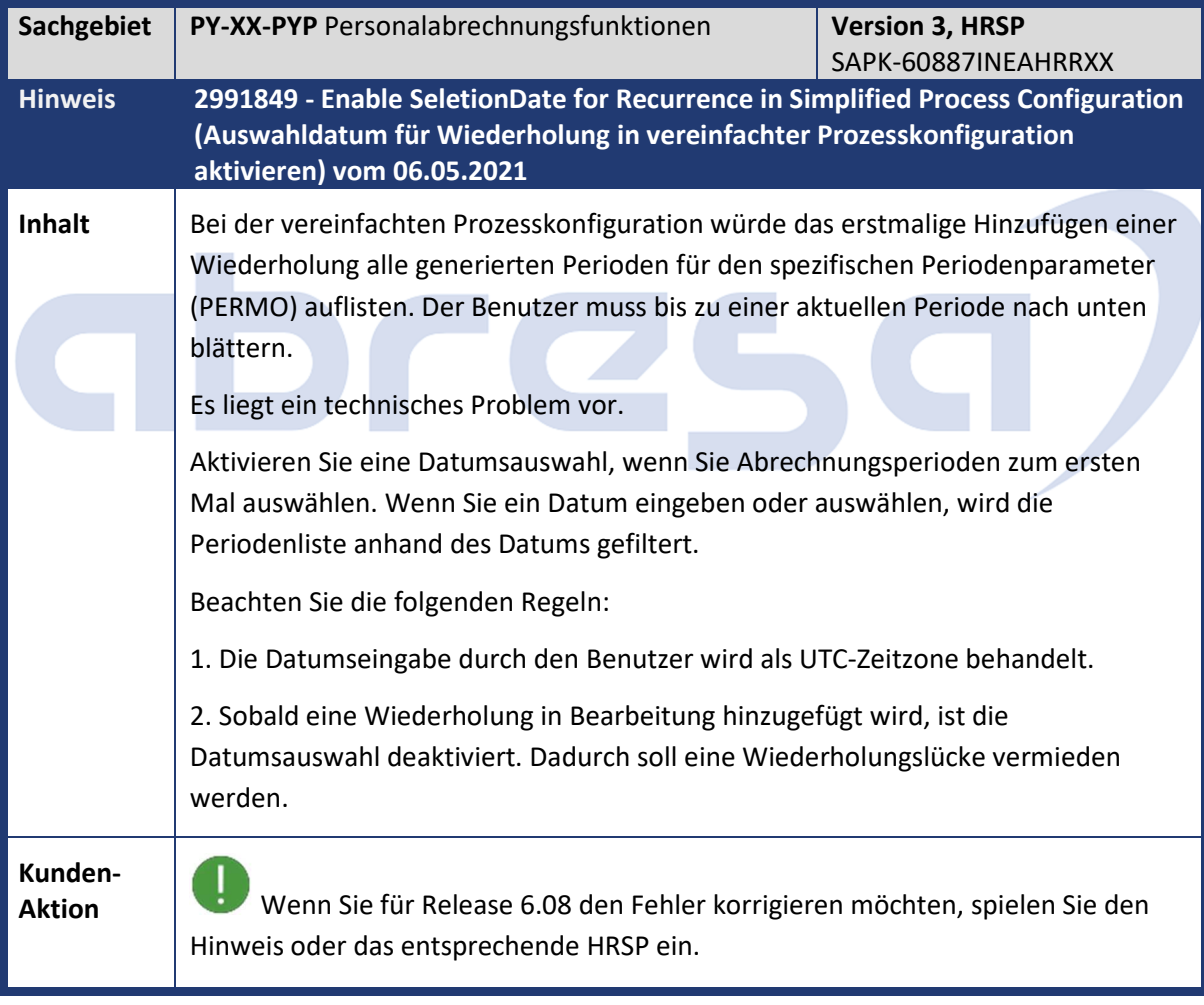

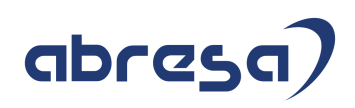

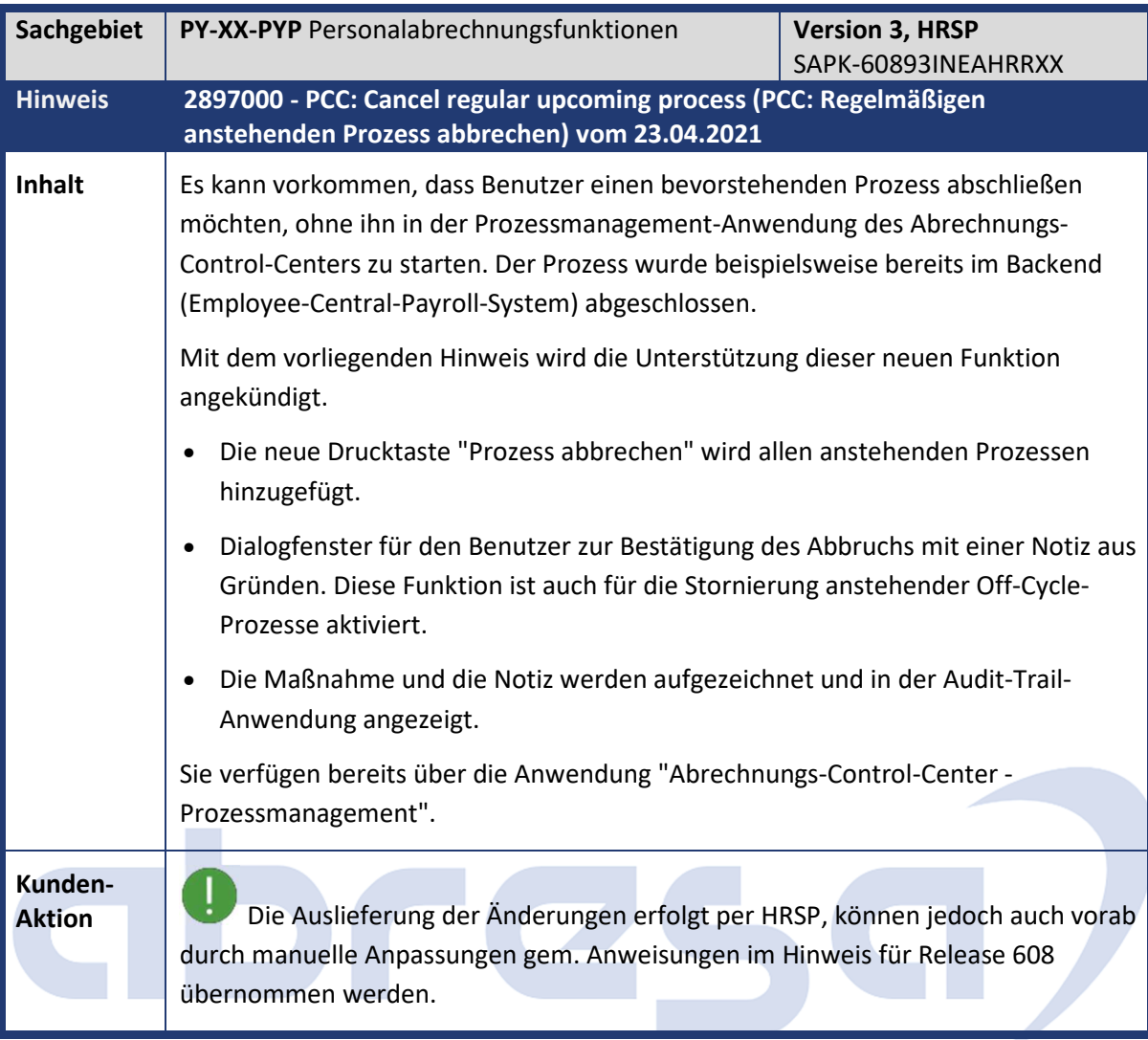

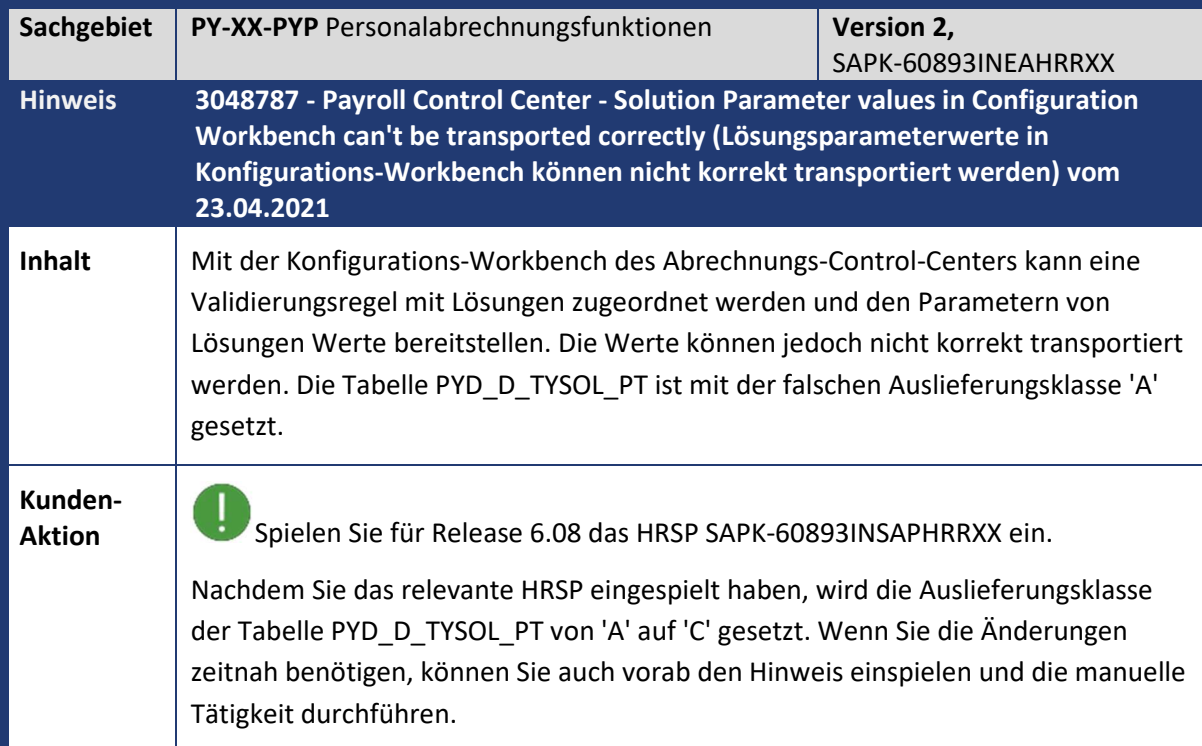

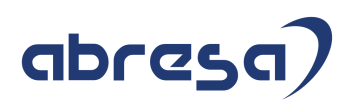

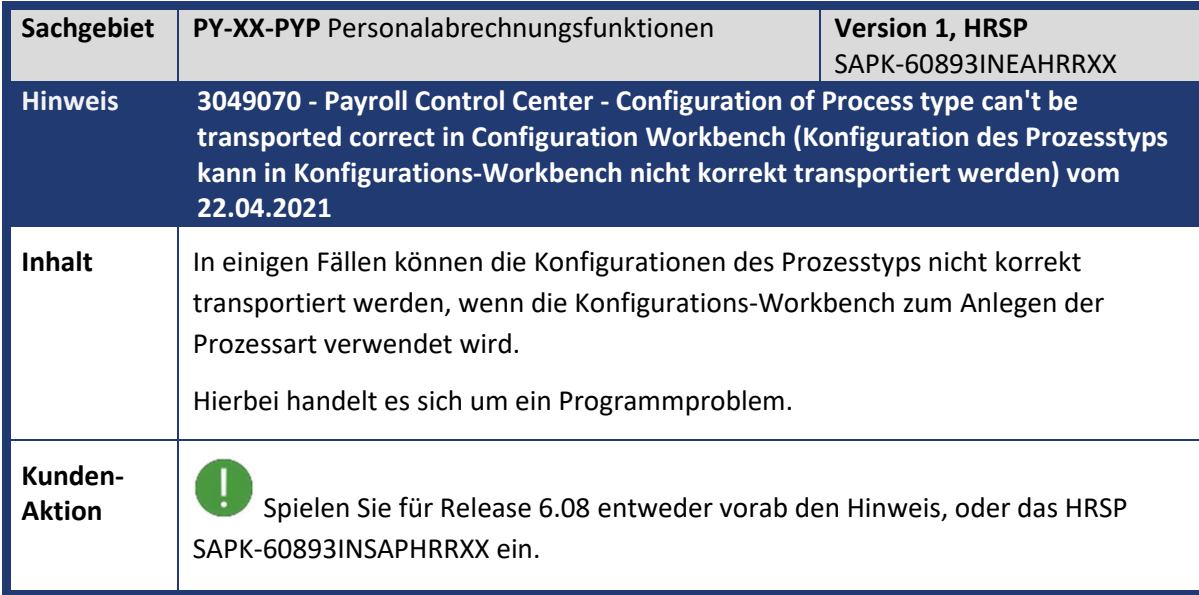

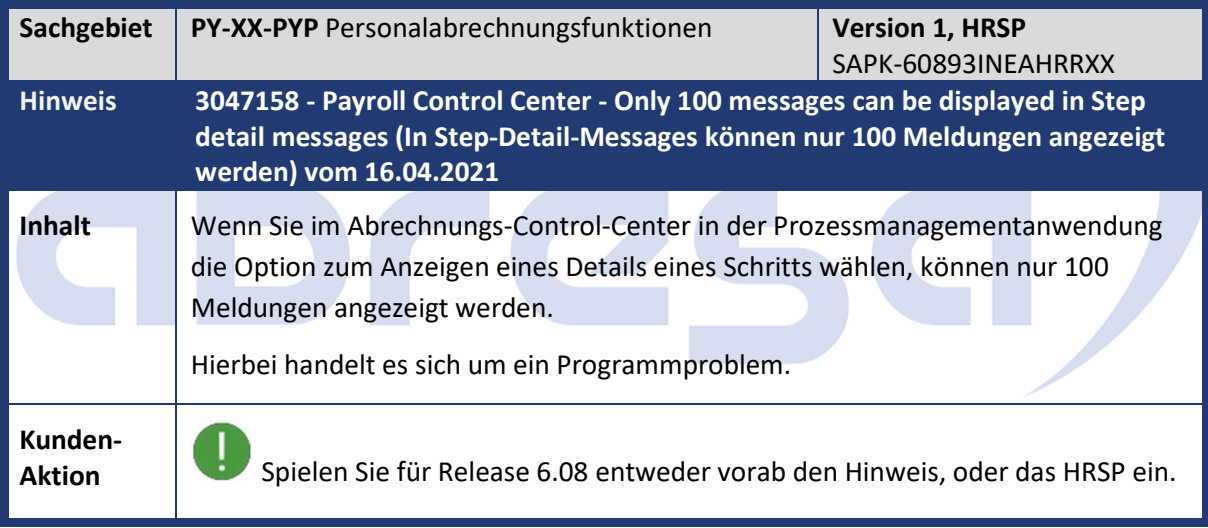

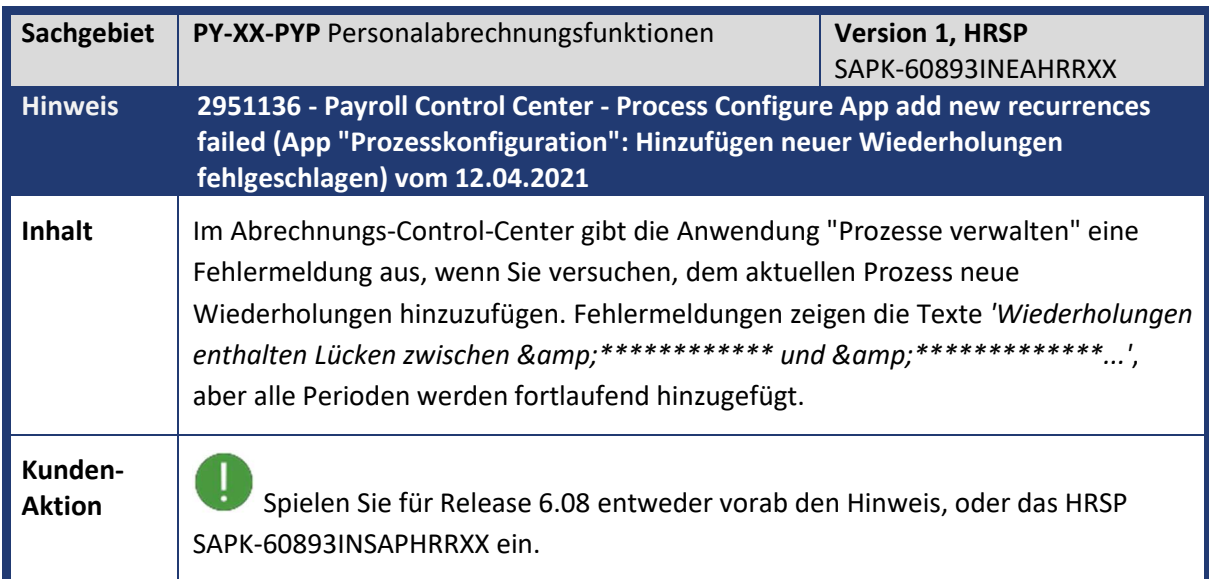

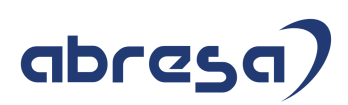

#### **3. Hinweise für den Öffentlichen Dienst**

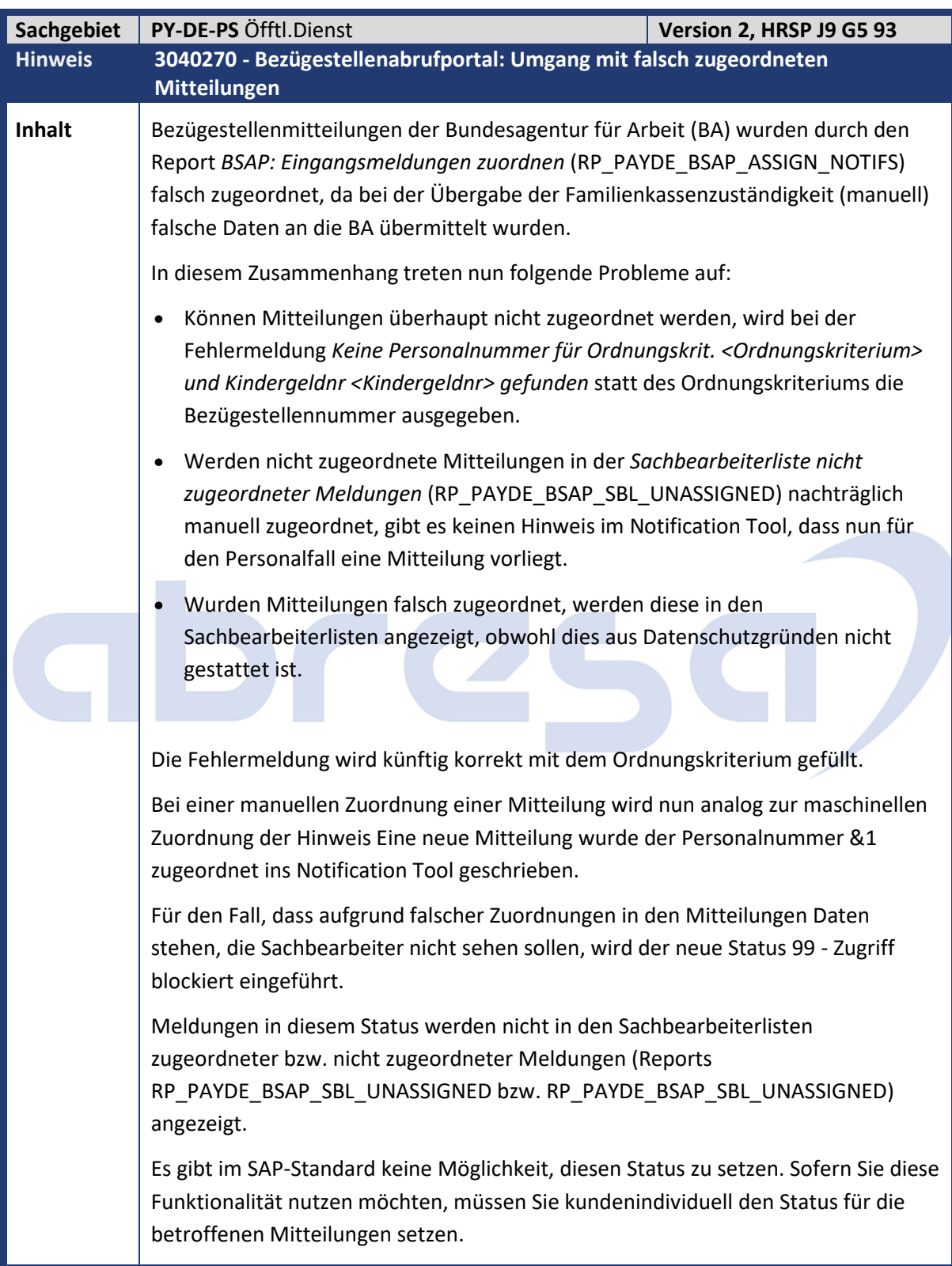

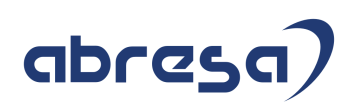

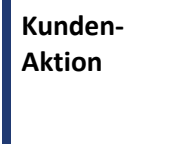

**Aktion** Spielen Sie das zugehörige HRSP ein oder implementieren Sie zum Vorabeinbau den Hinweis. Beachten Sie beim Vorabeinbau insbesondere die manuellen Vorarbeiten in den Releases SAP\_HR 6.00 und 6.04.

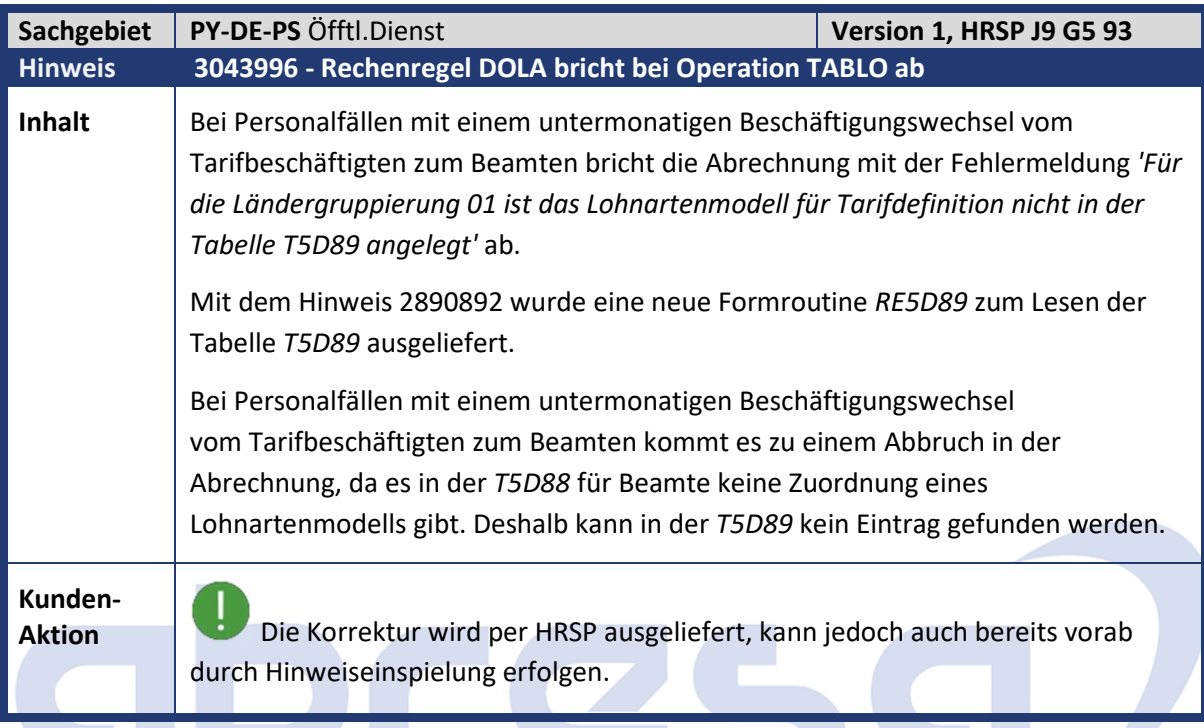

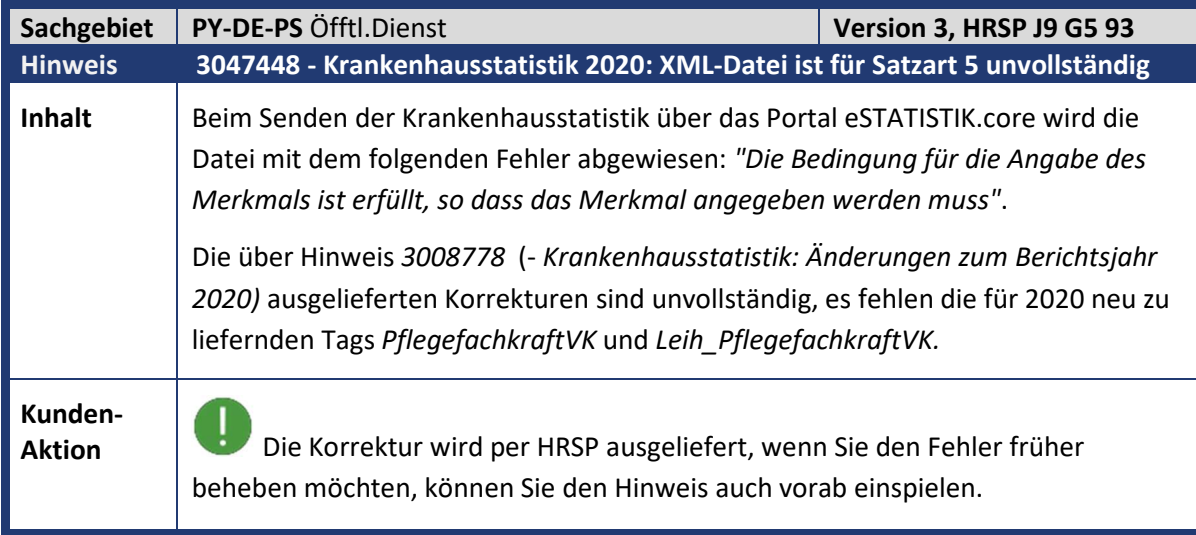

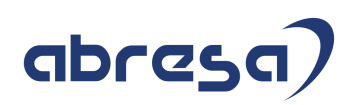

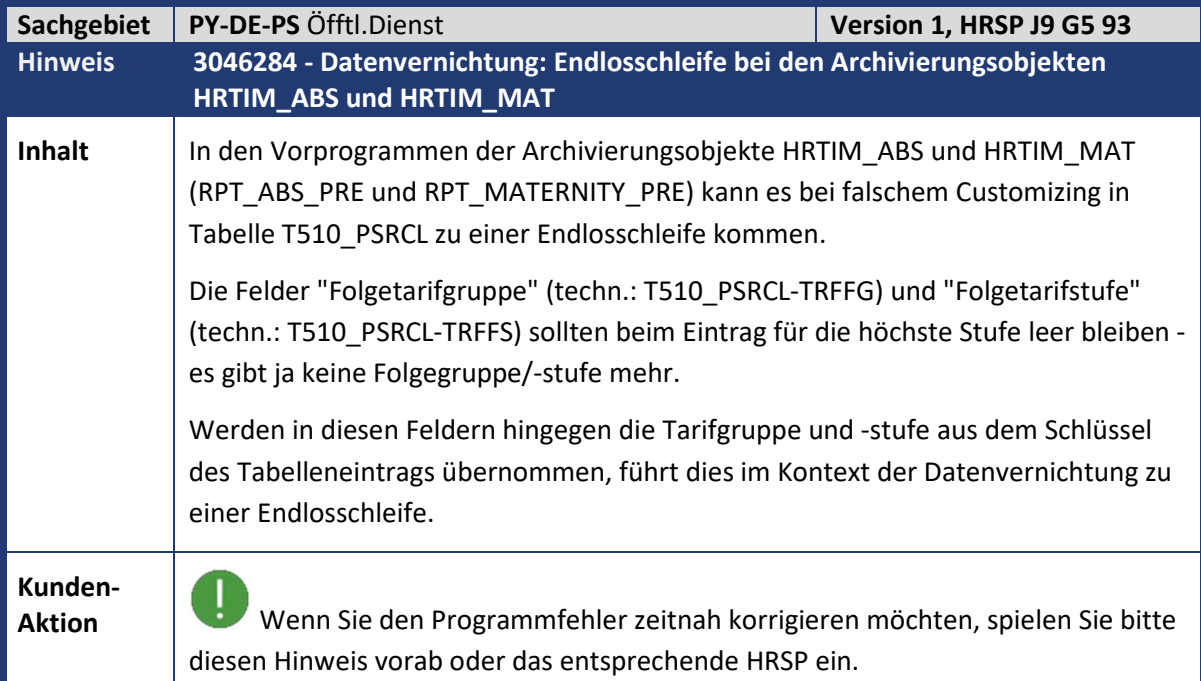

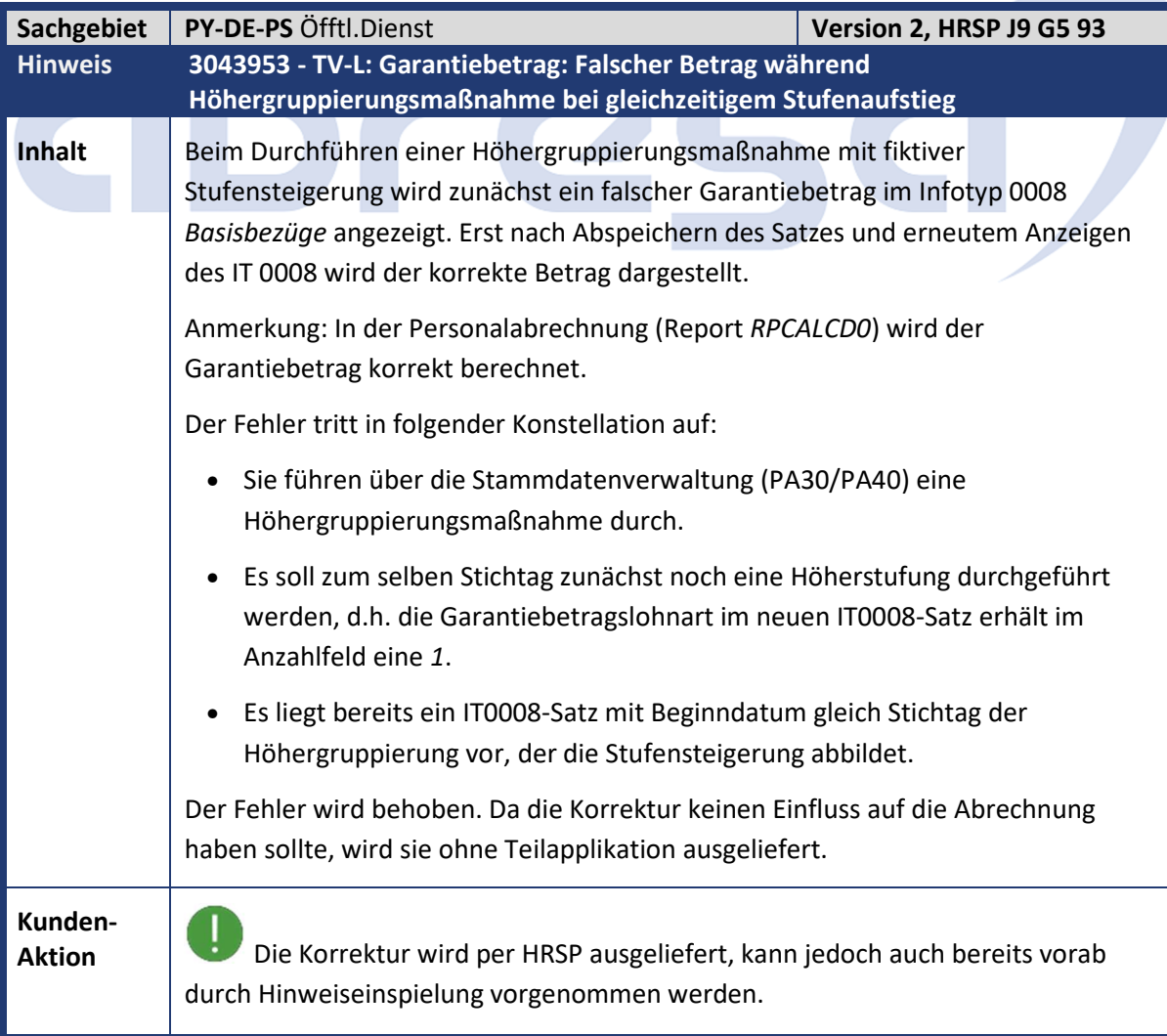
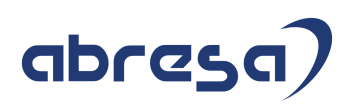

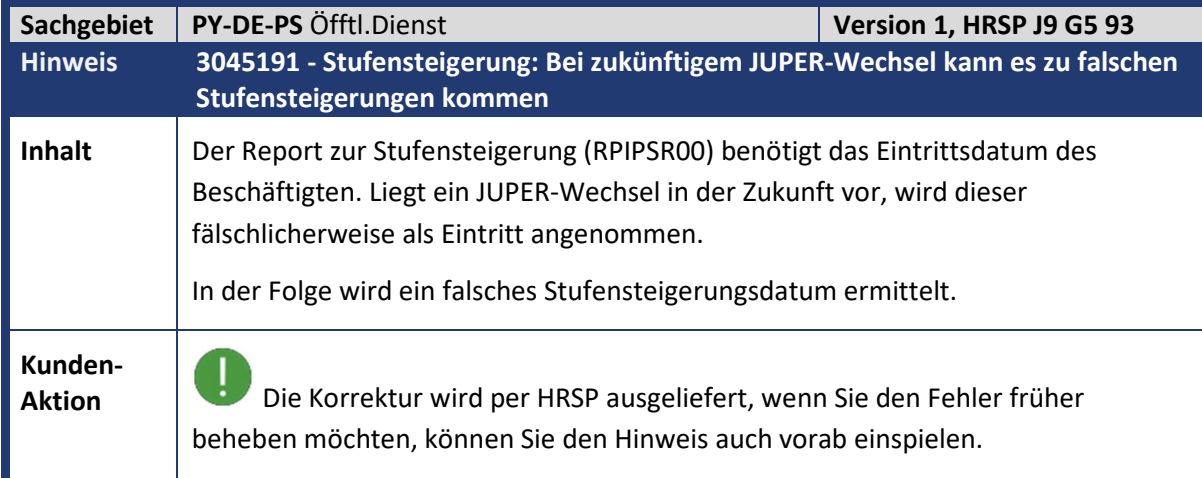

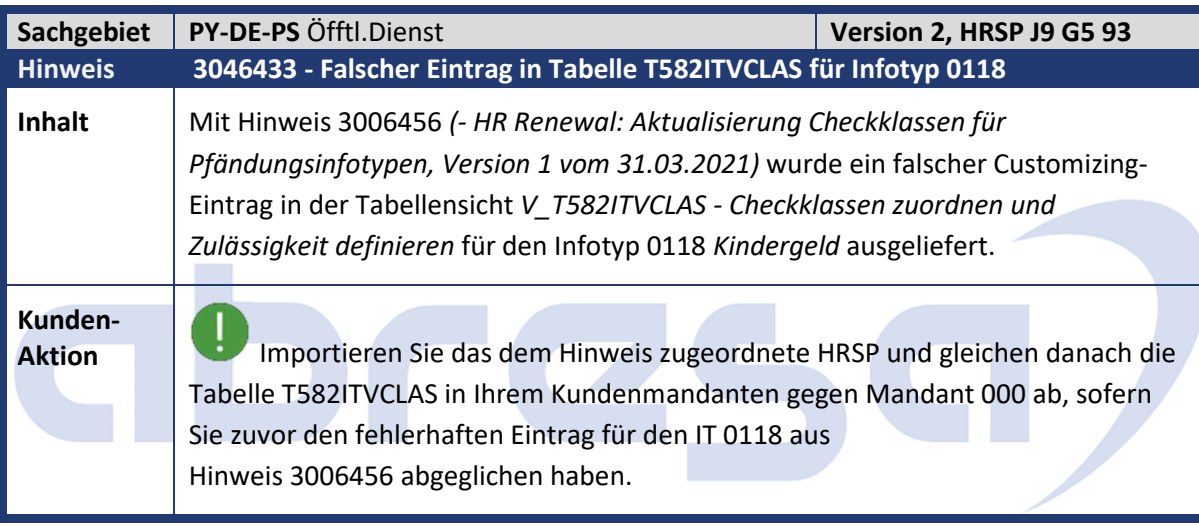

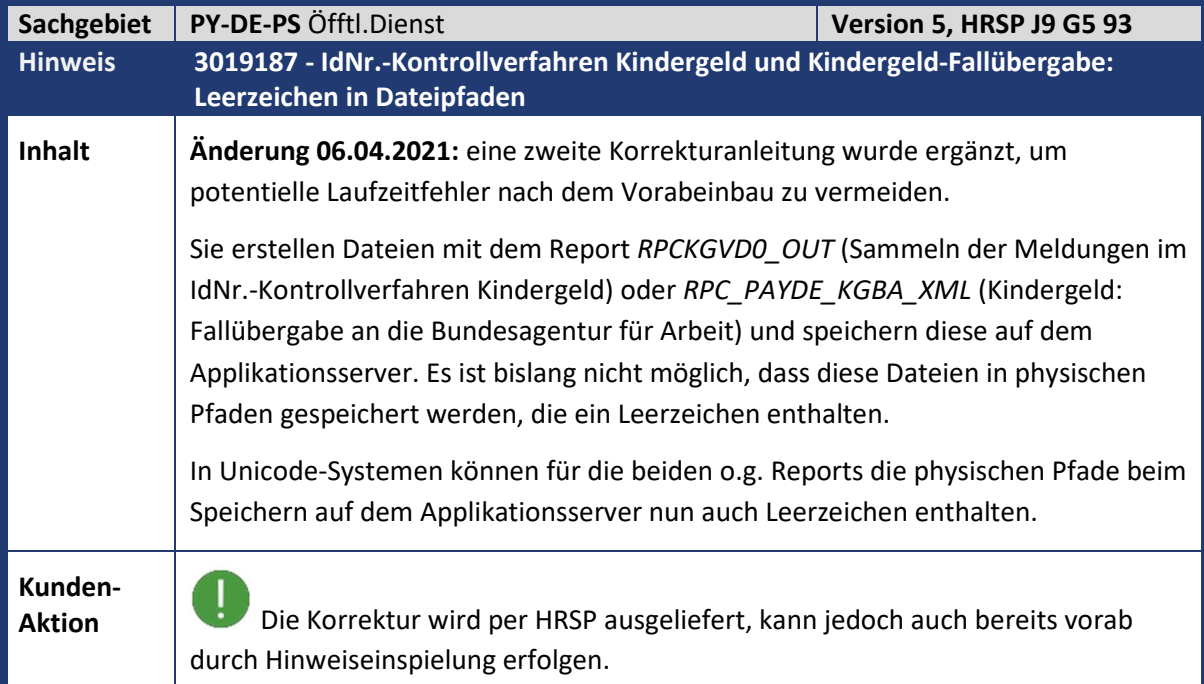

г

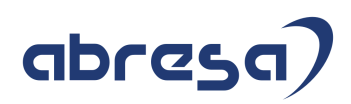

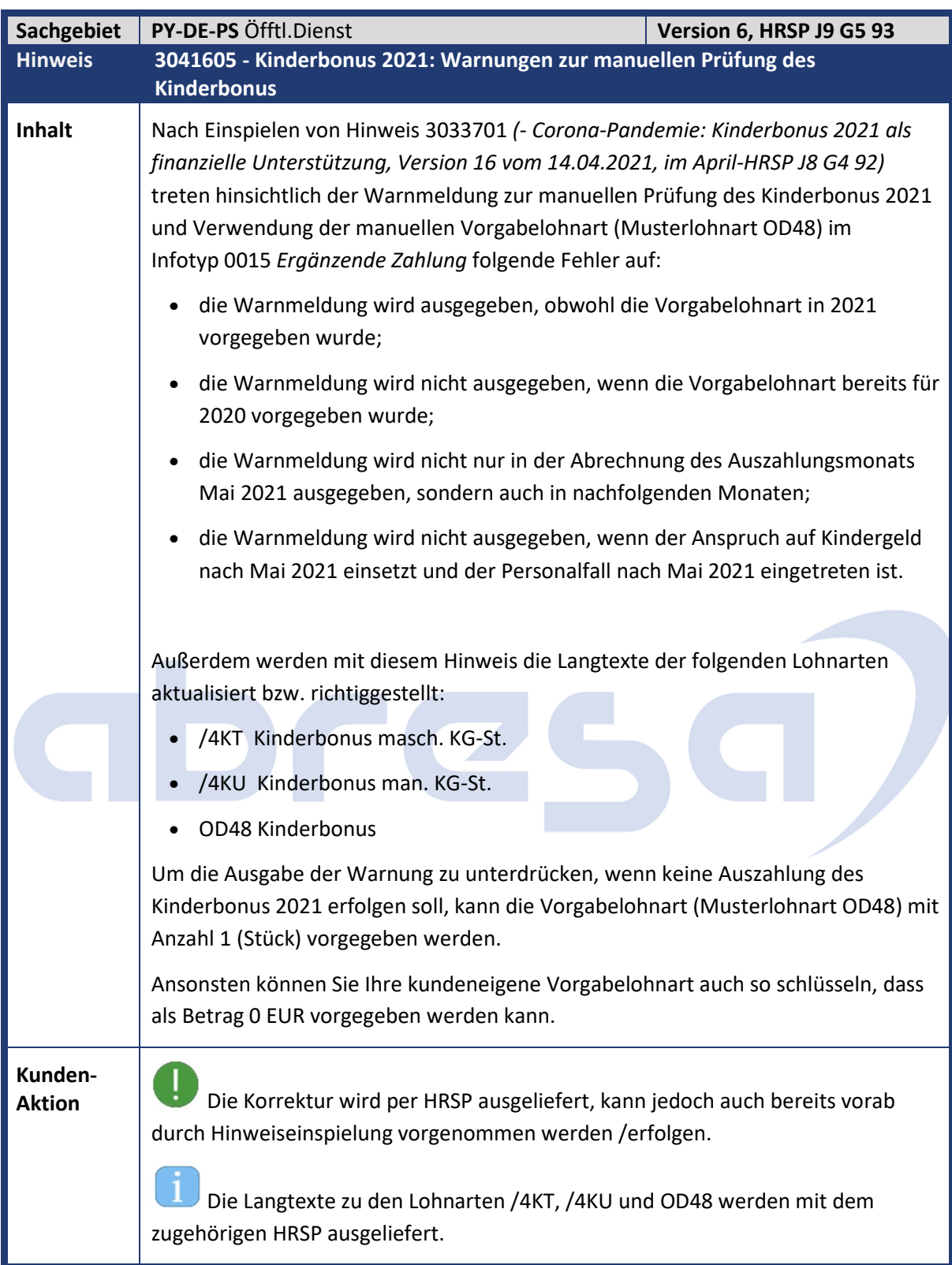

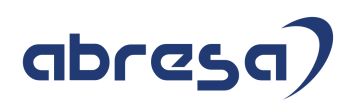

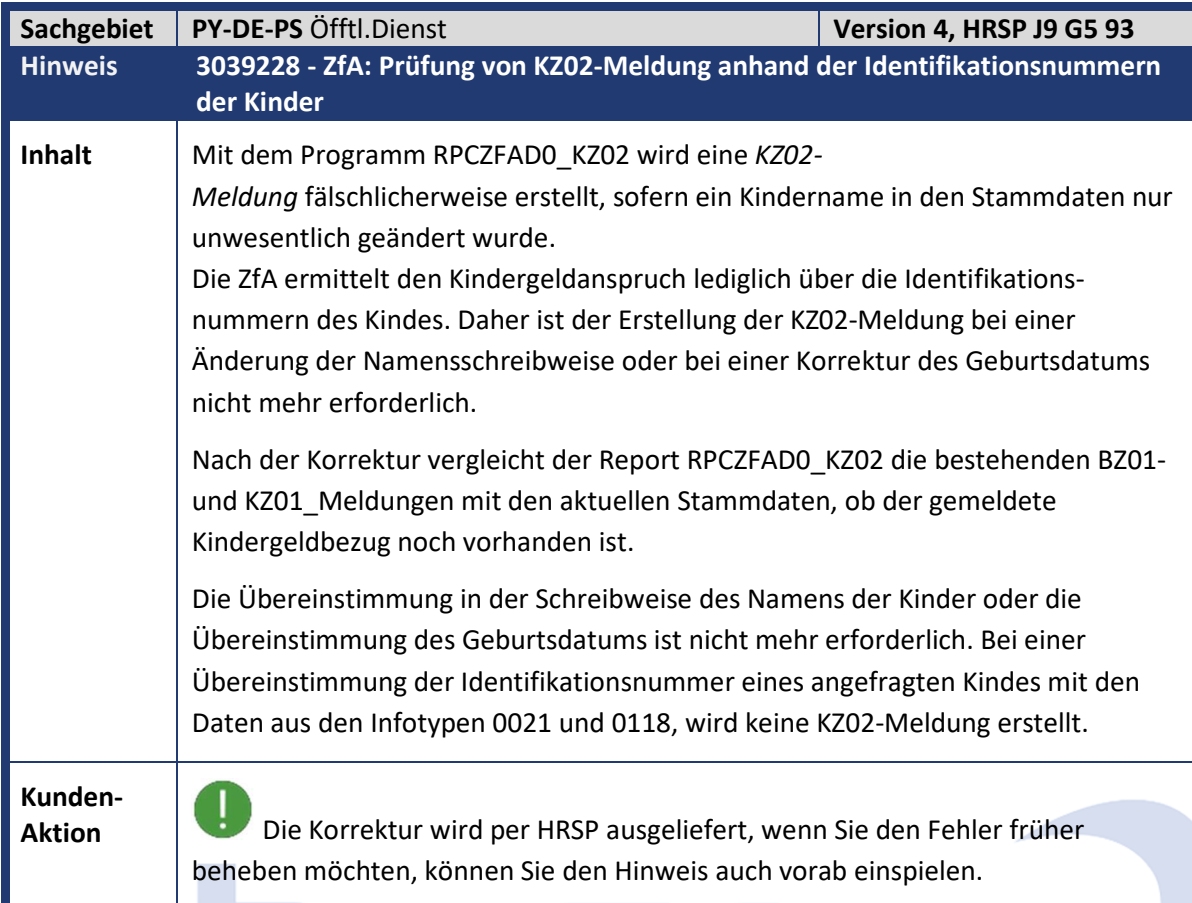

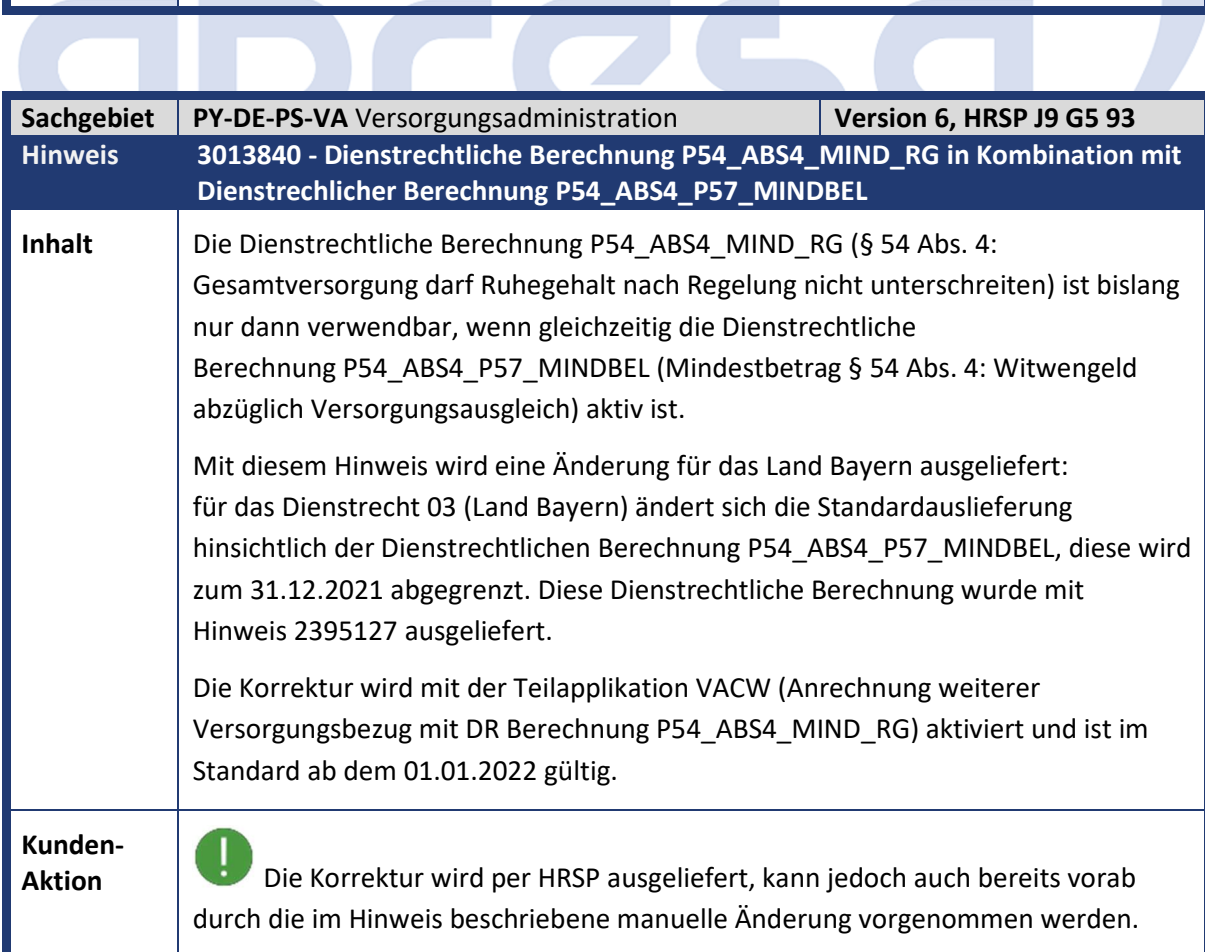

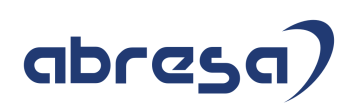

 $\overline{1}$ Wenn Sie die Aktivierung dieser Teilapplikation vorziehen möchten, tragen Sie diese in die Customizing-Sicht Gültigkeitsintervalle nicht gesetzlicher Teilapplikationen (V\_T596D) ein und geben Sie den gewünschten Gültigkeitsbeginn vor.

Möchten Sie als Kunde mit Verwendung des Dienstrechts 03 (Land Bayern) die Dienstrechtliche Berechnung P54\_ABS4\_P57\_MINDBEL zu einem früheren Zeitpunkt als dem 01.01.2022 deaktivieren, so ist in der Sicht V\_T7PBSCA5C ist ein entsprechender Eintrag aufzunehmen. Für die vollständige Deaktivierung ab dem 01.01.2019 wäre z.B. der Eintrag 01.01.1800 – 01.01.1800 anzulegen.

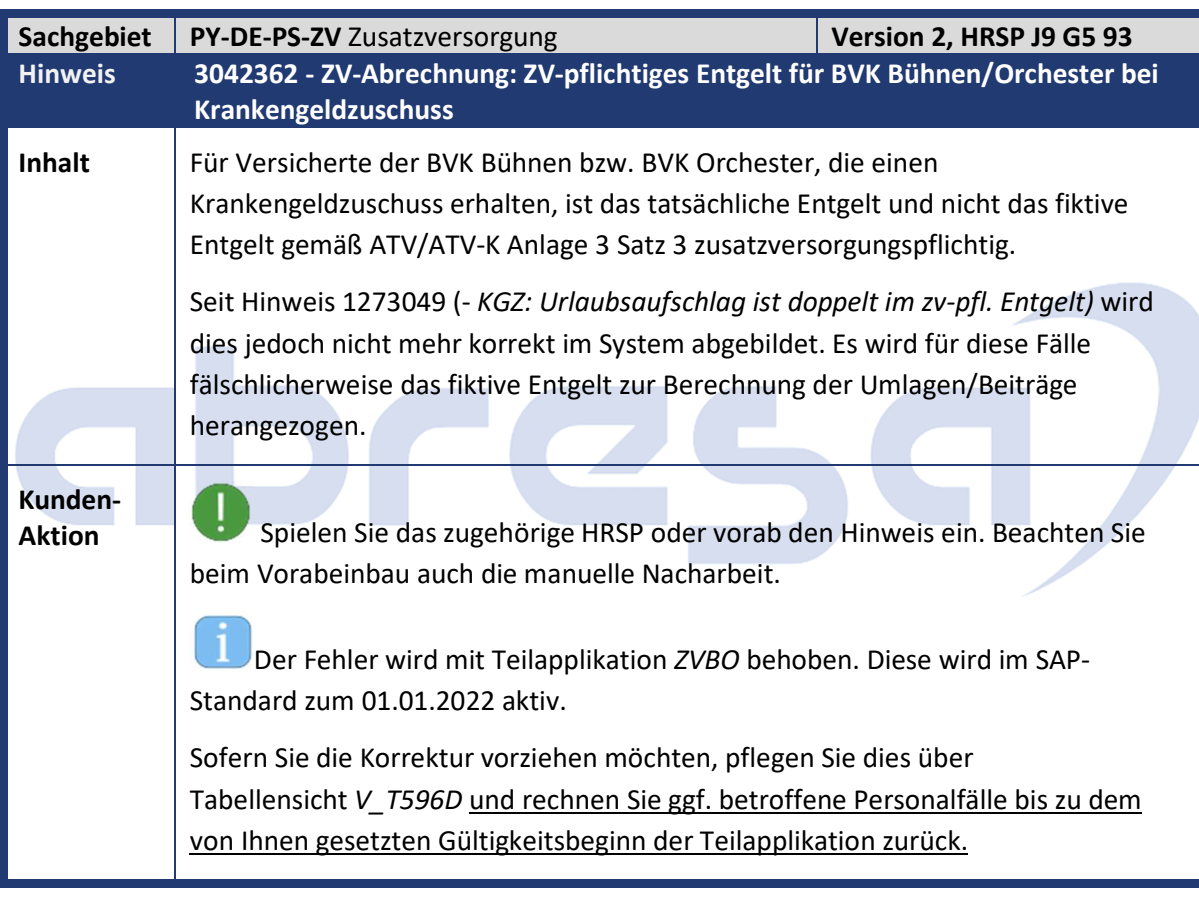

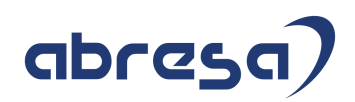

## **4. Aktuelle Dateien**

*Abruf am 12.05.2021* 

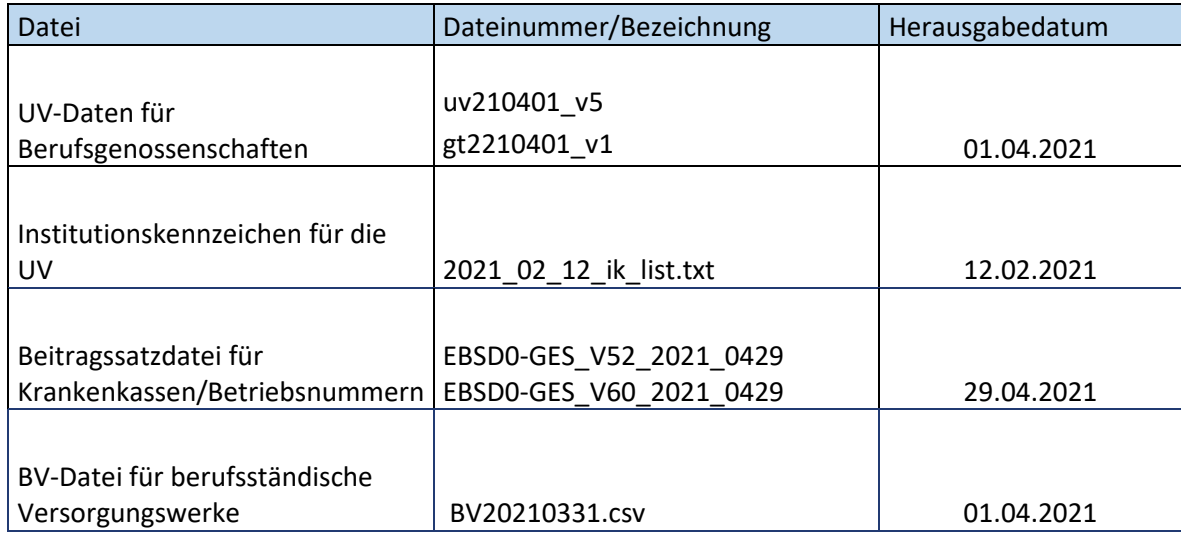

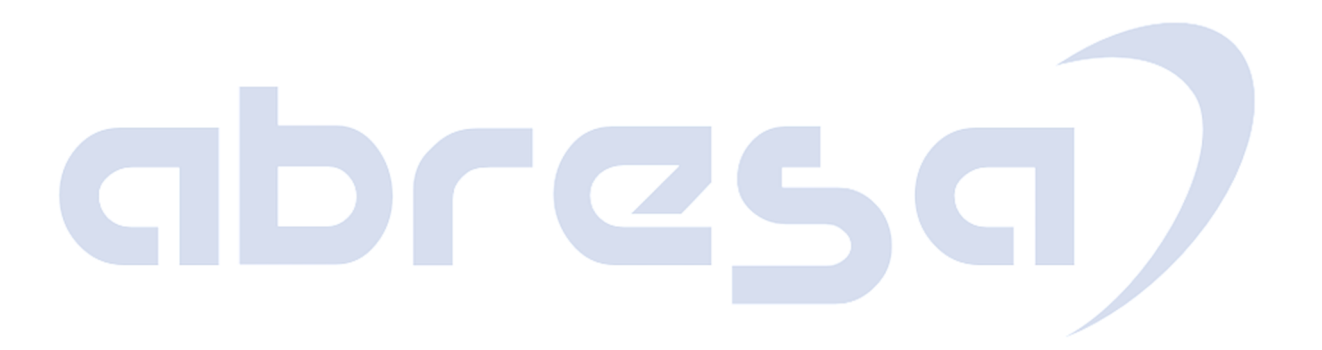